## **UNIVERSIDADE LUTERANA DO BRASIL**

PRÓ-REITORIA DE PESQUISA E PÓS-GRADUAÇÃO PROGRAMA DE PÓS-GRADUAÇÃO EM ENSINO DE CIÊNCIAS E MATEMÁTICA

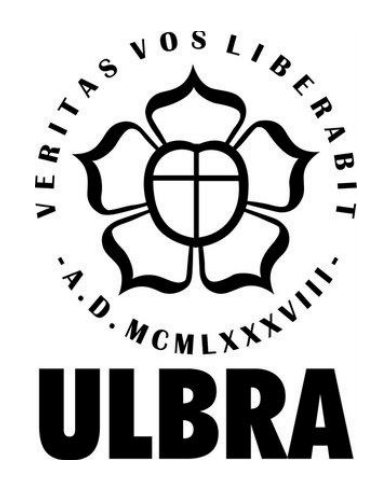

## **MADALENA DA ROCHA PIETZSCH**

### **HORIZONTES QUE SE ABREM AO PROCESSO EDUCACIONAL MATEMÁTICO QUANDO SE UTILIZAM ATIVIDADES-COM-CALCULADORA-HP50g: UM ESTUDO COM FUNÇÕES TRIGONOMÉTRICAS**

CANOAS, 2013

# **UNIVERSIDADE LUTERANA DO BRASIL**

PRÓ-REITORIA DE PESQUISA E PÓS-GRADUAÇÃO PROGRAMA DE PÓS-GRADUAÇÃO EM ENSINO DE CIÊNCIAS E MATEMÁTICA

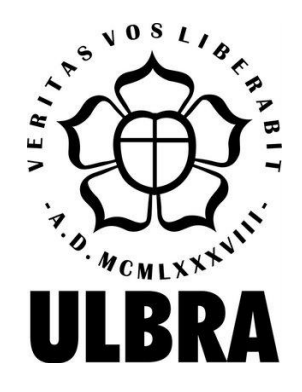

## **MADALENA DA ROCHA PIETZSCH**

### **HORIZONTES QUE SE ABREM AO PROCESSO EDUCACIONAL MATEMÁTICO QUANDO SE UTILIZAM ATIVIDADES-COM-CALCULADORA-HP50g: UM ESTUDO COM FUNÇÕES TRIGONOMÉTRICAS**

Dissertação apresentada ao Programa de Pós-Graduação em Ensino de Ciências e Matemática da Universidade Luterana do Brasil para obtenção do título de mestre em Ensino de Ciências e Matemática.

## **ORIENTADOR Prof. Dr. MAURÍCIO ROSA**

CANOAS 2013

Dados Internacionais de Catalogação na Publicação (CIP)

P626h Pietzsch, Madalena da Rocha.

 Horizontes que se abrem ao processo educacional matemático quando se utilizam atividades-com-calculadora HP50g: um estudo com funções trigonométricas. / Madalena da Rocha Pietzsch. – 2013.

108 f.

 Dissertação (Mestrado em Ensino de Ciência e Matemática) – Universidade Luterana do Brasil/ULBRA, Canoas/RS, 2013. Orientador: Prof. Dr. Maurício Rosa.

 1. Atividades Trigonométricas. 2. Calculadora HP50g. 3. Processo Educacional Matemático. I Rosa, Maurício. II. Universidade Luterana do Brasil/ULBRA. III. Título.

CDU 51

### **MADALENA DA ROCHA PIETZSCH**

### **HORIZONTES QUE SE ABREM AO PROCESSO EDUCACIONAL MATEMÁTICO QUANDO SE UTILIZAM ATIVIDADES-COM-CALCULADORA-HP50g: UM ESTUDO COM FUNÇÕES TRIGONOMÉTRICAS**

Dissertação apresentada ao Programa de Pós- Graduação em Ensino de Ciências e Matemática da Universidade Luterana do Brasil para obtenção do título de mestre em Ensino de Ciências e Matemática.

Aprovada em \_\_\_ de \_\_\_\_\_\_\_\_\_\_\_\_\_ de 2013.

Banca Examinadora:

\_\_\_\_\_\_\_\_\_\_\_\_\_\_\_\_\_\_\_\_\_\_\_\_\_\_\_\_\_\_\_\_\_\_\_\_ Prof. Dr. Agostinho Serrano de Andrade Neto

\_\_\_\_\_\_\_\_\_\_\_\_\_\_\_\_\_\_\_\_\_\_\_\_\_\_\_\_\_\_\_\_\_\_\_\_ Prof<sup>a</sup>. Dra. Cláudia Lisete Oliveira Groenwald

\_\_\_\_\_\_\_\_\_\_\_\_\_\_\_\_\_\_\_\_\_\_\_\_\_\_\_\_\_\_\_\_\_\_\_\_\_ Prof. Dr. Ricardo Scucuglia Rodrigues da Silva

#### **AGRADECIMENTOS**

Tenho muito a agradecer...

Agradeço primeiramente a Deus e à minha família, pelos valores, incentivo, apoio, força e encorajamento. Lembro aqui os meus pais, Otílio e Altevina, que me proporcionaram oportunidades básicas na minha vida.

Ao meu marido Ingo, por sempre acreditar que VAI DAR TUDO CERTO e por estar comigo em todos os momentos, ofereço-lhe a minha gratidão e o meu carinho.

Aos meus filhos, Cristina e Matheus, por serem a inspiração para o meu trabalho e a minha vida.

Aos meus irmãos, cunhadas e sobrinhos, por acreditarem em mim e me incentivarem em todos os momentos.

Agradeço ao meu orientador, Professor Dr. Maurício Rosa, que sempre teve paciência e disponibilidade para uma orientação segura e decisiva.

Aos professores do PPGECIM da Universidade Luterana do Brasil – ULBRA, que contribuíram para a realização desse trabalho.

Aos professores que participaram da banca e contribuíram para conclusão dessa pesquisa, Prof. Dr. Agostinho Serrano de Andrade Neto, Prof<sup>a</sup>. Dra. Cláudia Lisete Oliveira Groenwald e Prof. Dr. Ricardo Scucuglia Rodrigues da Silva.

Ao Professor Me. Joel de Almeida Nunes, que autorizou o uso das atividades por ele elaboradas e utilizadas nesta pesquisa.

Aos colegas do grupo de pesquisa "@+AMAIIS", pelo apoio e sugestões no desenvolvimento deste trabalho, em especial ao colega e amigo Doutorando Vinícius Pazuch, pelas contribuições e apoio.

Ao amigo e colega Professor Me. Eriberto Façanha Filho, pelo companheirismo durante essa jornada.

À Direção, Coordenações e Professores do Centro Universitário Luterano de Manaus, que me incentivaram e apoiaram neste período.

Aos meus alunos da disciplina de Cálculo I, por participarem dessa pesquisa e por fazerem valer a pena continuar.

Aos que sempre torceram por mim e me incentivaram ao longo de minha vida, a minha gratidão, sabendo que ainda vou precisar de todos.

### **RESUMO**

A presente pesquisa teve como objetivo investigar os horizontes, em termos cognitivos, que se abrem ao processo educacional matemático quando são utilizadas atividades envolvendo funções trigonométricas cujo *design* foi específico em termos de uso de tecnologia. Ao utilizar *atividades-com-Calculadora-HP50g* (atividades que não podem ser desenvolvidas sem o uso da Calculadora ou que são potencializadas por esse uso, conforme Rosa e Seibert (2010)) questionamos: de que forma os objetivos pedagógicos pensados para as atividades foram ou não cumpridos para o estudo de funções trigonométricas? Como a especificidade do *design* se mostra na realização das atividades e no processo educacional matemático? Nesse ínterim, as atividades utilizadas nesta pesquisa foram desenvolvidas anteriormente, na dissertação de mestrado de Nunes (2011), o qual investigou o próprio processo de desenvolvimento (*design*) dessas atividades por parte de um professor de matemática. Assim, realizamos as atividades desenvolvidas por Nunes (2011) com alunos dos Cursos de Engenharia do Centro Universitário Luterano de Manaus, na disciplina de Cálculo I, para investigar como se mostra o processo educacional matemático quando são utilizadas atividadescom-Calculadora-HP50g envolvendo funções trigonométricas. A pesquisa de cunho qualitativo buscou, por meio dos relatos escritos e dos diálogos entre alunos e a professora/pesquisadora, identificar indícios do processo educacional em torno da exploração dessas atividades e vislumbrar os horizontes que se abrem ao processo educacional matemático em termos cognitivos (entendidos, nessa pesquisa, como possíveis ações de aprendizagem (MALTEMPI, 2004; ROSA, 2008)). Os resultados revelam que o processo educacional matemático se mostra por meio das ações de aprendizagem do Turbilhão de Aprendizagem (ROSA, 2008), uma vez que, depuração compartilhada, descrição/expressão, execução compartilhada e reflexão/discussão de ideias ocorrem ao realizarmos atividades-com-calculadora-HP50g e, a partir disso, pudemos identificar as especificidades dessas ações ao longo desse processo de investigação, enquanto buscávamos entender como se comportavam os alunos cognitivamente diante das atividades-com-calculadora-HP50g.

**Palavras-chave:** Atividades Trigonométricas. Calculadora HP50g. Processo Educacional Matemático.

### **ABSTRACT**

The present study aimed to investigate the horizons, in cognitive terms, which open to the math educational process when activities involving trigonometric functions whose design is specific in terms of technology are used. When using activities-with-Calculator-HP50g (activities that cannot be developed without the use of calculator or that are potentiated by this use, as Rosa and Seibert (2010)) question: how the educational objectives of the activities were designed to did or did not performed for the study of trigonometric functions? As the specificity of the design shows itself in performing activities and the mathematical education process? Meanwhile, the activities used in this research were developed earlier in the dissertation of Nunes (2011), which investigated the process of design of these activities itself by a math professor. Thus, the activities performed by Nunes (2011) with students of the Engineering Courses of Centro Universitário Luterano de Manaus, in the class of Calculus I, to investigate how the educational process when mathematical activities with- Calculator- HP50g are used involving trigonometric functions. The qualitative research tried, through written accounts and dialogues between students and the professor/researcher, to identify evidence of the educational process around the exploration of these activities and glimpse horizons that open to math educational process in cognitive terms (understood , this research, as possible actions of learning (MALTEMPI, 2004; ROSA, 2008)). The results reveal that the math educational process is shown through the actions of learning *Turbilhão de Aprendizagem* (ROSA, 2008), once, shared debugging , description/ expression, shared implementation and reflection/discussion of ideas to accomplish activities occur - with - calculator - HP50g and , from this , we can identify the specifics of these actions throughout this research process , while we tried to understand how they behaved students cognitively on the activities -with- calculator - HP50g .

**Keywords:** Trigonometry Activities. Calculator HP50g. Math Educational Process.

## **SUMÁRIO**

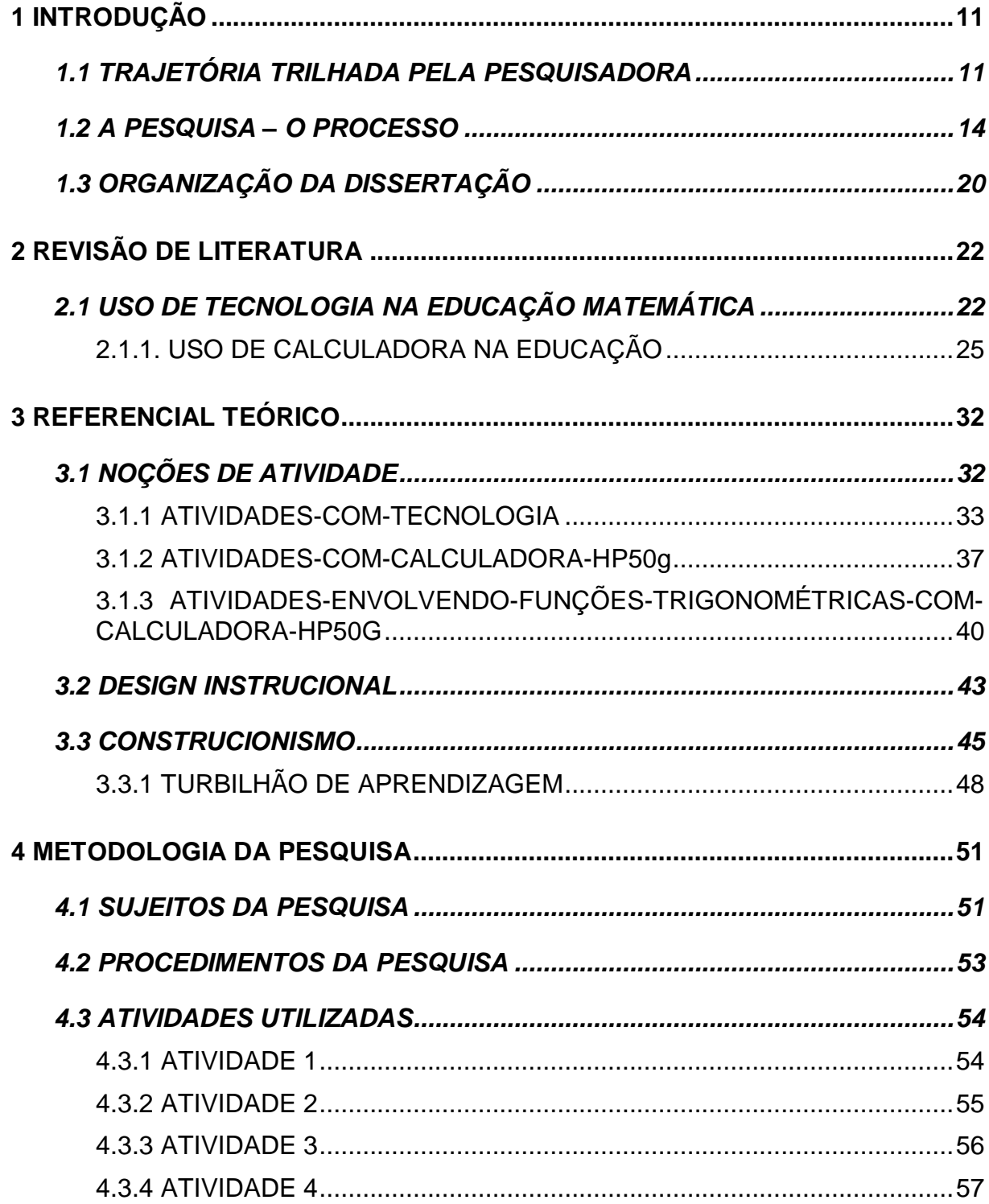

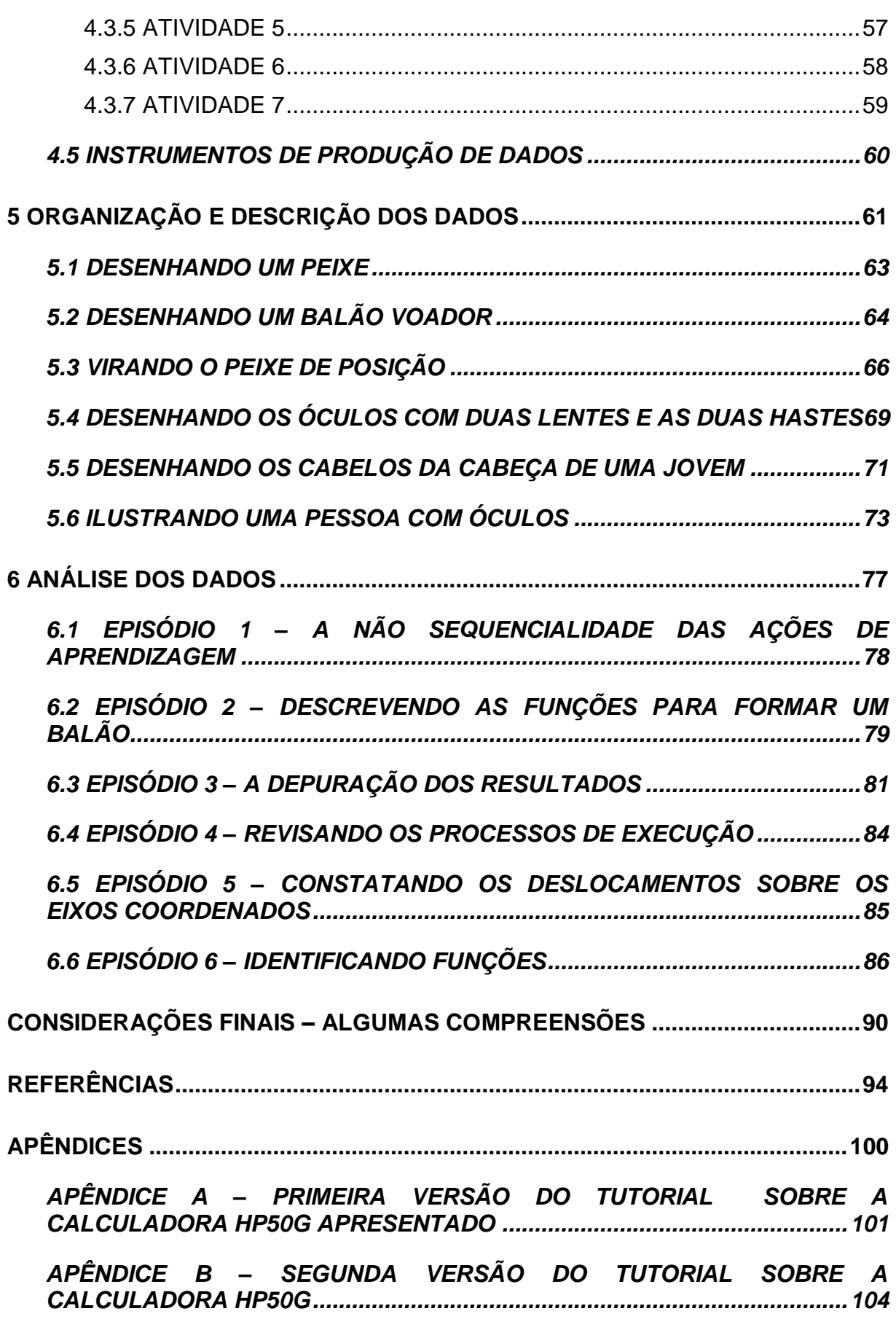

10

### **1 INTRODUÇÃO**

l

Ao iniciarmos esta dissertação, buscamos evidenciar o seu tema central, o qual objetiva investigar os horizontes, em termos cognitivos, que se abrem ao processo educacional matemático dos estudantes. Fazemos isso em relação às contribuições e aos desafios apresentados ao processo educacional quando são utilizadas atividades envolvendo funções trigonométricas, cujo design foi desenvolvido especificamente com a calculadora HP 50g. Para isso, apresentamos o tópico "**Trajetória trilhada pela pesquisadora",** que inicia este capítulo, destacando as causas que levaram a autora a escolher o tema a ser pesquisado. Em seguida, com o intuito de proporcionar uma noção geral do trabalho, a seção "**A pesquisa**" concede uma visão geral desse estudo e, consequentemente, de seus fundamentos teórico-metodológicos. Finalizando, há a esquematização da dissertação na seção "**Organização da Dissertação"**, para que o leitor possa perceber de que forma este trabalho é apresentado.

### **1.1 TRAJETÓRIA TRILHADA PELA PESQUISADORA**

A opção de ser professora de Matemática sempre foi clara para mim<sup>1</sup> e teve início quando ainda cursava o Ensino Fundamental e Médio. Muitas vezes, tive a oportunidade de ajudar colegas a resolverem questões e problemas matemáticos propostos nas aulas de matemática, iniciando, assim, a minha prática docente com aulas particulares para alunos que cursavam séries anteriores e que apresentavam dificuldades nessa disciplina. Nessa época, já percebia, empiricamente, através das atividades propostas, minha preocupação com o distanciamento dos conceitos matemáticos e suas aplicações.

 $1$  Usarei a primeira pessoa do singular nesse momento de escrita por se referir a minha trajetória pessoal.

Em busca de complementação da prática, como professora de Matemática, participei de tentativas de implantação das tecnologias em sala de aula, como as calculadoras e os computadores, com o intuito de propiciar ao aluno uma visão mais ampla de tais conceitos. Ao vivenciar os problemas que envolvem os alunos que cursam a disciplina de Cálculo I, ao longo de dez anos ministrando aulas para os Cursos de Engenharia no Centro Universitário Luterano de Manaus (CEULM), unidade da Universidade Luterana do Brasil (ULBRA), e observando as dificuldades que os mesmos apresentam para trabalhar as atividades propostas nessa disciplina, senti a necessidade de aprofundar meus estudos, na tentativa de encontrar outras metodologias de ensino.

| <b>Período/Semestre</b> | $N^{\circ}$ de Alunos<br><b>Matriculados</b> | <b>Alunos</b><br><b>Aprovados</b> | <b>Alunos</b><br><b>Reprovados</b> | <b>Alunos</b><br>Cancelados/Trancados |
|-------------------------|----------------------------------------------|-----------------------------------|------------------------------------|---------------------------------------|
| 2010-2                  | 103                                          | 57                                | 36                                 | 10                                    |
| $2011 - 1$              | 62                                           | 33                                | 24                                 | 5                                     |
| $2011 - 2$              | 92                                           | 47                                | 26                                 | 9                                     |
| $2012 - 1$              | 131                                          | 88                                | 22                                 | $\overline{2}$                        |
| 2012-2                  | 53                                           | 36                                | 10                                 |                                       |
| _ _ _ _                 |                                              |                                   |                                    |                                       |

**Tabela 01**: Alunos matriculados na disciplina de Cálculo I no CEULM/ULBRA

**Fonte**: A Pesquisa

As reprovações e desistências da disciplina de Cálculo I sempre me chamaram a atenção. Como exemplo dessa realidade, apresento os dados estatísticos do semestre de 2010-2 (conforme dados da Secretaria do CEULM/ULBRA). Nesse semestre foram matriculados, na disciplina de Fundamentos Profissionais (Pré-Cálculo), 69 alunos dos cursos de engenharia, dos quais 33 foram aprovados, o que representa 47,83%; 25 reprovados, representando um percentual de 36,23%, e 11 alunos trancaram ou cancelaram sua matrícula, um percentual correspondente a 15,94% do total de alunos. Também foram matriculados 103 alunos na disciplina de Fundamentos de Matemática Aplicada (Cálculo I e Cálculo II), dos quais 57 alunos foram aprovados (55,34%), 36 foram reprovados (34,95%) e 10 cancelaram ou trancaram a matrícula (9,71%).

Os dados obtidos em 2011-1 revelam que, dos 139 alunos matriculados na disciplina de Fundamentos Profissionais, 84 foram aprovados (60,43%), 22 reprovados (15,82%) e 33 cancelaram ou trancaram a matrícula (23,74%). Na disciplina de Fundamentos de Matemática Aplicada, foram efetuadas 62 matrículas, das quais 33 alunos foram aprovados (53,22%), 24 alunos reprovados (38,72%) e 5 trancaram ou cancelaram a matrícula (8,06%).

No semestre de 2011-2 foram matriculados 92 alunos na disciplina de Cálculo I, dos quais 47 alunos foram aprovados (51,09%), 26 alunos foram reprovados (28,26%) e 19 alunos trancaram ou cancelaram a matrícula nessa disciplina (20,65%). Outros dados registram que, no semestre de 2012-1, foram matriculados 131 alunos em Cálculo, dos quais 88 foram aprovados (67,17%), 22 reprovados (16,79%) e 21 trancaram ou cancelaram a matrícula (16,04%). Analisamos também os dados relativos ao semestre de 2012-2, quando foram matriculados 53 alunos em Cálculo I, sendo aprovados 36 alunos (67,93%), 10 reprovados (18,87%) e 7 trancaram ou cancelaram a matrícula (13,2%).

Assim, trabalhando repetitivamente a disciplina de Cálculo I, nos cursos de Engenharia, fui observando, empiricamente, que esses resultados se repetiam em praticamente todos os semestres. Então, a cada semestre, procurava buscar alternativas metodológicas que pudessem amenizar os resultados negativos, ou seja, amenizar o insucesso desses alunos em relação às avaliações em Matemática. Uma dessas tentativas foi incluir a calculadora científica como ferramenta pedagógica para trabalhar o conteúdo de funções e as operações matemáticas, uma vez que também fazia uso dessas quando ministrava aulas para o Ensino Médio. No entanto, observei, também, que isso não era suficiente, apesar dos alunos efetuarem os cálculos com mais rapidez e precisão, eles sentiam dificuldades para compreender o processo de resolução.

Diante disso, busquei cursos que trabalhassem com as potencialidades que as tecnologias podem oferecer. Por isso, ao ingressar no Programa de Pós-Graduação em Ensino de Ciências e Matemática da ULBRA, em janeiro de 2011, quando tive contato com trabalhos de professores e pesquisadores que fazem parte desse programa, encontrei a linha de pesquisa que se identificava com minhas expectativas e que poderia contribuir diretamente com a minha prática pedagógica: Tecnologias da Informação e Comunicação para o Ensino de Ciências e Matemática, o que resultou nesta investigação.

#### **1.2 A PESQUISA – O PROCESSO**

Observando resultados de investigações sobre Cálculo Diferencial e Integral, foi possível perceber que tais pesquisas apontavam para a necessidade de intervenção nesse cenário, por ser a dificuldade de aprendizagem de Cálculo um tema recorrente, conforme relatam Azambuja, Silveira e Gonçalves (2004, p. 225): o "[...] Cálculo Diferencial e Integral é considerado, por grande parte dos alunos que o cursam, como de extrema dificuldade". Os pesquisadores destacam, ainda, que, se levarmos em consideração apenas os problemas inerentes à própria disciplina, que exige uma quantidade significativa de pré-requisitos de Matemática elementar, e somarmos a esta a falta de hábitos de estudo, o que ocorre muitas vezes, e o pouco tempo dedicado ao mesmo, teremos algumas justificativas para as reprovações que acontecem principalmente no primeiro semestre dos cursos de Engenharia.

Nesse sentido, Scucuglia (2006), quando investiga o Teorema Fundamental do Cálculo, utilizando a calculadora gráfica, destaca que grande parte das pesquisas sobre Cálculo provém de dificuldades apresentadas pelos alunos na disciplina de Cálculo. Outra justificativa para essas pesquisas, mencionada por esse autor, é o número elevado de desistências e reprovações nessa disciplina.

> O ensino de Cálculo é bastante discutido em Educação Matemática e uma das principais justificativas para tal discussão é o grande número de reprovações de estudantes. É nesse sentido que algumas pesquisas sobre Cálculo buscam caracterizar as concepções dos estudantes sobre função, continuidade, diferenciação, integração, etc. Mais especificamente, algumas pesquisas discutem essas concepções com o uso de informática (SCUCUGLIA, 2006, p.31).

Essas dificuldades, apresentadas no ensino e na aprendizagem da disciplina de Cálculo Diferencial e Integral, como mencionamos, são temas investigados na Educação Matemática. Estudos, como relatado em Cury (2005), Flemming e Luz (1999), Nascimento (2002), Soares e Sauer (2004) e Barbosa (2004), apontam para problemas que evoluem e vêm se acumulando ao longo de todo o Ensino Básico, culminando no Ensino Superior. Exemplos, ao nosso entendimento, de problemas que retratam, conforme os pesquisadores citados, a forma como, frequentemente, os conteúdos de Matemática são estudados. Os conteúdos matemáticos trabalhados em sala de aula, muitas vezes, envolvem muitas fórmulas e exercícios repetitivos, sem necessariamente proporcionarem a compreensão dos conceitos básicos que

envolvem as concepções de Cálculo Diferencial e Integral ou mesmo Pré-Cálculo (DEMO, 2003).

Dentre outros trabalhos de pesquisa analisados, destacamos os de Rosa (2008) e Nunes (2011), os quais sustentaram a produção e análise dos dados desta investigação, uma vez que ambos trabalham com tecnologia para a produção do conhecimento matemático em relação a tópicos do Cálculo e Pré-Cálculo, respectivamente. Da mesma forma, destacamos Bonafini (2004), que aponta, em especial, para a contribuição das calculadoras como instrumento pedagógico, salientando que essas possibilitam uma reavaliação das hipóteses e resultados obtidos nas atividades matemáticas:

> O uso de tecnologia portátil, como as calculadoras gráficas, vem sendo objeto de estudo de vários pesquisadores. Dentre eles destaco as pesquisas de Souza (1996), Borba (1995), Souza e Borba (1996, 1998) que propõem o uso de calculadoras gráficas como instrumento pedagógico envolvendo o estudo de funções e de funções quadráticas. Os autores afirmam que a calculadora gráfica, quando utilizada como instrumento pedagógico, permite que os alunos durante a construção dos gráficos, reavaliem constantemente suas hipóteses e conjecturas possibilitando assim, um método empírico de aprender Matemática (BONAFINI, 2004, p. 62).

Na prática, ministrando a disciplina de Cálculo, foi possível observar, empiricamente, também, que o conteúdo de trigonometria é um dos conteúdos que os alunos apresentam muitas dificuldades de aprendizagem, principalmente no que compete à visualização de gráficos. No entanto, entendemos que não é uma situação única, pois Cury (2004, p. 133) destaca que esse tipo de dificuldade aponta, muitas vezes, para uma incompreensão dos conceitos trigonométricos e de uma descontextualização dos mesmos, ou seja, "[...] expressões como sen(x), por exemplo, aparecem como produto com "letras" sem sentido".

Tendo em vista a importância das funções trigonométricas e suas aplicações para a formação de engenheiros e as factíveis possibilidades de produção do conhecimento matemático desse conteúdo, que é específico, e das demais relações matemáticas que possam se estabelecer, sentimos a necessidade de irmos além nas nossas investigações. De acordo com Iezzi (2004), existem inúmeras situações em que a trigonometria é de grande utilidade para diversos ramos da Ciência, tais como a Engenharia, a Física e a Astronomia. Do mesmo modo, os Parâmetros Curriculares do Ensino Médio (BRASIL, 2003, p. 118) também mencionam, entre outras características, a trigonometria como responsável pelo avanço tecnológico em diferentes épocas. Assim,

> [...] apesar de sua importância tradicionalmente, a trigonometria é apresentada desconectada das aplicações, investindo-se muito tempo no cálculo algébrico das identidades e equações em detrimento dos aspectos importantes das funções trigonométricas e da análise de seus gráficos. O que deve ser assegurado são as aplicações da trigonometria na resolução de problemas que envolvem medições, em especial o cálculo de distâncias inacessíveis e para construir modelos que correspondem a fenômenos periódicos. Dessa forma, o estudo deve se ater às funções seno, cosseno e tangente com ênfase ao seu estudo na primeira volta do círculo trigonométrico e à perspectiva histórica das aplicações das relações trigonométricas. Outro aspecto importante do estudo deste tema é o fato desse conhecimento ter sido responsável pelo avanço tecnológico em diferentes épocas, como é o caso do período das navegações ou, atualmente, na agrimensura, o que permite aos alunos perceberem o conhecimento matemático como forma de resolver problemas que os homens se propuseram e continuam se propondo.

Assim, quando conhecemos o trabalho de Nunes (2011) e as atividades desenvolvidas com-calculadora-HP50g em sua dissertação de mestrado, optamos em trabalhar essas atividades, pois esse viés de ver como acontece o uso de atividades projetadas com a calculadora, e não somente o uso da calculadora, ainda não havia nos conferido qualquer leitura. Entendemos que Nunes (2011), ao analisar justamente o processo de desenvolvimento dessas atividades-envolvendo-funçõestrigonométricas-com-calculadora-HP50g, acreditava que esse processo poderia contribuir com a produção do conhecimento matemático ao fazer uso desse tipo de atividade.

Nunes (2011) desenvolveu as atividades que integram o presente trabalho em sua pesquisa, a qual teve como objetivo como pode acontecer o processo de *design*  instrucional com a calculadora HP50g, no contexto da Educação Matemática, especificamente, envolvendo funções trigonométricas, através de figuras, visando trabalhar com as potencialidades que esse recurso tem a oferecer.

Nessa pesquisa, trabalhamos com as atividades desenvolvidas por Nunes (2011). Conforme o exemplo a seguir, Nunes (2011) utiliza as funções trigonométricas (no caso a função seno) para modelar um peixe e propõe uma reflexão, por parte do aluno, sobre essa figura, na tentativa de levar o aluno a pensar-com-a-calculadora (ROSA, 2008). Nessa proposta, sem a tecnologia em questão, não é possível a realização da atividade como um todo, pois cada uma foi desenvolvida sob a necessidade do uso da calculadora gráfica HP50g (NUNES, 2011).

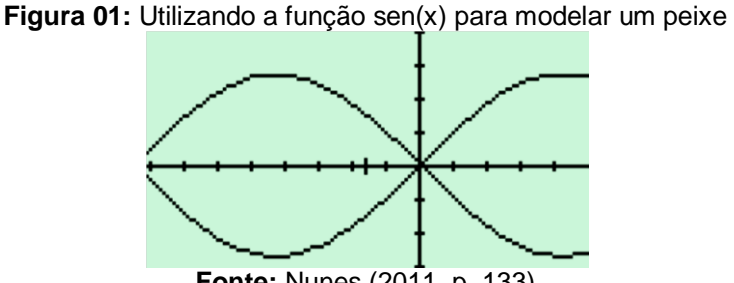

**Fonte:** Nunes (2011, p. 133)

A partir dessas atividades, para realizarmos esse trabalho de pesquisa, formulamos a seguinte pergunta diretriz:

*Como se mostra o processo educacional matemático em termos cognitivos quando são utilizadas atividades sobre funções trigonométricas, cujo design foi desenvolvido especificamente com tecnologia, nesse caso, atividades-com-Calculadora-HP50g?*

Dessa forma, o objetivo geral desta pesquisa é investigar os horizontes, em termos cognitivos, que se abrem ao processo educacional matemático quando são utilizadas atividades envolvendo funções trigonométricas, cujo *design* foi desenvolvido especificamente com a Calculadora-HP50g, na disciplina de Cálculo I, nos Cursos de Engenharia no CEULM/ULBRA.

A pesquisa também tem como objetivos específicos:

- $\checkmark$  Investigar de que forma os objetivos pedagógicos pensados para as atividades foram ou não cumpridos para o estudo de funções trigonométricas;
- Investigar como as especificidades do *design* das atividades-com-Calculadora-HP50g se mostram na realização das atividades;
- $\checkmark$  Investigar quais potencialidades e desafios foram mobilizados ao se utilizar atividades projetadas com a concepção de *design* utilizada.

A partir desses objetivos, como afirma Rosa (2011, p.140), é possível constatar que "[...] os estudantes podem construir os conceitos por meio da interação com os recursos tecnológicos e demais participantes verificando seus tempos e espaços para a produção do conhecimento". Diante disso, acreditamos

que ambientes assim estruturados contribuem para a construção do conhecimento matemático, como destacam Rosa e Seibert (2010, p. 69):

> [...] o grande objetivo é educar matematicamente ou educar pela Matemática. Ou seja, é provocar mudanças no comportamento de quem aprende, e isso implica estratégias diferenciadas tanto no processo de *design* de atividades e na indústria de recursos, em geral, quanto na própria formação de professores de Matemática. Afirmamos isso porque acreditamos que diferentes formas de saber-fazer-com tecnologia, de pensar-com ela e de ser-com ela podem promover transformações na produção do conhecimento.

Neste contexto realizamos, assim, a presente investigação, com a utilização das atividades-com-Calculadora-HP50g elaboradas por Nunes (2011) como produto de sua pesquisa. Tais atividades tomam uma concepção educacional na qual a tecnologia não é vista como suporte. Conforme Rosa, (2011, p. 1):

> Na Educação Matemática, os processos de criação de situações problema, de reflexão/discussão dessas e de possível resolução das mesmas, podem ser pensados com as tecnologias e não somente com o suporte delas. Ou seja, conforme Rosa (2011), o uso de tecnologias na aula de matemática precisa ser concebido no sentido de potencialização da cognição matemática e não como um recurso que agiliza, motiva e/ou que se insere na vida do estudante por fazer parte da evolução do mundo contemporâneo. Esses argumentos não deixam de ser importantes, mas não sustentam definitivamente o uso de tecnologias no ensino de Matemática.

Dessa forma, as atividades propostas tomam a perspectiva de Rosa, Pazuch e Vanini (2012) no momento em que são desenvolvidas intencionalmente com a concepção de potencialização/ampliação da cognição matemática por parte de quem as resolve. Essas atividades, no entanto, não foram usadas buscando entender o seu uso (*atividades-com-Calculadora-*HP50g), mas sim buscando entender o processo de produção do conhecimento matemático, de forma a conceber o "ser-com", o "pensar-com" e o "saber-fazer-com-tecnologias" (ROSA, 2008). Por isso, as atividades-com-Calculadora-HP50g (NUNES, 2011) foram trabalhadas com alunos da disciplina de Cálculo I, para que pudéssemos entender como se mostra o processo educacional matemático com *atividades-com-Calculadora-HP50g*.

Assim, embora esse estudo se justifique pelo fato do Pré-cálculo e do Cálculo I necessitarem de investigações, acreditamos que nossa pesquisa possa contribuir para o processo educacional matemático, uma vez que ela apresenta uma forma diferenciada de trabalhar as funções trigonométricas por meio de atividades modeladas com-Calculadora-HP50g.

Acreditamos, então, ser importante também explanar algumas concepções de pesquisadores sobre o processo educacional, uma vez que corroboramos algumas de forma a embasar a nossa. Valente (1999) entende *o processo educacional matemático como um conjunto de elementos dinâmicos e complexos, contínuos e vinculado a fatores internos e externos da escola no ensino de Matemática*. Tais fatores estão presentes nas instalações físicas e recursos materiais e humanos, o que tornam as escolas e organizações educacionais mais adequadas para o desempenho dos papéis que lhes cabem, bem como os recursos para seu desenvolvimento, mais especificamente as tecnologias de informação, possibilitando a aprendizagem dos estudantes.

Iturra (1994, p.2) entende o processo educacional como sendo:

[...] o meio pelo qual os que já têm explicitado na sua memória pessoal o como e o porquê da sua experiência histórica tentam retirar os mais novos da inconsciência do seu saber daquilo que é percebido sem que seja explícito; e procurar inserir os mais novos nas taxonomias culturais.

Nesse contexto, "[...] ao professor é reservada alguma coisa mais nobre. Ao professor é reservado o papel de dialogar, de entrar no novo junto com os alunos, e não o de mero transmissor do velho" (D'AMBRÓSIO, 1997, p.10). Os saberes compartilhados e socialmente elaborados permitem a inserção de todos, definindo assim uma realidade comum. No decorrer de sua prática pedagógica o educador aproxima-se "[...] do processo pelo qual o sentido de objetos torna-se concreto para o homem que, continuamente, o constrói, e, neste mesmo processo, também, se constrói, isto é, adquire sentido, define-se" (MADEIRA, 1998, p. 7).

No que diz respeito à relação entre professor e alunos, corroboramos as ideias da Educação Crítica pelas quais o professor não é apenas a pessoa responsável por passar um conjunto de informações, "[...] mas alguém que ensina no diálogo com os estudantes. Esse diálogo é associado a um processo de democratização, que procura envolver os estudantes no controle do processo educacional" (DALLA VECCHIA, 2012, p. 42).

Por isso mesmo, entendemos que conhecimentos socialmente partilhados acerca da Matemática constituem-se também como indicadores e diretrizes no processo educacional. Ou seja,

> [...] Uma representação social que se funda em anseios, medos, resistências e tensões, pode estar também impregnada de pré-noções que atuam como dificultadores, não apenas em encaminhamentos das práticas

de sala de aula, mas no processo educacional como um todo (SILVA, 2005, p. 5).

Assim, partimos para a apresentação da estrutura desse estudo, após identificarmos aspectos concernentes à pesquisa que iremos nos debruçar e evidenciando a seguir a maneira pela qual a organizamos.

### **1.3 ORGANIZAÇÃO DA DISSERTAÇÃO**

Essa dissertação está organizada em seis capítulos que se adicionam às considerações finais para facilitar o entendimento deste estudo.

O Capítulo 1 contém a parte introdutória, que apresenta minha trajetória como professora/pesquisadora; as noções principais desta investigação com a respectiva pergunta diretriz, os objetivos, a justificativa de sua abordagem e a organização do documento escrito.

No Capítulo 2, fizemos uma Revisão de Literatura de pesquisas já realizadas, utilizando as Tecnologias Informáticas na Educação Matemática, mais especificamente a Calculadora Gráfica. Além disso, realizamos uma revisão teórica de trabalhos e investigações sobre o uso de calculadoras e concepções de pesquisadores em torno deste contexto.

O Capítulo 3 traz o Referencial Teórico que norteia este trabalho de pesquisa, bem como fundamenta a análise dos dados produzidos durante o desenvolvimento desta investigação. O referencial gira em torno da noção de atividade, uma vez que buscamos o entendimento do uso de atividades-com-Calculadora-HP50g; do Design Instrucional como processo de desenvolvimento dessas atividades específicas, cujos objetivos podem ou não serem alcançados até chegar ao Construcionismo e ao Turbilhão de Aprendizagem, como estrutura que pode permitir a análise das potencialidades e desafios do uso das atividades construídas por Nunes (2011), em termos de produção do conhecimento matemático sobre funções trigonométricas.

No Capítulo 4 apresentamos a Metodologia de Pesquisa que descreve o processo metodológico (pesquisa bibliográfica, produção de dados, análise dos resultados) utilizado no decorrer da investigação. Esse processo iniciou com a escolha das atividades-com-calculadora-HP50g e da seleção dos alunos, até chegar à realização das atividades trigonométricas pensadas por Nunes (2011) com um grupo de alunos de Cálculo I.

Apresentamos, no Capítulo 5, a Organização e Descrição dos Dados produzidos durante o período de realização da pesquisa. Para tanto, são apresentados excertos dos registros escritos das falas e diálogos dos alunos que participaram deste trabalho, de forma a disponibilizar ao leitor informações que possam responder nossa pergunta diretriz.

No capítulo 6 foi relatada a Análise dos Dados, de forma a evidenciar os resultados, segundo os objetivos propostos, procurando responder a pergunta diretriz e fazendo uso do referencial teórico, utilizado neste trabalho.

Na última parte estão as considerações finais, nas quais expomos de forma sintetizada os resultados encontrados com a realização desta investigação e sua relevância para o ensino da disciplina de Cálculo nos cursos de Engenharia. Também dissertamos sobre algumas implicações da pesquisa efetuada e que podem contribuir com outros estudos que possam vir a ocorrer.

### **2 REVISÃO DE LITERATURA**

Neste capítulo apresentamos a revisão de literatura a partir de autores que tratam do uso de tecnologias na Educação Matemática, ou seja, a partir de alguns trabalhos de pesquisa realizados nessa área. Tratamos ainda, especificamente, de trabalhos de pesquisa realizados utilizando a calculadora gráfica na Educação Matemática.

## **2.1 USO DE TECNOLOGIA NA EDUCAÇÃO MATEMÁTICA**

Considerando a inserção das tecnologias informáticas que oferecem outras formas de relacionamentos em âmbito social e organizacional, apontamos também a necessidade de uma análise crítica quanto às implicações dessas tecnologias na sociedade: se elas seriam determinantes ou condicionantes da sociedade. Por isso, entendemos que na sociedade da informação, a cada momento, são criados novos tipos de usos das mídias informáticas. Eles surgem e são incorporados pelas pessoas que têm acesso, constituindo novos coletivos de seres humanos e mídias informáticas, mas que convivem com as mídias - oralidade e escrita, sem as substituírem (ROSA; SEIBERT, 2010).

Os Parâmetros Curriculares Nacionais para o Ensino Médio, ao apresentarem as diretrizes para o ensino de Matemática salientam o seu papel para a discussão e argumentação de temas de interesse de ciência e tecnologia. Um segundo aspecto salientado é a interconexão tecnologia e matemática:

> [...] perceber o papel desempenhado pelo conhecimento matemático no desenvolvimento da tecnologia e a complexa relação entre ciência e tecnologia ao longo da história; [...] acompanhar criticamente o desenvolvimento tecnológico contemporâneo, tomando contato com os avanços das novas tecnologias nas diferentes áreas do conhecimento para se posicionar frente às questões de nossa atualidade (BRASIL, 1999, p. 117-118).

No entanto, apesar de vivenciarmos constantes mudanças tecnológicas, inferimos a partir da nossa própria prática que a resistência em fazer modificações na sala de aula ainda é uma realidade. Como destaca Bonafini (2004), mesmo que alguns docentes optem pelo ensino que valoriza a independência do aluno, acompanhando e colaborando para que seus aprendizes tenham sucesso em suas atividades, "[...] há um grande número destes que continuam não utilizando tecnologias em suas práticas pedagógicas e mesmo as utilizando, reproduzem a prática de sala de aula "domesticando" o uso da tecnologia" (BONAFINI, 2004, p. 23).

Por outro lado, as velozes transformações tecnológicas da atualidade impõem novos ritmos e dimensões à tarefa de ensinar e aprender. "É preciso estar em permanente estado de aprendizagem e adaptação ao novo" (KENSKI, 2003, p. 30). Entendemos que somente a atualização tecnológica não transforma o contexto escolar, mas sim, um movimento de refletir por que usamos e como usamos as Tecnologias Digitais (PAZUCH; ROSA, 2013).

Também, de acordo com Borba e Penteado (2003, p. 64-65):

[...] À medida que a tecnologia informática se desenvolve, nos deparamos com a necessidade de atualização de nossos conhecimentos sobre o conteúdo ao qual ela está sendo integrada. Ao utilizar uma calculadora ou um computador, um professor de matemática pode se deparar com a necessidade de expandir muitas de suas ideias matemáticas e também buscar novas opções de trabalho com os alunos. Além disso, a inserção de TI no ambiente escolar tem sido vista como um potencializador das ideias de se quebrar a hegemonia das disciplinas e impulsionar a interdisciplinaridade.

Essa necessidade de atualização de conhecimentos, visando a desenvolver novas competências nos indivíduos no que se refere ao uso das Tecnologias Digitais, leva-nos a pensar em como elaborar atividades que usufruam dessa tecnologia, contribuindo nas formas de agir, pensar e se relacionar em um contexto social, no qual esses indivíduos estão inseridos (NUNES, 2011). Além disso, levanos também a procurar formar pessoas críticas, que visem a atuar de forma consciente com os recursos tecnológicos disponíveis na sociedade.

Moran (2004) corrobora isso ao afirmar que há uma carência e desconhecimento de como se poderia utilizar a tecnologia disponível para melhor trabalhar os conteúdos matemáticos a fim de obter resultados significativos no processo de ensino e aprendizagem. Sobre o uso de tecnologias na sala de aula,

confirma que, muitas vezes, colocamos tecnologias na universidade e nas escolas, mas, em geral, o uso continua sendo o mesmo, isto é, "[...] para continuar fazendo o de sempre – o professor falando e o aluno ouvindo – com um verniz de modernidade. As tecnologias são utilizadas mais para ilustrar o conteúdo do professor do que para criar novos desafios didáticos" (MORAN, 2004, p.2).

Percebe-se assim, que o ensinar e o aprender estão sendo desafiados como nunca antes. As tecnologias estão ao alcance tanto do aluno, quanto do professor. Existem muitas informações, fontes e visões diferentes de mundo. Nesse contexto, a organização do processo de ensino e aprendizagem passa a ser outro. Como destaca Moran (2004), é necessário repensar o processo de ensino, a forma de o professor estar com os alunos e as atividades utilizadas em sala de aula. Assim, a nosso ver, mudanças são necessárias.

Também, em relação à utilização de tecnologias na sala aula de Matemática, Scheffer e Dallezen (2006), destacam que o desafio está nas propostas de alternativas para resolução de problemas, de novos caminhos para os professores e a mudança na postura do professor. Destacam, também, que é preciso pensar em como elaborar atividades que envolvam e usufruam dessa tecnologia.

> Assim, o desafio consiste em estudar e propor alternativas diferenciadas de trabalho que levem a uma mudança na forma de dar aulas, envolvendo a tecnologia hoje disponível, propondo novos caminhos aos professores e futuros professores de Matemática (SCHEFFER; DALLEZEN, 2006, p. 2).

Suplantar esse desafio pode ser uma possível maneira de potencialização do processo educacional, no nosso caso, matemático, mas, mesmo ocorrendo, por si só, não garante que haja aprendizagem matemática ou ampliação da cognição matemática por parte dos alunos. Resta-nos pensar, produzir e utilizar atividadescom-tecnologias que favoreçam essa possível potencialização e investigar de que forma interferiram no processo educacional.

Não obstante, Rezende (2002), em uma abordagem construtivista, apresenta as principais características das Tecnologias Informáticas presentes na elaboração de materiais didáticos e projetos, destacando que são

> [...] a possibilidade de interatividade e simulação de aspectos da realidade; as possibilidades que as novas tecnologias de comunicação, unidas com a informática, oferecem de interação à distância e a possibilidade de armazenamento e organização de informações representadas de várias formas, tais como textos, vídeos, gráficos, animações e áudios, possível nos bancos de dados eletrônicos e sistemas multimídia (REZENDE, 2002, p. 6).

Ou seja, cabe-nos pensar sobre o uso de tecnologias nas aulas de Matemática. Nesse ínterim, vale ressaltar que, para esta pesquisa, buscamos nos orientar por trabalhos realizados que tratam do uso da calculadora na Educação Matemática, os quais são apresentados na sequência.

### *2.1.1. USO DE CALCULADORA NA EDUCAÇÃO*

Tecnologias, como o computador e a calculadora, são exemplos de mídias presentes em muitos setores da sociedade. A calculadora gráfica, segundo Sestokas-Filho, Bonafini e Antunes (2008), "[...] também é um dos recursos cada vez mais presente em sala de aula, de fácil manuseio, de custo acessível e portátil". Ela pode dar ao aluno e ao professor a possibilidade de recolher, trabalhar e trocar dados com colegas dentro e fora da sala de aula (SESTOKAS-FILHO; BONAFINI; ANTUNES, 2008, p. 2).

Também, em sua investigação sobre o Teorema Fundamental do Cálculo com Calculadoras Gráficas, Scucuglia (2006) evidencia as potencialidades das calculadoras gráficas e os diversos recursos que podem ser explorados pelos usuários, para solução de problemas e atividades propostas pelos conteúdos matemáticos. A calculadora, dependendo da marca e/ou modelo, revela diferentes facetas para se trabalhar conteúdos matemáticos.

> As Calculadoras Gráficas dispõem de diversas potencialidades, algumas particulares, dependendo da marca e/ou modelo. Além das funções de uma Calculadora Científica, ela permite trabalhar temas diversos como gráficos e tabelas de funções (de uma ou duas variáveis reais, paramétricas), matrizes, matemática financeira, estatística, geometria (dinâmica e analítica), física, etc. E, embora não disponha de todas as potencialidades de um microcomputador, a Calculadora Gráfica pode ser concebida como um "minicomputador" voltado para estudos em Matemática e ciências, sendo ainda de fácil transporte (SCUCUGLIA, 2006, p.19).

Visto desta forma, o uso da calculadora apresenta uma possibilidade de se libertar, em parte, do uso repetitivo dos algoritmos de cálculo, podendo direcionar a atenção para as variáveis dos problemas apresentados, conforme os pesquisadores citados.

Utilizando Calculadoras Gráficas, também é possível introduzir nas aulas tópicos e aplicações de Cálculo, de uma maneira que não seria possível somente com o uso do lápis-e-papel (BONAFINI, 2003). Com a inserção desta mídia, a calculadora gráfica, abre-se um espaço privilegiando à visualização. Assim, conceitos envolvendo gráficos mais elaborados, como é trabalho envolvendo funções trigonométricas, podem ser explorados utilizando calculadora (BONAFINI, 2003, p. 2).

Nessa perspectiva, é possível compreender que a calculadora possui utilidades próprias, cabendo aos educadores se preocupar em como utilizá-las, de modo que possibilite aos sujeitos construírem diferentes conjecturas cognitivas, ampliando e potencializando o seu conhecimento (ROSA, 2011). As calculadoras, assim, podem se tornar aliadas, ou seja, partícipes do processo cognitivo, no sentido de possibilitar interação de conhecimento por parte do aluno e do professor, quando forem utilizadas na elaboração e realização de atividades com o uso desse tipo de recurso.

D'Ambrosio (2003, p.9) também defende a ideia de que a calculadora deve fazer parte do processo educacional. Segundo ele, "[...] uma vez aceita a calculadora sem restrições, estaria desfeito o nó górdio da Educação Matemática"; também acrescenta que a calculadora sintetiza, na Matemática, as grandes transformações de nossa era e a entrada de uma nova tecnologia em todos os setores da sociedade.

Não obstante, entendemos que as calculadoras gráficas, particularmente, são recursos que possuem funções específicas para profissionais e alunos que fazem atividades que exigem cálculos complexos, como é o caso dos professores e alunos dos cursos de engenharia, na disciplina de Cálculo. Além disso,

> [...] calculadoras gráficas são objetos muito importantes para engenheiros, matemáticos, físicos, agrônomos, estatísticos e estudantes de diversos ramos das ciências exatas e também das biológicas. Mas, o nível de "usabilidade" de calculadoras gráficas também depende do uso contínuo. Nós, usuários de calculadoras gráficas, devemos incorporar suas funcionalidades e construir uma familiaridade com seus recursos e sua linguagem para podermos ser amigos delas (SCUCUGLIA, 2010, p. 97).

Segundo Baldin e Baldin (2001) as metodologias de ensino que utilizam a tecnologia têm efeito diminuído se as aulas de laboratório não são acompanhadas de uma fase de estudo individual e de pesquisa de projetos. Esta realidade de ensino é difícil de conseguir apenas com poucas salas equipadas com computadores e, muitas vezes, de acesso restrito, nas escolas e universidades. Neste contexto, destacamos o potencial didático das calculadoras gráficas como um recurso tecnológico que, somado a outros, poderão significar avanços no processo de ensino e aprendizagem.

> [...] as calculadoras gráficas herdaram dos computadores as experiências sucedidas e tornaram-nas acessíveis a um número muito maior de estudantes. [...], e as mudanças no ensino podem ocorrer se colocar os instrumentos com potencial de mudança nas mãos de cada estudante. Uma das considerações que aparece em B. K. Waits and F. Demana, sobre o papel das calculadoras gráficas se refere a resultados positivos sobre a aprendizagem de alunos que tiveram um equilíbrio entre as atividades tradicionais combinadas com as atividades com calculadoras, regularmente durante as aulas tradicionais (BALDIN; BALDIN, 2001, p. 3).

Em relação ao exposto por Baldin e Baldin (2001), acreditamos que a tecnologia no ensino da Matemática no curso de engenharia não deveria ser vista apenas como ferramenta de execução, mas de investigação, como destacam Barufi, Boscaino e Nieto (2004). Na disciplina de Cálculo, muitas vezes, não há equilíbrio entre os conceitos e as técnicas, tendendo essencialmente para o desenvolvimento de algoritmos. Então, parte da resolução algorítmica poderia, com alguns comandos, ser efetuada por uma máquina que, por si só, não permite a construção dos conceitos, mas que, através da solução gráfica, poderia dar algum significado a esses. A solução para esse dilema não pode ser a de ignorar a existência da tecnologia, pois,

> Atualmente é quase impossível fazer ciência, engenharia e matemática sem ferramentas computacionais. O mesmo pode ser dito com relação à aprendizagem desses assuntos. A vantagem na utilização do microcomputador como ferramenta exploratória é enorme. Atribui-se um novo *status* epistemológico aos objetos matemáticos – pois se possibilita uma certa aproximação dos materiais concretos, ajudando os estudantes na construção de raciocínios formais – dando mesmo aos estudantes a ideia de estar usando *o* estado da arte das ferramentas científicas para aprender e simular ciência e matemática, medindo, controlando, comunicando. E para o professor é necessário estar muito claro que novas ferramentas exigem novos problemas (BARUFI; BOSCAINO; NIETO, 2004, p. 2).

Nesse contexto, utilizar a calculadora gráfica como um recurso pedagógico é mais uma tentativa de trabalhar os conceitos matemáticos na disciplina de Cálculo, especificamente o tópico de funções trigonométricas inserido como parte da introdução a essa disciplina. Tendo em vista as dificuldades de aprendizagem e o alto índice de reprovação apresentado nesse estudo em relação ao Cálculo Diferencial e Integral, o uso de calculadoras gráficas é um tema que tem sido alvo de várias investigações nos últimos anos, como nos aponta Scucuglia (2008).

O mosaico constituído por pesquisas em Educação Matemática sobre calculadoras gráficas e ensino-aprendizagem de Cálculo é consideravelmente denso. Os altos índices de reprovação nesta disciplina vêm condicionando há décadas a elaboração de muitas propostas metodológicas voltadas a sala de aula (SCUCUGLIA, 2008, p. 76).

Portanto, entendemos que o uso da tecnologia e, particularmente, o uso de calculadoras no processo de ensino e aprendizagem, tomam um sentido diferenciado quando se assume esse recurso tecnológico como partícipe no processo educacional matemático. Especificamente, o uso da calculadora gráfica em atividades matemáticas aponta para resultados que nos indicam a possibilidade de se fazer explorações (experimentações) de conceitos matemáticos fundamentais. Esse processo foi denominado por Borba (1999) como enfoque experimental com Calculadoras Gráficas.

Para Borba e Villarreal (2004 apud SCUCUGLIA, 2006) esse processo de experimentação abrange várias situações visando possibilitar outras descobertas e gerar novas conjecturas em relação aos resultados. Como destaca Scucuglia (2006), estes autores enfocam a abordagem experimental em Educação Matemática e seus principais aspectos e implicações.

> Uma abordagem experimental em educação Matemática implica: i) No uso de procedimentos de tentativas e processos educativos que possibilitem a geração de conjecturas; ii) Na descoberta de resultados matemáticos desconhecidos previamente à experimentação; iii) Na possibilidade de testar modos alternativos de coletar resultados; iv) Na chance de proporcionar novos experimentos; v) Em um modo diferente de aprender Matemática; vi) Na possibilidade de testar conjecturas usando um grande número de exemplos e a chance de repetir os experimentos (SCUCUGLIA, 2006, p. 24).

As ideias de experimentação e demonstração estão diretamente relacionadas com argumentações de Polya e Lakatos, apresentadas por Scucuglia (2006), das quais são destacados os aspectos investigativos no fazer matemático, bem como, os próprios fundamentos da matemática, enfatizando a relevância da visualização e de coordenação de representações no processo dessas ideias (SCUCUGLIA, 2006).

Neste mesmo contexto, Bonafini (2004), ao investigar o uso de calculadoras em sala de aula, especificamente a calculadora gráfica, destaca que o uso da calculadora como instrumento pedagógico permite que os alunos, durante a construção dos gráficos, reavaliem constantemente suas hipóteses e conjecturas, o

que se mostra como um método empírico de aprender Matemática e visualizar os resultados. Não obstante,

> Nota-se, nas pesquisas acima, que o uso da calculadora gráfica, acabou por provocar uma alteração na dinâmica da aula e no relacionamento dos alunos. Assim, procurando utilizar a calculadora gráfica como um instrumento pedagógico em sala de aula, Souza (1996), Souza e Borba (1998) propõem seu uso envolvendo o estudo de funções e de funções quadráticas (BONAFINI, 2004, p. 2).

Assim, investigações envolvendo tecnologias e processos de experimentação foram e estão sendo realizados dentro do contexto da Educação Matemática, tais como as de Bonafini (2004) e Scucuglia (2006), o que pode nos apontar para a relevância do tema e a urgência de mudanças na sala de aula, nas atividades trabalhadas pelos professores e alunos.

De maneira geral, nossa sociedade tem vivido, de forma marcante, a influência das tecnologias, a qual também pode estar presente nas salas de aula. Assim, o uso de tecnologias em sala de aula se constitui como um cenário de investigações. Nesse contexto, destacamos o trabalho de Nunes (2011), que aponta para a necessidade de produzirmos conhecimentos e desenvolvermos ações de uso das tecnologias no ambiente de sala de aula, com o objetivo de formar pessoas críticas, "[...] com capacidades e habilidades para atuarem com os recursos tecnológicos disponíveis na sociedade" (NUNES, 2011, p. 17).

A importância de se utilizar as Tecnologias Informáticas como meio de relacionar o mundo com a escola é também verificada por Rosa (2004), quando ele relata que o uso dessas tecnologias pode vir a favorecer a construção de conhecimento, uma vez que elas catalisam alguns aspectos de colaboração pedagógica, tais como a pesquisa, a visualização, a simulação, entre outros. Assim, as Tecnologias Informáticas permitem ainda a formação de uma rede de conhecimentos que, interligados em diversos sentidos, unem-se em uma estrutura que pode propiciar a expansão da criatividade, da imaginação, da memória e, consequentemente dos sentidos (ROSA, 2004).

Outro aspecto importante, quanto ao uso de tecnologias em sala de aula, são os conceitos a serem observados, destacados por Rosa (2011). A inserção das tecnologias "[...] depende da natureza da disciplina, depende da intencionalidade do professor em relação ao que deseja explorar, depende desse pensar nas possibilidades de desequilibrar, o que o estudante possa vir a pensar" (ROSA, 2011, p. 139).

Da mesma forma, consideramos a calculadora como tecnologia informática. Nesse contexto, Scucuglia (2006) aponta para uma realidade educacional voltada para o uso de recursos tecnológicos em sala de aula, na qual este uso de tecnologias possibilita que os alunos experimentem e testem seus conhecimentos em relação a determinados conteúdos. Esse autor também afirma que "o uso de tecnologias informáticas condiciona um caráter experimental ao fazer matemático e é inerente a necessidade de demonstrações a esse processo" (SCUCUGLIA, 2006, p. 3).

Scheffer e Dallezen (2006), em seus trabalhos de pesquisa, percebem o uso da tecnologia como um aliado no processo de ensino e aprendizagem, tendo em vista a possibilidade de visualização de situações matemáticas nos ambientes informatizados. Isso, segundo as pesquisadoras, contribui na construção de novos significados sobre os conteúdos estudados, propiciando também condições para a produção de conhecimento. Logo,

> [...] as tecnologias são fortes aliadas no ensino de Matemática, já que o trabalho adquire maior componente empírico e ênfase na visualização, passando a fazer parte do processo de descobrimento matemático, incentivando a compreensão e significação Matemática. Os ambientes informatizados contribuem para o enriquecimento das experiências, possibilitando a realização de um trabalho mais abrangente e, como afirma Borba (1999), assumindo um papel estruturante no ensino, ajudando na maneira de pensar (SCHEFFER; DALLEZEN, 2006, p. 3).

Assim acreditamos, como Rosa (2004), que o uso de tecnologias pode, muitas vezes, favorecer a construção de conjecturas feitas pelo aluno diante do conteúdo trabalhado em sala de aula com a realidade vivenciada, o que, [...] "se traduz como parte do processo de construção do conhecimento" (ROSA, 2004, p. 48).

Diante disso, entendemos também que é papel do professor idealizar atividades com-tecnologia, não somente inserir tecnologias em atividades que, muitas vezes, não precisam delas. Pois, [...] "o uso de tecnologias na Educação Matemática talvez possa romper com paradigmas tradicionais do campo educacional, inovando para o processo de construção de conhecimento" (NUNES, 2011, p. 17).

Assim, a partir dos trabalhos pesquisados, percebemos que o uso de tecnologias na Educação Matemática, em especial, o uso da calculadora gráfica, pode coparticipar do processo de ensino e aprendizagem. Nessa perspectiva, avançamos em relação a aspectos teóricos que venham embasar nosso estudo, em específico, o referente ao uso de atividades cujo *design* é específico, ou seja, que concebe a tecnologia como partícipe da produção do conhecimento matemático.

### **3 REFERENCIAL TEÓRICO**

Neste capítulo, apresentamos enfoques teóricos a partir de autores que tratam do uso das tecnologias e uso das Calculadoras Gráficas na Educação Matemática, em especial do uso da Calculadora HP 50g. Esses enfoques servirão como base teórica para análise dos dados produzidos ao longo desse trabalho de pesquisa. Assim, tratamos ainda do processo de experimentação envolvendo atividades-com-tecnologia, atividades-com-Calculadora-HP50g, Design Instrucional, Construcionismo, Turbilhão de Aprendizagem e a concepção do uso de tecnologias na vertente da Cyberformação de professores de Matemática. Nesse contexto, passamos a apresentar o que entendemos por atividade e algumas contribuições de teóricos que investigaram esse tema.

### **3.1 NOÇÕES DE ATIVIDADE**

As possíveis mudanças na prática de ensino dos professores de Matemática, segundo Cedro e Moura (2004), materializam-se por meio das atividades orientadoras de ensino e apresentam entre suas principais características o envolvimento dos sujeitos que participam desse processo.

> A atividade, [...], é do sujeito, é problema, desencadeia uma busca de solução, permite um avanço do conhecimento desse sujeito por meio do processo de análise e síntese e lhe permite desenvolver a capacidade de lidar com outros conhecimentos a partir dos conhecimentos que vai [...] [construindo] à medida que desenvolve a sua capacidade de resolver problemas. A atividade é desse modo um elemento de formação do aluno e do professor (MOURA, 2000 apud CEDRO; MOURA, 2004, p. 2).

Não obstante, segundo Libâneo (2004), "[...] A atividade, cuja expressão maior é o trabalho, é a principal mediação nas relações que os sujeitos estabelecem com o mundo objetivo" (LIBÂNEO, 2004, p. 02). Dessa maneira, entendemos que participar da atividade é um ato intencional do ser humano, ou seja, é uma forma de relação consigo mesmo, com os outros e com o mundo (ROSA, 2008).

Carvalho (1993), por sua vez, ao se referir ao papel da Matemática e das atividades trabalhadas nessa disciplina, destaca que "[...] ela não é um campo de erudição, mas sim uma atividade que exige participação ativa. Matemática não é esporte para espectadores. Ela exige que todos entrem em campo e a pratiquem" (CARVALHO, 1993, p. 5). Dessa maneira, compreendemos que "praticar" (em Matemática), implica em vivenciar processos educacionais matemáticos ou participar de uma experimentação matemática (SCUCUGLIA, 2006), diferentemente de determinados esportes, os quais se treina, se repete inúmeras vezes o mesmo exercício a fim de ter condicionamento físico.

Assim, a atividade de ensino pode assumir o papel de um dos elementos organizadores e mobilizadores de processos de aprendizagem. Dessa forma, "[...] o objetivo do professor é levar a criança a dar forma ao modo teórico por meio do qual um problema pode ser solucionado em uma situação de aprendizagem, que é considerada como um problema de aprendizagem" (CEDRO; MOURA, 2004, p. 2). Isto é, pode-se, para se chegar a esse fim, propor uma atividade. No entanto, essa atividade não se resume ao exercício proposto ou ao problema apresentado. A atividade, entendida por nós, se traduz na mobilização do estudante no decorrer da construção do conhecimento. Ou seja, investigar, buscar, ler, interpretar e, de forma direta com o processo de aprender, descrever e expressar suas ideias, depurá-las, executar as mesmas com os recursos disponíveis e refletir sobre o processo, discutindo com seus pares.

Não obstante, o trabalho com atividades que congregam tecnologias, para nós, se altera. Entendemos que outras dimensões educacionais podem ser vislumbradas quando a tecnologia é partícipe da produção do conhecimento matemático. Logo, cabe discutir as particularidades de atividades-com-tecnologia.

#### *3.1.1 ATIVIDADES-COM-TECNOLOGIA*

Quando falamos em tecnologia, entendemos, como Kenski (2003, p. 19), que "[...] a tecnologia é o conjunto de tudo isso: as ferramentas e as técnicas que correspondem aos usos que lhes destinamos, em cada época". Ou seja, a evolução das tecnologias não se restringe somente a equipamentos, mas pode alterar também comportamentos.

Segundo Palis (2010), é possível verificar que, à medida que a compreensão do conhecimento pedagógico do conteúdo evoluiu, as tecnologias digitais também ficaram mais acessíveis e começaram a ser consideradas úteis para o ensino e a aprendizagem. Uma consequência direta deste fato é que, de certa maneira, "[...] as entidades educacionais começam a se mobilizar na promoção e na avaliação do uso pedagógico das tecnologias" (PALIS, 2010, p. 3).

Na aprendizagem baseada em problemas envolvendo tecnologia, por exemplo, a atividade mais crítica do professor, segundo Rezende (2002), está relacionada com as questões que ele irá formular aos estudantes. É essencial que elas valorizem e desafiem o pensamento do aprendiz, não o induzindo sobre o que fazer ou como pensar. "O mais importante, ao contrário, é que o ensino questione o pensamento do estudante" (REZENDE, 2002, p.11).

Nessa perspectiva, o argumento apresentado por Rosa (2011) corrobora a publicação de Rezende (2002) quando afirma que as demandas que o mercado exige, embora válidas, não são suficientes para que sirvam de motivo de uso de tecnologias nas aulas de Matemática, uma vez que a inserção das mídias na vida de cada um ocorre automaticamente. Ele entende que o uso de muitos recursos oferecidos pelos computadores e celulares "[...] já se tornou um ato indispensável ou mesmo indissolúvel do [...] cotidiano profissional, social ou cultural [do ser humano]" (ROSA, 2011, p.137). A partir disso, o autor, então, defende:

> Assim, a evolução dos recursos tecnológicos perfaz nossas ações diárias à medida que estamos conectados à própria evolução tecnológica. [...] Muitas vezes, entretanto, por motivo de inserção de TIC no ambiente educacional, entendo que sua justificativa deve encontrar-se além do que naturalmente venha a ocorrer (atualização tecnológica), embora não seja um argumento inválido. **Permito-me afirmar que o principal fator de inserção está na mudança cognitiva propiciada pelo uso das TIC** (ROSA, 2011, p. 137 – grifo nosso).

Rezende (2002) e Rosa (2011) argumentam em favor das transformações/potencialidades possíveis de serem desenvolvidas nas aulas de Matemática, no caso, com atividades nas quais as tecnologias são partícipes do processo cognitivo matemático e a partir de uma postura questionadora do professor ao saber-fazer-com-elas (tecnologias) (ROSA, 2008).

Nessa perspectiva, Borba (2001) já afirmava que a produção de conhecimento não é resultado somente da atuação de humanos, mas agregados aos humanos está o uso das tecnologias. Para Borba (2001),

> [...] entendemos que conhecimento só é produzido com uma determinada mídia, ou com uma tecnologia da inteligência. É por isso que adotamos uma perspectiva teórica que se apoia na noção de que o conhecimento é produzido por um coletivo formado por seres-humanos-com-mídias, ou seres-humanos-com-tecnologias e não, como sugere outras teorias, por seres humanos solitários ou coletivos formados apenas por seres humanos. (BORBA, 2001, p. 3).

Esse autor nos fala de uma unidade que contradiz a dicotomia ser humano e tecnologia. Corroboramos essa ideia ao citarmos Rosa (2008, 2011), quando ele nos fala do "ser" do ser humano. Ou seja, ação, movimento, dever; e não como, talvez possamos acreditar, pela unidade do constructo seres-humanos-com mídias, conectada por hífens, a qual seja uma unidade biotecnológica única e pensante, não importando o sentido que se leia essa unidade.

Nessa vertente, quando se fala em seres humanos e tecnologia, Lévy (2004) já afirmava que os seres humanos se utilizam de muitas estratégias e forças não humanas, nas mais diversas circunstâncias, para obtenção de mensagens e produção de conhecimento. Esse autor revela que

> A serviço das estratégias variáveis que os opõe e os agrupam, os seres humanos utilizam, de todas as formas possíveis, entidades e forças não humanas, tais como animais, plantas, leveduras, pigmentos, montanhas, rios, correntes marinhas, vento, carvão, elétrons, máquinas, etc. E tudo isto em circunstâncias infinitamente diversas. Vamos repetir, a técnica é apenas a dimensão destas estratégias que passam por atores não humanos. Não há nenhuma distinção real bem definida entre o homem e a técnica, nem entre a vida e a ciência, ou entre o símbolo e a operação eficaz ou a poiésis e o arrazoado (LÉVY, 2004, p. 14).

Assim, embora em momento algum deixemos de considerar o "ser" do ser humano, ou o ser-com-a-tecnologia, quando falamos sobre a atividade-comtecnologia, entendemos que esta atividade não pode ser dela dissociada, uma vez que ela foi pensada e elaborada para ser realizada com o uso de tecnologia (NUNES, 2011).

A concepção de atividade-com-tecnologia se aproxima do constructo sereshumanos-com-mídias ao considerarmos a ausência de dicotomia entre a atividade e a tecnologia, ao mesmo tempo em que essa atividade não pode ser realizada sem a tecnologia, ou seja, sua realização está condicionada ao uso de tecnologia. Do mesmo modo, no nosso entendimento, a unidade conectada por hífens pode ser considerada em outro sentido, tecnologia-com-atividade, ou seja, ao usar a tecnologia, o estudante possui uma atividade condicionada a ela.

Logo,

A ideia de seres-humanos-com-mídias possibilita a elaboração de perspectivas específicas à Informática e Educação Matemática a partir de concepções fundamentadas, por exemplo, em Tikhomirov (1981) com a ideia de Reorganização do Pensamento, em Lévy (1993; 1998), na caracterização das Tecnologias Intelectuais e em Lévy (1999), com a estruturação do conceito de Inteligência Coletiva (SCUCUGLIA, 2008, p. 5).

Isso, então, nos permite avançar teoricamente, de forma a investigarmos atividades-com-tecnologia, as quais são entendidas por Rosa (2008) como um meio de produção de conhecimento matemático, conforme destaca:

> Assim, entendo nossa relação com a máquina como produzindo um pensamento coletivo. E, desse modo, a desconfortável sensação de afinidade [com a máquina] pode ser transformada, pois segundo Kerckhove (1997, p.248) "[...] a mente coletiva que estamos a construir pode dar conta da complexidade, fraturas e reestruturações das mentes individuais - está em progresso um processo de integração à escala mundial" (ROSA, 2011, p. 121).

Dessa forma, a construção de atividades pensadas por meio da Calculadora HP50g, segundo Nunes (2011), faz parte de uma prática diferenciada em relação a muitas práticas realizadas na formação de professores, pois concebe a tecnologia não como ferramenta de suporte, mas como meio de realização do processo de produção de conhecimento (ROSA, 2011). Além disso, possibilita a criação de mais um recurso a ser utilizado na formação de profissionais de educação, visando reconhecer as contribuições que as Tecnologias Informáticas podem oferecer para as práticas docentes (NUNES, 2011, p. 12).

Podemos ressaltar aqui que, para Nunes (2011), o papel do professor quando trabalha com tecnologias não é reproduzir atividades elaboradas com o uso dessas somente inserindo-as como pretexto de utilização. Mas, por sua vez, criar atividades que permitam ao estudante refletir e teorizar, pois, acreditamos que as tecnologias podem potencializar a produção do conhecimento. Com isso, torna-se importante compreender como uma atividade pode ser elaborada por um professor de matemática, de forma que o estudante *seja-com*, *pense-com* e *saiba-fazer-com* a tecnologia (ROSA, 2008). Diante disso, acreditamos que é papel do professor começar a idealizar tais atividades e não somente inserir despropositadamente
tecnologias em atividades que não necessitam delas (NUNES, 2011). Essa construção de atividades pode perpassar pelas fases do *Design* Instrucional e pode possibilitar ao professor reflexões de como elaborar atividades-com-tecnologia.

Outrossim, quando falamos em identificar indícios em torno da exploração das atividades-com-tecnologia que possam destacar as ações de aprendizagem e do conhecimento matemático em termos de **ser-com**, **pensar-com**, **saber-fazer-comtecnologia** (ROSA, 2008), concordamos com a ideia e argumentação de Rosa (2008), que destaca como isso pode ser pensado:

> [...] Assim, ambientes virtuais podem fazer com que pensemos nas particularidades do "ser" que aprende nesse espaço, um **ser-com** que **pensa-com** e que age de forma **a saber-fazer-com**. No entanto, é importante questionar: quem aprende? Como aprende? Como isso se dá neste universo das Tecnologias da Informação e Comunicação? Como esse "ser" se presentifica no processo educativo em um ambiente virtual? Como o processo de construção de diferentes identidades online se mostra ao ensino e à aprendizagem de Matemática? (ROSA, 2008, p.133).

Logo, a proposta desse trabalho buscou identificar indícios que pudessem orientar os questionamentos levantados por Rosa (2008). Não em ambientes digitais propriamente ditos, mas em torno da exploração de *atividades-com-tecnologia*, especificamente, atividades-com-calculadora-HP50g. Para nós, coube investigar como se mostra o processo educacional matemático desenvolvido com atividadescom-Calculadora-HP50g em termos das ações de aprendizagem do conhecimento: descrição/expressão – execução compartilhada – reflexão/discussão – depuração compartilhada de ideias, (ROSA, 2004; ROSA, 2008), na disciplina de Cálculo nos cursos de Engenharia do CEULM/ULBRA.

# *3.1.2 ATIVIDADES-COM-CALCULADORA-HP50G*

A utilização de calculadoras gráficas no processo de ensino e aprendizagem da Matemática foi tema de investigação de autores como Borba (1999), Borba e Penteado (2003), Scucuglia (2006), Kaiber, Dalla Vecchia e Scapin (2010), Rosa e Seibert (2010), Groenwald e Olgin (2010). Eles defendem e pesquisam o potencial do uso da calculadora na produção do conhecimento matemático. No entanto, acreditamos que a investigação sobre o uso de calculadoras pode ainda gerar outras discussões relevantes para a Educação Matemática, considerando as particularidades de conceitos matemáticos.

O que já se vislumbra, na prática, é a possibilidade de elaboração de instrumentos avaliativos com o uso de tecnologias, como o da Calculadora Gráfica HP50g. Pois,

> Desenvolver atividades, ambientes, problemas, instrumentos avaliativos, entre outros, faz parte da *práxis* do professor e, no caso, construir esses elementos objetivando o processo educacional matemático está presente na formação tanto inicial quanto continuada dos professores dessa disciplina. Além disso, pensar sobre como realizar atividades, problemas, entre outros, que possam fazer parte da Educação Matemática de seus alunos, com tecnologias e/em com ambientes virtuais, também é uma prática que hoje se configura profícua ao professor. Afirmamos isso, pois o uso e a inserção das TIC na realidade mundana crescem significativamente e começam a apontar na direção das questões relevantes no processo de formação (ROSA; SEIBERT, 2010, p. 49).

Dessa forma, ao expormos a proposta do presente trabalho, que é investigar como se mostra o processo educacional matemático quando são utilizadas as atividades-com-Calculadora-HP50g, elaboradas por Nunes (2011), buscamos indicar a lente com a qual focaremos os dados produzidos nesse estudo. Esses, a nosso ver, poderão mostrar tanto as possibilidades, quanto os desafios apresentados no uso dessas atividades, além de uma perspectiva crítica movida pela intencionalidade do professor ao utilizar tais atividades.

Conforme descreve Bicudo (2010),

Uma vez efetuado o ato de perceber, o fenômeno se mostra e o que foi percebido é alcançado pela intencionalidade e o desdobramento em compreensões mediante atos da consciência, tais como recordar, imaginar, fantasiar, comparar, raciocinar, analisar, refletir, organizar, articular, expressar (BICUDO, 2010, p. 30).

Portanto, quando colocamos em ação nossa capacidade exploratória, estamos, também, buscando formas e sentidos de se aprender. Estamos mobilizando conscientemente nossas funções intelectuais em busca daquilo que se mostra como entendimento de um conceito matemático, ou seja, estamos, pela intencionalidade, na busca da construção do conhecimento.

Nessa perspectiva, Kaiber, Dalla Vecchia e Scapin (2010), ao investigar como as tecnologias informáticas, em particular o uso da calculadora HP 50g, podem contribuir para o estudo de conceitos relacionados a coordenadas polares e equações paramétricas, destacam as contribuições gráficas existentes nesse

processo de construção de conhecimento. Também, de acordo com esses autores, é possível acompanhar a construção da curva na atividade proposta. Segundo eles,

> [...] entende-se que a investigação permitiu destacar a elaboração, pelos estudantes, de conjecturas que surgiram das discussões e ressaltam o potencial das atividades propostas no que diz respeito à construção do conhecimento matemático específico. [...] destaca-se a visualização, as mudanças de perspectivas espaço-temporais proporcionadas pela realidade do mundo cibernético e as características específicas geradas pela calculadora gráfica utilizada como principais fatores que influenciaram na mudança da problemática envolvida, gerando suposições e questionamentos que se configuram como elementos importantes no processo de ensino e aprendizagem das ideias matemáticas trabalhadas (KAIBER; DALLA VECCHIA; SCAPIN, 2010, p. 42).

Utilizar a Calculadora Gráfica nas atividades implica em estarmos preparados para resultados, muitas vezes, diferentes do esperado, considerando os objetivos propostos. No entanto, por outro lado, trabalhar com a calculadora possibilita ao aluno observar a veracidade e a ilustração do resultado das atividades propostas, podendo promover reflexões sobre a própria resposta. Essa conclusão também faz parte dos resultados da investigação realizada por Kaiber, Dalla Vecchia e Scapin (2010).

> Outra atividade que utilizamos objetivava fazer com que os alunos pensassem sobre a veracidade da informação apresentada na tela da calculadora, de forma a utilizar as ferramentas matemáticas para se educarem pela Matemática. Ou seja, usar seus conhecimentos sobre continuidade de funções e provar que, dependendo da configuração da calculadora, a resposta pode não satisfazer o que pedimos, é de fundamental importância. A reflexão-crítica sobre os instrumentos tecnológicos utilizados, no caso, a própria HP50g e a confiabilidade em sua resposta, independentemente da formatação, é uma questão que se apresenta no cerne da ideia de educar-se pela Matemática (KAIBER; DALLA VECCHIA; SCAPIN, 2010, p. 62).

Também é importante pensar que desenvolver atividades faz parte da prática do professor. Conforme Rosa e Seibert (2010), atividades-com-tecnologias podem ser, literalmente, o tipo de atividade desenvolvida. Assim, se faz necessário pensar em problemas e atividades que requerem o uso de tecnologias e que estejam em consonância com a Educação Matemática. Ou seja,

> Na Educação Matemática, é importante conhecer o potencial, as características e as limitações das tecnologias e mídias disponíveis, as quais possam estar direcionadas à produção do conhecimento matemático. Dessa forma, devemos condicionar a atividade matemática ao potencial que a mídia digital oferece e elaborar instrumentos avaliativos que proporcionem o educar-se matematicamente e/ou pela Matemática, compreendendo, por exemplo, que a calculadora gráfica pode oferecer recursos que contribuam para a compreensão de determinado conceito matemático, de forma

diferenciada, potencializada ou, mesmo, ampliada (ROSA; SEIBERT, 2010, p. 70).

Potencializar/ampliar a cognição matemática, utilizando tecnologias como meios viáveis para que isso aconteça, é algo que defendemos, pois, para nós, o uso desses recursos serve justamente a esse propósito, mesmo que possam contribuir de outras maneiras. Nesse contexto, Groenwald e Olgin (2010, p. 153) destacam que se o professor de Matemática utilizar a calculadora em sala de aula "[...] de forma planejada, ela pode tornar-se um recurso que contribui para o aprendizado, liberando tempo e energia gastos e operações repetitivas, possibilitando que o foco da aula seja a resolução de problemas". Ou seja, a calculadora, nesse caso, contribui para a atividade orientada pelo professor como ferramenta de apoio/suporte à aula, pois libera o estudante de cálculos onerosos. Isso contribui, mas não é o motivo/finalidade primeira de inserção da calculadora e/ou outros recursos tecnológicos em sala de aula. Como dissemos, entendemos que pensarmatematicamente-com-a-calculadora é uma ação que pode favorecer ainda mais o processo cognitivo do estudante, assim como, justificar o uso da calculadora como meio para o pensar e não somente como suporte a esse.

Dessa forma, passamos a dialogar sobre as atividades-com-Calculadora-HP50g desenvolvidas nesta pesquisa, uma vez que foram concebidas a partir desse pensar-matematicamente-com-a-calculadora, ao invés de atividades que se ancoram no uso da calculadora como ferramenta para agilizar cálculos.

# *3.1.3 ATIVIDADES-ENVOLVENDO-FUNÇÕES-TRIGONOMÉTRICAS-COM-CALCULADORA-HP50G*

Para deixar mais claro nosso trabalho de pesquisa, apresentamos aqui um resumo do trabalho de Nunes (2011), uma vez que as atividades desenvolvidas são as atividades que foram trabalhadas e analisadas na pesquisa desse autor.

O objetivo de Nunes (2011) em sua pesquisa foi investigar como acontece o *Design* Instrucional no contexto da Educação Matemática, utilizando tecnologia (no caso, a calculadora HP 50g) no desenvolvimento de atividades envolvendo Funções Trigonométricas. Ou seja, a pesquisa buscava evidenciar como se dá o desenvolvimento de atividades matemáticas em que a tecnologia é partícipe do processo de elaboração e, consequentemente, meio de resolução das atividades.

Segundo Nunes (2011), a investigação sobre a construção de atividades pensadas por meio da Calculadora HP 50g torna-se uma prática diferenciada em relação a muitas práticas realizadas na formação de professores. Esse autor faz essa afirmação porque concebe a tecnologia não como ferramenta suporte, mas como meio de realização do processo de produção de conhecimento (ROSA, 2011). Assim, a fundamentação teórica do estudo de Nunes (2011) foi baseada no (i) uso das Tecnologias Informáticas na Educação Matemática, (ii) no Design Instrucional, (iii) no Construcionismo, (iv) no Turbilhão de Aprendizagem como suporte de atividades com tecnologia, e (v) nos estudos das funções trigonométricas.

Em relação às tecnologias informáticas, Nunes (2011) elenca autores como D'Ambrósio (1993); Kenski (1996); Lévy (1999); Borba e Penteado (2003); Albergaria e Ponte (2008) assim como Rosa (2008). Nunes (2011) conta com esses e outros autores para demonstrar a presença e a importância dos recursos tecnológicos no nosso cotidiano, bem como, a possibilidade da contribuição do uso desses para a Educação Matemática. Além disso, Nunes (2011) ampara-se nas ações do Turbilhão de Aprendizagem (descrição/expressão, execução compartilhada, reflexão/discussão e depuração compartilhada de ideias), segundo Rosa (2004) e Rosa (2008), para a realização da análise dos dados produzidos na pesquisa. Finalmente, ele ressalva a importância dos estudos de trigonometria e funções trigonométricas baseado em alguns autores e descrevendo o que indicam os Parâmetros Curriculares Nacionais do Ensino Médio.

Metodologicamente, Nunes (2011) dividiu seu estudo em três momentos, os quais foram analisados segundo a perspectiva do *Turbilhão de Aprendizagem*, conforme destacamos a seguir.

O primeiro momento é de reflexão particular, no qual o pesquisador procura elaborar as atividades matemáticas sobre funções trigonométricas com a calculadora HP 50g. Na análise dos dados, essa familiarização com a tecnologia, voltada para a elaboração de atividades, está associada à descrição/ expressão de ideias. No entanto, as dificuldades apresentadas levam o pesquisador a buscar outros meios para auxiliá-lo na elaboração das atividades matemáticas, utilizando outros tipos de calculadoras e *softwares* como o *Excel* e o *Graphmatica*, analisando

esse uso de diferentes mídias sob a perspectiva da execução compartilhada de tais ideias matemáticas. Assim, o pesquisador procura elaborar atividades que transformem a maneira de pensar dos alunos e gráficos que lembrem algum tipo de desenho artístico, com a finalidade de o estudante poder produzir esses desenhos com a calculadora e construir outros.

O segundo momento foi de interação do pesquisador com o orientador e com o grupo de pesquisa, no qual eram levantados aspectos que não haviam sido pensados ainda e que deveriam ser reavaliados na elaboração das atividades com calculadora, ou seja, as mesmas eram trazidas, discutidas, negociadas e aperfeiçoadas, não permitindo um afastamento do objetivo a que se propunham. Nesse momento é possível observar a reflexão/discussão de ideias no processo de interação entre os sujeitos, bem como, a depuração compartilhada **de ideias matemáticas (específicas), pedagógicas e tecnológicas** na reelaboração das atividades desenvolvidas, o que o pesquisador identifica como correção de percurso, uma vez que o *design* de atividades-com-calculadora pressupõe isso.

Finalmente, o terceiro momento refere-se à realização propriamente dita das atividades pelos alunos na sala de aula. Neste momento, os alunos puderam expressar suas dificuldades e perceber algumas vantagens no uso da tecnologia. Novamente ficaram evidenciadas as ações de reflexão/discussão na interação entre os alunos e o professor, porém, o cerne da reflexão/discussão voltava-se para ideias matemáticas. Também houve a depuração compartilhada dessas ideias, quando os estudantes realizaram suas observações acerca das atividades matemáticas propostas, em termos matemáticos, pedagógicos e tecnológicos.

Dentro dessa perspectiva, o autor realiza e analisa sua pesquisa sobre o processo de design instrucional de um professor (ele próprio) que elabora atividades matemáticas e que envolvem o conteúdo de funções trigonométricas com a Calculadora HP50g. Ele apresenta como considerações finais os momentos desafiantes na elaboração das atividades e as maneiras de potencializar e ampliar as mesmas, os obstáculos a serem superados pela falta de conhecimento operacional sobre a tecnologia e as desvantagens que sofreu pela pouca acessibilidade que tinha em relação à interface da calculadora.

Dois aspectos podem ser destacados no estudo elaborado por Nunes (2011): o primeiro é o fato de se propor a realizar a pesquisa tendo como principal sujeito o

próprio pesquisador, uma vez que, nesse caso, a tarefa se torna extremamente difícil pela complexidade que geralmente é apresentada para uma autoanálise. O segundo se refere ao desafio em utilizar um recurso tecnológico sobre o qual não apresentava domínio algum, confessando sua preocupação inicial.

Durante o processo do design instrucional, fica explicitado que ocorre um crescimento e maturação que permitem o entendimento do recurso tecnológico, de maneira a elencar as possibilidades que podem ser criadas para a elaboração das atividades com o uso dessa tecnologia. Assim, é possível perceber que Nunes (2011) nos deixa desdobramentos sobre a utilização da tecnologia na Educação Matemática e sobre o papel do professor na elaboração de suas atividades, ou seja, sobre a postura que o professor precisa observar ao lidar com algo que é de grande importância no decorrer de todo o processo: o próprio Design Instrucional.

#### **3.2 DESIGN INSTRUCIONAL**

A palavra design está associada à ideia de planejar, projetar, conceber e designar, e não de desenhar, como geralmente é conhecida. O Design Instrucional designa a ação sistemática que envolve o planejamento, o desenvolvimento e a utilização de peculiaridades didáticas que facilitem a aprendizagem. De sua ação resultam condições favoráveis para a aprendizagem e materiais didáticos que mediam essa ação (FILATRO, 2008).

Filatro conceitua Design Instrucional como:

[...] definimos *design* instrucional como a ação intencional e sistemática de ensino que envolve o planejamento, o desenvolvimento e a aplicação de métodos, técnicas, atividades, materiais, eventos e produtos educacionais em situações didáticas específicas, a fim de promover, a partir dos princípios de aprendizagem e instrução como o processo (conjunto de atividades) de identificar um problema (uma necessidade) de aprendizagem e desenhar, implementar e avaliar uma solução para esse problema (FILATRO, 2008, p. 3).

Trata-se, assim, de um processo de planejamento educacional, uma referência para produzir uma variedade de materiais educativos favoráveis às necessidades dos alunos e capazes de mediar a aprendizagem.

Filatro (2008) também comenta que o Design Instrucional tem se voltado, no Brasil, à criação de ambientes de aprendizagem que usam Tecnologias Informáticas *on-line*, reunindo uma variedade de recursos e se redescobrindo a partir da necessidade de incorporar as tecnologias de informação e comunicação às ações educacionais. Isso porque, no aprendizado eletrônico, entende-se que a qualidade das ações educacionais, em geral, não é assegurada pela única pessoa que tradicionalmente é responsável por essa tarefa no ensino convencional: o educador (FILATRO, 2008).

Com o uso de tecnologias, o Design Instrucional admite mecanismos de efetiva contextualização e, segundo Filatro (2004), esses mecanismos são caracterizados por:

> Personalização dos estilos e ritmos individuais de aprendizagem; adaptação às características institucionais e regionais; atualização a partir de feedback constante; acesso a informações e experiências externas à organização de ensino; possibilidade de comunicação entre os agentes do processo (professores, alunos, equipe técnica e pedagógica, comunidade); e monitoramento automático [do desempenho] individual e coletivo [...] [dos estudantes] (FILATRO, 2004, p. 3).

Filatro (2008) também define *design* como um ciclo de atividades que inclui a sequência, a estrutura de unidades, o controle e a avaliação. Além disso, segundo a autora, o *design* pode ser considerado como resultado de um processo ou atividade, isto é, um produto, em termos de forma e funcionalidade, com propósitos e intenções claramente definidos.

Rosa e Seibert (2010) concebem o processo de Design Instrucional como um processo que pode condicionar tanto o estudante quanto o professor a serem orientados a:

> [...] uma forma pessoal de aprender relacionada a cada identidade que se manifesta (o educador, o matemático, o internauta, o administrador, entre outros), tomando, além do ato de descobrir, as ações de perceber, relacionar, refletir, entre outras, com graus de importância diferenciados no processo educativo, porém não nulos (ROSA; SEIBERT, 2010, p. 52).

Diante dessas concepções, podemos perceber o Design Instrucional como uma área da pesquisa educacional que lida com a forma de "[...] como ajudar as pessoas a aprender melhor" (NUNES, 2011, p. 28), no sentido de entender o processo educacional e desenvolver recursos, atividades, ambientes que possam contribuir, cada vez mais, com esse aprender. Nesse sentido, a ideia de construir um produto para que haja aprendizagem é um aspecto proeminente do Construcionismo de Seymour Papert (1994) e, desse modo, entendemos que essa teoria liga-se à concepção de Design Instrucional, pois, tal produto pode ser um recurso, atividade

e/ou ambiente educacional, o que implica aprender no decorrer de cada ação pedagógica que envolve pensar projetar, planejar...

### **3.3 CONSTRUCIONISMO**

Para investigar os horizontes que se abrem ao processo educacional matemático, quando se usa atividades-com-Calculadora-HP50G, buscamos apoio teórico também nas ideias do Construcionismo.

Seymour Papert, pesquisador sul-africano, um dos pioneiros no uso do computador na educação, fundamentando-se na teoria construtivista de Piaget, define o termo Construcionismo para a construção do conhecimento pelo aluno em ambientes educativos que são favorecidos por meio do computador (ALTOÉ; PENATI, 2005). A ideia é criar um ambiente no qual o aluno esteja conscientemente engajado em construir algum objeto público e de interesse pessoal. "[...] ao conceito de que se aprende melhor fazendo, o Construcionismo acrescenta: aprende-se melhor ainda quando se gosta do que se faz, se pensa e se conversa sobre isso" (MALTEMPI, 2004, p. 265).

Além disso, o Construcionismo, segundo Papert (1994, p. 137),

[...] também possui a conotação de "conjunto de peças para construção". [...] Um dos meus princípios matéticos centrais é que a construção que ocorre na "cabeça" ocorre com frequência de modo especialmente prazeroso quando é apoiada por um tipo de construção mais pública no "mundo". [...] Assim o Construcionismo, minha reconstrução pessoal do construtivismo, apresenta como principal característica o fato de examinar mais de perto do que outros *ismos* educacionais a ideia da construção mental. Ele atribui especial importância ao papel das construções no mundo como um apoio ao que ocorre na cabeça, tornando-se assim uma concepção menos mentalista. Também atribui mais importância a ideia de construir na cabeça, reconhecendo mais um tipo de construção (algumas delas bastante longe de construções simples, como cultivar um jardim) e formulando perguntas a respeito dos métodos e materiais utilizados.

Nesse sentido, o Construcionismo também é conotado como "conjunto de construção", conjunto dos elementos do mundo. Um mundo que pode ser construído ou que pode condicionar esta construção, ou seja, um micromundo (ROSA, 2008). Isso porque o processo construtivo que ocorre "na cabeça", normalmente, é favorecido quando o que é construído está "no mundo". Assim, o principal objetivo do Construcionismo é a aprendizagem. A construção de um produto, como foi apresentada. Porém, não é este o centro de suas atenções, não é o produto em si. Na verdade, o que é valorizado é o processo de construção.

No Construcionismo, duas ideias se destacam: a primeira está em que o aprendizado se realiza por meio do fazer; a segunda refere-se ao fato de que o aluno constrói algo do seu interesse, enfatizando o envolvimento afetivo, tornando a aprendizagem mais significativa se comparada quando isso não acontece (VALENTE, 1993).

Assim, para trabalhar na perspectiva do Construcionismo não basta que o professor conheça as abordagens pedagógicas, ele precisa também saber descrever suas hipóteses de trabalho, refletindo suas ações pedagógicas, depurando-as com base nas respostas dadas pelos alunos (VALENTE, 1993). Essa teoria de aprendizagem propõe que os aprendizes construam produtos que possam ser mostrados e sobre os quais se possa conversar, além de poderem ser utilizadas para atingir níveis cognitivos mais elevados (MALTEMPI, 2004).

> A razão de o Construcionismo propor que os aprendizes construam produtos que possam ser mostrados a outras pessoas e sobre os quais se possa conversar (dimensão pragmática) baseia-se na concepção de que dessa forma o aprendiz pode explicitar suas ideias e gerar um registro de seus pensamentos, os quais podem ser utilizados para se atingir níveis cognitivos mais elevados (MALTEMPI, 2004, p. 270).

No paradigma construcionista, a ênfase está na aprendizagem ao invés de estar no ensino (VALENTE, 1993). Esta característica é de fundamental importância para que possamos entender as relações entre aluno/objeto/professor que devem acontecer nesse novo paradigma educacional (ALTOÉ; PENATI, 2005). Dessa forma

> A proposta defendida por Papert utiliza o computador [...] para a aprendizagem, por meio [...] [do] qual o aluno resolve problemas utilizando suas estruturas cognitivas. As atividades propostas necessitam considerar os princípios de liberdade e autonomia. O sujeito constrói seu conhecimento, por meio de descobertas próprias, elaborando e reelaborando as situações-problema propostas. Nesse processo de reflexão para a superação do estado de desequilíbrio que pode ser ocasionado, [...] [pode ocorrer] a construção de novas estruturas cognitivas, sempre em um nível de conhecimento superior (ALTOÉ; PENATI, 2005, p. 8).

Embora Altoé e Panati (2005) sejam enfáticos e um tanto quanto entusiastas, Maltempi (2004) nos alerta que no Construcionismo não basta a tecnologia, já que é preciso um ambiente acolhedor e que incentive a discussão e a descoberta. Ou seja, literalmente,

É importante frisar que, embora a tecnologia seja realmente importante e constitua um dos focos centrais da pesquisa construcionista, para o Construcionismo um ambiente educacional efetivo exige muito mais do que o aprendiz e um computador. É preciso um ambiente acolhedor que propicie a motivação do aprendiz a continuar aprendendo, um ambiente que seja rico em materiais de referência, que incentive a discussão e a descoberta e que respeite as características especifica de cada um. Nesse ambiente, o professor é o reagente que, em parceria com toda a comunidade escolar, deve acompanhar a difícil tarefa de fazer com que tudo funcione a contento (MALTEMPI, 2004, p. 266-267).

Ampliando a ideia de ambiente educacional, Valente (1993; 1999), considerando a maneira como ocorre a construção do conhecimento pelo aluno em uma perspectiva construcionista, complementa os estudos realizados por Paper (1988, 1994), estabelecendo o ciclo de aprendizagem cujas ações são sequências em ambientes de programação: *descrição-execução-reflexão-depuração-descrição* de ideias. Para Valente (2001, p. 34) o aluno:

> Tem que descrever para o computador todos os passos do processo de resolução de um problema. O computador executa as ações que foram fornecidas e apresenta na tela um resultado que pode ou não coincidir com o que o aluno esperava. Se a resposta coincide, o aluno pode considerar o problema resolvido. Se os resultados fornecidos pelo computador não correspondem ao desejado, o aluno tem que refletir sobre o que fez e depurar as suas ideias, buscando as ideias necessárias, incorporando-as ao programa e, em seguida, reiniciando este ciclo de atividade descriçãoexecução-reflexão-depuração.

Assim, o ciclo de aprendizagem (VALENTE, 1999) e, posteriormente, a espiral de aprendizagem concebida por Valente (2002) são estruturas vislumbradas em ambientes cuja linguagem de programação e sua execução são a tônica no processo construtivo. No entanto, em ambientes em que a linguagem de programação não está presente, ou está de forma implícita (programação visual), nem o ciclo, nem a espiral são estruturas suficientes para abarcar a não sequencialidade e a amplitude das ações de aprendizagem (ROSA, 2008). Por causa disso, Rosa (2004), Maltempi (2004) e Rosa (2008) expandem a estrutura de espiral (VALENTE, 2002), a partir de pesquisas, e sustentam o que chamam de **Turbilhão de Aprendizagem**.

Assim, por entendermos que não nos situamos nem no ciclo e nem na espiral de aprendizagem concebidas por Valente (1993, 2002), uma vez que mesmo lidando com atividades que orientam para a construção de um produto, no caso, desenhos artísticos a serem construídos com a calculadora, não estamos tratando com uma linguagem de programação para efetuar esses desenhos, investigamos o que vem a ser essa estrutura denominada **Turbilhão de Aprendizagem**. Logo, passamos a apresentá-la na próxima sessão de forma a entendê-la como referencial suscetível a embasar nosso estudo.

# *3.3.1 TURBILHÃO DE APRENDIZAGEM*

Nesse contexto, as atividades-com-Calculadora-HP50g, desenvolvidas por Nunes (2011), perpassam pelas quatro ações de aprendizagem que são definidas no Turbilhão de Aprendizagem como: depuração compartilhada, descrição/expressão; execução compartilhada e reflexão/discussão de ideias, como afirma Rosa (2008). Essas ações refletem o processo de aprender, pois,

> Acredito que todas essas ações [...] [foram] implicitamente [e inicialmente] sintetizadas por Valente (1999, 2002) como quatro ações de aprendizagem, as quais são apresentadas em duas estruturas que refletem o que para ele é o processo de aprender. Assim, o Ciclo e a Espiral de Aprendizagem destacam as ações de descrição-execução-reflexão-depuração de ideias, diferenciando-se entre si pelo fato, decorrente da conscientização do autor, de que o processo de aprendizagem não deveria ser representado por um ciclo, uma vez que este processo evolui e não retorna ao mesmo ponto (ROSA, 2008, p. 131).

No entanto, essas ações, segundo Rosa (2008, p. 128), nem sempre acontecem na mesma ordem no processo de aprendizagem, isto é, "[...] esse processo evolui e não retorna ao mesmo ponto". Além disso, nesse contexto, há uma ampliação das significações dadas às ações de aprendizagem, novos elementos são inseridos, ou melhor, evidenciam-se os aspectos que permitem entender tais ações como contribuição à aprendizagem em ambientes que não se utilizam da programação encontrada no modelo de ciclo de aprendizagem. Ou seja, devido a não sequencialidade e não linearidade das ações de aprendizagem, a estrutura de ciclo é então expandida sustentando assim o Turbilhão de Aprendizagem (ROSA, 2004; MALTEMPI; ROSA, 2004). Dessa forma,

> [...] Rosa (2004) e Maltempi e Rosa (2004), baseados na noção de Ciclo (VALENTE, 1999) e de Espiral (VALENTE, 2002), também expandem a última estrutura de Valente (Espiral) a partir de pesquisas que sustentam o que chamam de: **Turbilhão de Aprendizagem**. Essa estrutura, em um primeiro momento, é condicionada a não sequencialidade e linearidade da ocorrência das ações de aprendizagem, ou seja, os autores percebem que as ações de descrição, execução, reflexão e depuração nem sempre estão nessa ordem, como apresentada por Valente. Na verdade, na maioria das

vezes, são caóticas. Apresentam uma ordem dentro da desordem (após ocorrência das ações) (ROSA, 2008, p. 132).

Para melhor compreender esse processo apresentamos a seguir as definições das ações de aprendizagem de acordo com Rosa (2008).

> [...] Rosa (2004) e Maltempi e Rosa (2004) indicam como **descrição/expressão** o processo de descrição de ideias que se dá em um coletivo que se utiliza na maioria das vezes da oralidade, a qual não registra o pensamento, mas expressa o que estudante pensa. **Depuração compartilhada** é a ação de aprendizagem que perpassa o ato de depurar, mas não somente a depuração do que o aprendiz fez com o computador, no caso, mas da atividade desempenhada pelo outro com as mídias em questão, ou seja, uma análise do que foi realizado pelo colega do grupo em um coletivo. **Execução compartilhada**, por sua vez, é a ação que não é desempenhada só pelo computador, como em Valente (1999, 2002), mas em um coletivo de mídias que se apresentam em sinergia também com os atores humanos. E **reflexão/discussão** é fundada na percepção que o debate de ideias subentende a própria reflexão, expressa muitas vezes no decorrer desse embate verbal (ROSA, 2008, p. 132).

Assim, as ações de aprendizagem, evidenciadas no Ciclo e ampliadas no Turbilhão de Aprendizagem, se mostram como uma possibilidade para a construção de ambientes de ensino e de aprendizagem denominados por Maltempi (2004) como construcionistas. Considerando essas ações frente ao Ciclo de Valente (1993), Maltempi (2004) já começa a pensá-las destacando aspectos que necessitam atenção por serem concebidos em ambientes que não contam propriamente com uma linguagem de programação. Assim, o autor afirma:

> [...] a fase de depuração é a mais importante para construção de conhecimentos, e para que ela ocorra a contento, devemos enriquecer o processo de desenvolvimento do projeto com atividades que estimulem a explicitação e registro de ideias, além de propiciar *feedback* adequado ao aprendiz a respeito do seu trabalho (MALTEMPI, 2004, p. 281).

Quando não há uma execução explícita das ideias matemáticas que estão em questão, por exemplo, há a necessidade de se buscar essa execução em outras mídias e/ou estender a reflexão em termos discursivos para que o *feedback*  prestado ao estudante o possibilite a fazer uma depuração efetiva. Nesse caso, o Turbilhão vem preencher uma lacuna referente a ambientes construcionistas em que o próprio ambiente deixava margem interpretativa para uma ou mais ações do Ciclo e, consequente, da Espiral de Aprendizagem.

Desse modo, segundo Rosa (2008, p.129),

[...] o Turbilhão de Aprendizagem estendeu as ideias das outras estruturas para um ambiente que não possuía a programação como modelo, favorecendo a análise das ações neste espaço. Logo, tal estrutura também pode ser pensada em ambientes, neste caso, virtuais, que tomam o Construcionismo como proposta educacional.

Nesse sentido, é importante que, em ambientes que não possuem a programação como modelo, o professor também ofereça ao aluno suporte tecnológico, tanto quanto o fazia na programação, [...] "mediando o processo de descrição, reflexão e depuração que o aprendiz realiza por meio do computador" (MALTEMPI, 2004, p. 272). Porém, é importante também que esse professor entenda que não é necessário ter domínio integral da tecnologia e/ou do ambiente, somente saber o suficiente para orientar o trabalho de seu aluno.

Assim, o Turbilhão de Aprendizagem, que toma o Construcionismo como proposta educacional, proposta não-linear, se expande em ambientes que se utilizam de tecnologias, "[...] de forma a entender o processo de aprendizagem a partir de micromundos construídos nesse [tipo] ambiente [...] [o qual] não se iguala aos que foram inicialmente estudados, culminando na identificação dessa estrutura" (ROSA, 2008, p. 129). As ações de aprendizagem e ambientes cibernéticos podem ser percebidas sob essa estrutura (Turbilhão de Aprendizagem), "[...] que não possui fronteiras definidas, assim como não possui uma ordenação específica" (ROSA; SEIBERT, 2010, p. 57).

Então, a fim de percebermos e analisarmos como se mostra o processo educacional em termos cognitivos, quando utilizamos atividades-com-Calculadora-HP50g, é que realizamos esta pesquisa. A partir dos dados analisados, percebemos que as ações de aprendizagem do Turbilhão emergiam do processo realizado. Assim, para entendermos melhor como ocorreu a pesquisa em si, cabe explicitarmos a metodologia utilizada, de forma a evidenciar a visão de mundo e de conhecimento consonantes com os procedimentos adotados. Nesse sentido, nos debruçaremos sobre o percurso investigativo realizado.

### **4 METODOLOGIA DA PESQUISA**

O desenvolvimento metodológico deste trabalho de investigação teve caráter qualitativo. Considerando que, como aponta Gamboa (2007, p. 43), "[...] na abordagem qualitativa as transformações mais importantes no desenvolvimento da ciência resultam não da invenção de técnicas de tratamento de informações, mas na maneira de ver essas informações" e que a abordagem qualitativa em uma pesquisa "[...] consiste em descrições detalhadas de situações com o objetivo de compreender os indivíduos em seus próprios termos" (GOLDENBERG, 2000, p. 14), entendermos ser essa a metodologia para investigar como se mostra o processo educacional matemático quando são utilizadas atividades envolvendo funções trigonométricas, cujo *design* foi desenvolvido especificamente com tecnologia. Afirmamos isso, pois, não estamos inventando técnicas de tratamento das informações que obtivemos na produção dos dados, mas estamos olhando para elas com esse olhar, qual seja, de ver como se mostra o processo educacional matemático, de forma a descrever detalhadamente os acontecimentos que respondem nossa questão diretriz.

Para chegarmos à descrição e à análise dos dados produzidos, necessitamos situar nosso leitor quanto aos sujeitos da pesquisa, aos procedimentos metodológicos, às atividades propostas e aos instrumentos utilizados para a produção dos dados. Assim, nesse capítulo, destacamos esses elementos de forma a estabelecer a consonância da metodologia estudada com o estudo proposto.

# **4.1 SUJEITOS DA PESQUISA**

Seguindo os princípios da abordagem qualitativa, a escolha do campo onde foram produzidos os dados, bem como os participantes, foi feita em função das questões de interesse do estudo, das condições de acesso e da disponibilidade dos sujeitos.

Essa investigação trabalhou com alunos da disciplina de Cálculo I dos cursos de engenharia do Centro Universitário Luterano de Manaus (CEULM/ULBRA), dos cursos de Engenharia Ambiental, Engenharia Civil, Engenharia Elétrica, Engenharia Mecânica e Engenharia Química. A escolha desses alunos deve-se ao fato da pesquisadora lecionar essa disciplina nesses cursos e a parte de "funções trigonométricas" fazer parte do conteúdo programático de Cálculo I.

Assim, os alunos foram convidados a participar da pesquisa e foram informados de que o que iriam desenvolver nos encontros possuía um caráter investigativo. Em um primeiro momento, foram informados que as atividades seriam realizadas em duplas, em turno extraclasse, que seu desenvolvimento seria filmado e que os dados produzidos nesses momentos serviriam como material dessa investigação.

No que se refere aos participantes das atividades, sujeitos da pesquisa, os quais trabalharam em duplas para que pudessem discutir as atividades e os resultados encontrados, conforme as figuras 02 e 03 mostram. Além disso, cabe revelar que não houve nenhum critério de seleção na escolha dos alunos, bastava que estivessem matriculados em uma das turmas de Cálculo I, disciplina que integra a matriz curricular do primeiro período, dos cursos de Engenharia – CEUM/ULBRA, Manaus, AM e que estivessem dispostos a executar as atividades propostas.

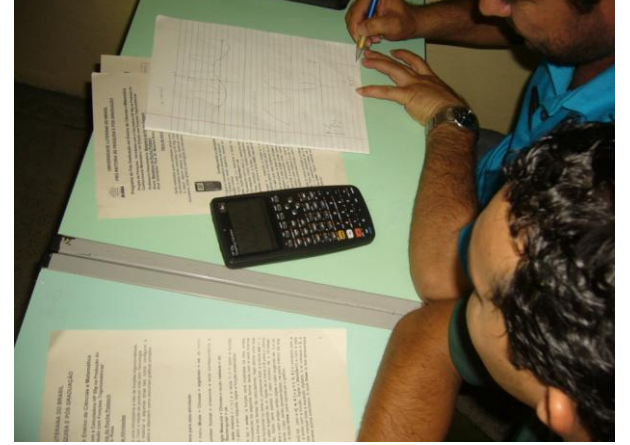

**Figura 02:** Alunos trabalhando as atividades propostas pelo tutorial

**Fonte:** A pesquisa

**Figura 03:** Disposição dos alunos para realização das atividades

**Fonte:** A pesquisa

Assim, com a participação dos alunos voluntários, iniciamos os trabalhos da pesquisa como apresentamos na sequência.

### **4.2 PROCEDIMENTOS DA PESQUISA**

No primeiro momento, durante os meses de maio e junho de 2012, a pesquisa foi realizada com um grupo de 20 alunos voluntários. Foram realizados dez encontros, no horário vespertino, das 17h00 às 18h e 30min, nos quais os alunos trabalharam as atividades propostas, em duplas, e efetuaram registros escritos.

No segundo momento, da produção de dados, trabalhamos com um grupo de 10 alunos. Foram realizados dez encontros, no horário vespertino, das 17h00 às 18h e 30min, os quais ocorreram nos meses de setembro e outubro de 2012, quando os alunos trabalharam as atividades propostas, todos os alunos dispunham da Calculadora HP50g. Nesta oportunidade, foram produzidos registros escritos e registros em vídeo, os quais são analisados nesta pesquisa.

No segundo momento, os alunos foram distribuídos também em duplas para a realização das atividades, pois acreditávamos que essa disposição promoveria os diálogos e as discussões a serem analisadas na produção e análise de dados dessa investigação. Nos dois momentos realizados, foi trabalhado o tutorial proposto por Nunes (2011) antes dos alunos terem contato com as atividades, tendo em vista que parte desses não haviam utilizado calculadoras gráficas, em especial, a Calculadora Gráfica HP50g.

O diferencial entre os dois momentos está na forma de registro dos dados, pois, no primeiro momento os dados foram produzidos por meio dos registros escritos que relatam as ações e os resultados encontrados ao final de cada atividade realizada pelos alunos. Enquanto que o segundo momento foi registrado através de vídeos, os quais trazem os diálogos e as discussões entre as duplas e a professora/pesquisadora. O fato da pesquisadora não ter realizado filmagem no primeiro momento é que fez com que propuséssemos o segundo momento.

É preciso destacar que, nos dois momentos, tivemos problemas com as faltas dos alunos nos encontros e nos registros escritos, isso diminuiu a quantidade prevista de registros no início da investigação. No entanto, isso não impediu que produzíssemos dados suficientes para responder a pergunta diretriz, pois repetimos o processo de produção de dados.

A seguir, apresentamos as atividades trabalhadas nesta pesquisa, uma vez que investigamos os registros do processo de resolução dessas, elaborados pelos alunos.

# **4.3 ATIVIDADES UTILIZADAS**

Serviram de base para esta investigação as atividades planejadas com tecnologia e que foram elaboradas envolvendo funções trigonométricas com a calculadora HP 50g, propostas por Nunes (2011), que fez uso do Design Instrucional (FILATRO, 2008) e do Construcionismo (PAPERT, 1994).

Na sequência, relacionamos as atividades propostas por Nunes (2011) para que o leitor possa conhecê-las e acompanhar o desenvolvimento desta pesquisa.

## *4.3.1 ATIVIDADE 1*

*Descubra as funções trigonométricas que foram utilizadas para desenhar o peixe da figura.*

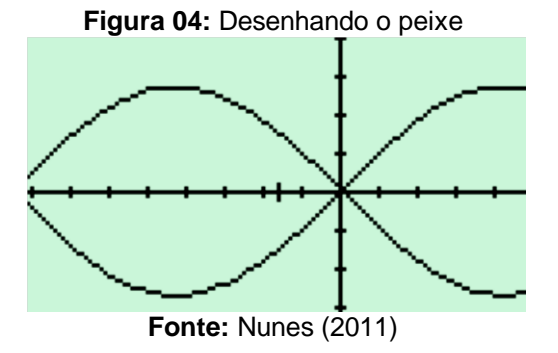

Observação:

- a) Relate as funções utilizadas, as teclas pressionadas, bem como a variação dos intervalos de x e y.
- b) Relate também as estratégias seguidas para chegar à solução do problema proposto.

**Objetivo dessa atividade:** Verificar se o aluno consegue reconhecer por partes do desenho as funções que estão inseridas, juntamente com seu intervalo.

# *4.3.2 ATIVIDADE 2*

Diante da ilustração tomada como sendo um balão voador, descreva quais são os elementos necessários para reproduzir a figura abaixo na Calculadora HP50g.

Observação: Utilize a função seno.

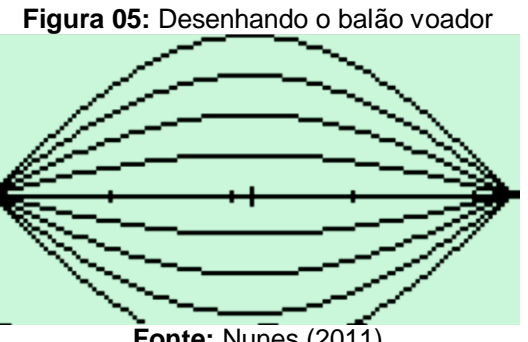

**Fonte: Nunes (2011)** 

Observação:

- a) Relate as funções utilizadas, as teclas pressionadas, bem como a variação dos intervalos de x e y.
- b) Relate também as estratégias seguidas para chegar à solução do problema proposto.

**Objetivo dessa atividade:** Trabalhar, a partir do gráfico, a parte algébrica que envolve as funções trigonométricas, identificando os elementos necessários que precisam ser introduzidos na Calculadora HP50g, para que se obtenha um gráfico semelhante ao ilustrado, trabalhando principalmente o conceito de amplitude. Além de despertar a curiosidade para buscar outros recursos que a Calculadora HP50g oferece.

## *4.3.3 ATIVIDADE 3*

A ilustração seguinte (Figura 06) é de um peixe virado para a esquerda. Para plotá-lo é necessário partir das seguintes restrições:

• Intervalos de H-view de 0 a 4,7 e V-view de -2 a 2.

Alteração da escala, por meio do uso da tecla branca e da tecla F4, passando de 10 para 30, tanto no H-Tick quanto no V-Tick.

 $\bullet$  Inserção de duas funções: Y<sub>1</sub> (x) = sin(x) e Y<sub>2</sub> (x) = - sin(x);

Após a visualização gráfica, foi pressionada a tecla F5 e a tecla NXT, seguida da tecla F6, para eliminar as opções da parte inferior da tela.

Descubra as restrições da Figura 07. Ou seja, quais são as transformações efetuadas para que o peixe posicione-se dessa forma?

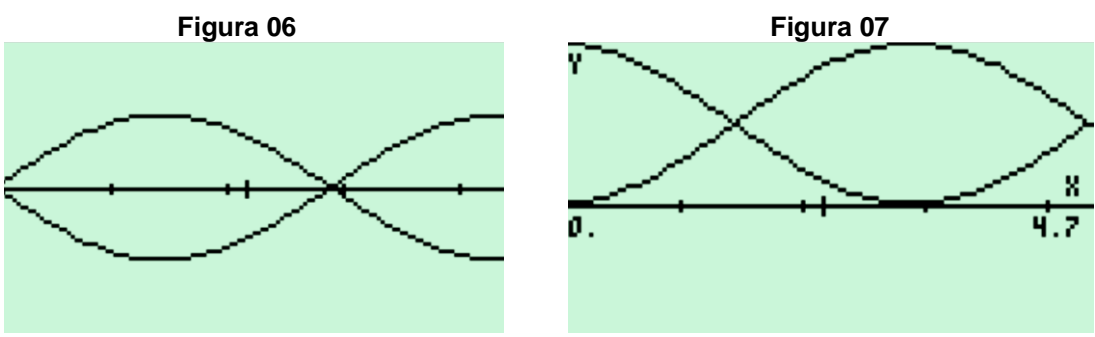

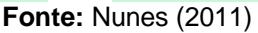

Observação:

- a) Relate as funções utilizadas, as teclas pressionadas, bem como a variação dos intervalos de x e y.
- b) Relate também as estratégias seguidas para chegar à solução do problema proposto.

**Objetivo dessa atividade:** Identificar as alterações sofridas pelo gráfico no momento em que se altera algum elemento da função, procurando reconhecer o que precisa ser alterado.

Nessa atividade é possível trabalhar o conceito de período, amplitude, intervalos, translações verticais e horizontais, além dos recursos da calculadora, a partir da observação das alterações que ocorrem na tela.

# *4.3.4 ATIVIDADE 4*

Diante da ilustração, óculos com as duas lentes e as hastes, identifique as alterações que precisam ser efetuadas nas funções a seguir para reproduzir a figura a seguir na Calculadora HP50g.

Sugestão: Para obter a figura dos óculos, utilize as funções senos:

- $y_1(x) = 0.5 \sin(x)$
- $y_2(x) = 0,125 \sin(x + 1)$
- $\bullet$  y<sub>3</sub> (x) = 0,0625 sin(x) -1
- $y_4(x) = 2 \sin(x/3)$

e as simétricas das funções:  $Y_1(x)$ ,

 $Y_2(x)$  e  $Y_3(x)$ .

Obs.:

- a) Relate as funções utilizadas, as teclas pressionadas, bem como a variação dos intervalos de x e y.
- b) Relate também as estratégias seguidas para chegar à solução do problema proposto.

**Objetivo dessa atividade:** Trabalhar período, amplitude, intervalos, translações verticais e horizontais e os recursos da calculadora, observando as alterações que ocorrem na tela.

# *4.3.5 ATIVIDADE 5*

A imagem dos cabelos da cabeça de uma jovem.

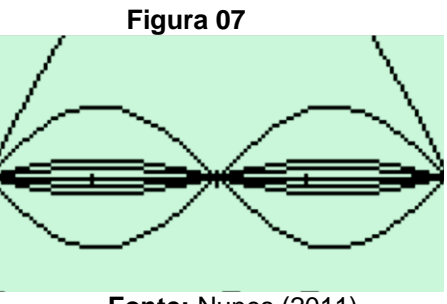

**Fonte:** Nunes (2011)

Selecionou-se os intervalos de H-view de 0 a 3,14 e V-view de 0 a 1. Além disso, foram necessárias 4 funções:

 $Y_1(x) = \sin(x + 0.2)$ ,  $Y_2(x) = \sin(x + 0.1)$ ,  $Y_3(x) = \sin(x + 0.05)$  e  $Y_4(x) = \sin(x + 0.05)$ 0,0025).

Após a visualização gráfica, pressione F5 mais a tecla NXT, seguida da tecla F6 para eliminar as opções da parte inferior da tela.

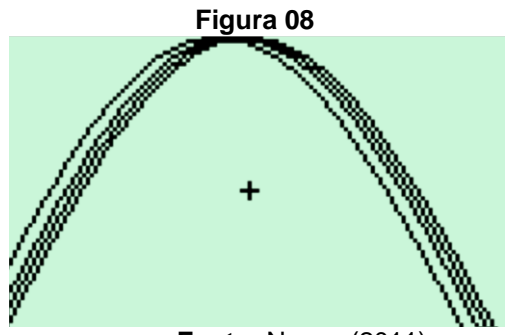

**Fonte:** Nunes (2011)

Observação:

Considerando as funções dadas, explique o que acontece quando são acrescentados valores a x.

**Objetivo dessa atividade:** Trabalhar período, amplitude, intervalos, translação horizontal e os recursos da calculadora, observando as alterações que ocorrem na tela.

## *4.3.6 ATIVIDADE 6*

A figura ilustra um rosto de uma pessoa com óculos. No entanto, para definir a parte que ilustra o olho (somente) foi necessário selecionar os intervalos de H-view de 0 a 6,28 e V-view de -2 a 2. Além disso, foi alterada a escala através da tecla branca e a tecla F4, passando de 10 para 30, tanto no H-Tick quanto no V-Tick. Após, inseriu-se quatro funções com as suas simétricas:

Após, insere-se 4 funções com as suas simétricas:

 $Y_1(x) = 0.5 \sin(x), Y_2(x) = 0.125 \sin(x), Y_3(x) = 2 \sin(x/2)$ , consequentemente,  $Y_4(x) = -0.5 \sin(x), Y_5(x) = -0.125 \sin(x), Y_6(x) = -2 \sin(x/2).$ 

Após a visualização gráfica, pressione F5 mais a tecla NXT, seguida da tecla F6, para eliminar as opções da parte inferior da tela.

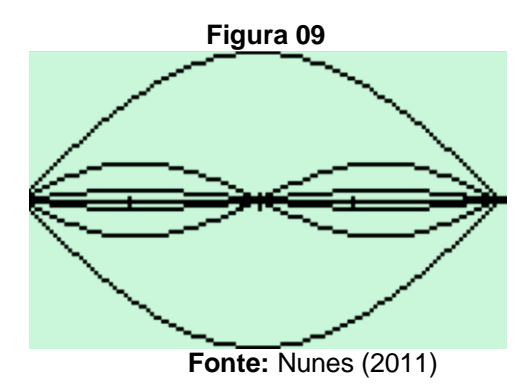

Observação:

Identifique quais as funções responsáveis pela formação do rosto com os óculos.

**Objetivo dessa atividade:** Trabalhar período, amplitude, intervalos, translações verticais e horizontais e os recursos da calculadora, observando as alterações que ocorrem na tela.

# *4.3.7 ATIVIDADE 7*

A figura ilustra a cabeça de uma menina pelas costas, com os cabelos amarrados.

Para isso, foi necessário selecionar os intervalos de H-view de 0 a 6 e V-view de -2 a 3. Além disso, foi alterada a escala através da tecla branca e da tecla F4, passando de 0 para 30, tanto no H-Tick quanto no V-Tick.

Após, inseriu-se 3 funções:

 $Y_1$  (x) = 2 cos(x),  $Y_2$  (x) = sin(x - 2) + 2,  $Y_3$  (x) = sin(x - 1) + 2

Após a visualização gráfica, pressione F5 mais a tecla NXT, seguida da tecla F6, para eliminar as opções da parte inferior da tela.

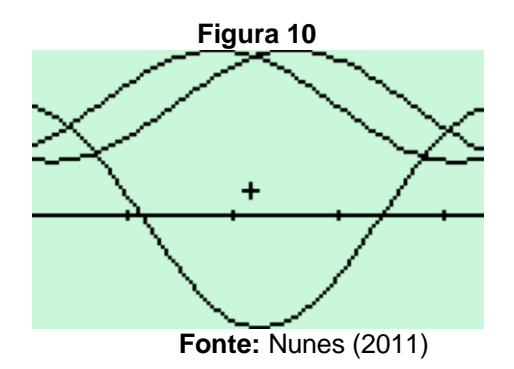

Observação:

- a) Analise o papel dos números que multiplicam as funções trigonométricas, bem como os valores acrescentados à variável x dentro e fora dos parênteses.
- b) Identifique as funções responsáveis pelo gráfico acima do eixo do x e a função que intercepta o eixo x.

**Objetivo dessa atividade:** Trabalhar período, amplitude, intervalos, translações verticais e horizontais e os recursos da calculadora, observando as alterações que ocorrem na tela.

# **4.5 INSTRUMENTOS DE PRODUÇÃO DE DADOS**

Como já mencionamos, os dados produzidos foram os relatórios escritos das atividades realizadas nos encontros, nos quais os alunos descreveram o processo de resolução de cada atividade proposta nos dez encontros programados. Também, no segundo momento, foram realizadas gravações em vídeo registrando as ações dos alunos durante a resolução das atividades propostas. Assim, as gravações foram realizadas observando as duplas e também os alunos, individualmente, possibilitando a análise do que foi concebido/produzido. Esses relatórios escritos, bem como os registros em vídeo, foram analisados e formam a base para esta dissertação.

As categorias de análise dos dados a serem observadas são as ações de descrição/expressão, a execução compartilhada, a depuração compartilhada e a reflexão/discussão de ideias que foram identificados a partir dos dados produzidos e que, para nós, retratam como se mostra o processo educacional matemático quando se usa atividades-com-Calculadora-HP50g.

# **5 ORGANIZAÇÃO E DESCRIÇÃO DOS DADOS**

Neste capítulo, serão apresentados os dados que foram produzidos no decorrer de cada momento desta pesquisa. Os registros feitos pelos alunos são a fonte principal dos dados em consonância com os arquivos da câmera de vídeo utilizada no trabalho.

É importante ressaltar que os participantes desta pesquisa já tinham noções de funções trigonométricas, no entanto não haviam trabalhado atividades-comtecnologia, no caso, atividades-com-Calculadora-HP50g. Dessa forma, para que houvesse uma organização nas falas e nos diálogos produzidos, os quais serão apresentados a seguir e para que o leitor possa acompanhar o processo na forma como cada diálogo foi produzido, fez-se necessário apresentar as convenções adotadas (ROSA, 2004). Inicialmente, indicaremos esses registros a partir de: **Unidades de Significado Produzidas pelos Registros Escritos (USPRE)**, as quais trazem produções escritas pelos alunos, ao concluírem o trabalho em cada uma das atividades e **Unidades de Significado Produzidas pelos Registros em Vídeo (USPRV),** as quais trazem os recortes dos diálogos entre alunos e professor durante a realização das atividades.

Assim, as unidades foram identificadas a partir do processo de resolução das atividades utilizadas na produção dos dados (atividades desenvolvidas por Nunes (2011)). Essas são nomeadas e numeradas de acordo com a ordem já apresentada no capítulo metodológico, contendo a data da sua realização e a numeração sequencial de apresentação. Em seguida, para o registro escrito, será identificado o participante/estudante que realizou a atividade.

Para as unidades provenientes dos registros efetuados pela câmera de vídeo, apresentaremos recortes das falas gravadas que foram transcritas, de forma a indicar a numeração que identifica a ordem cronológica do vídeo. Marcaremos o momento inicial e final do mesmo.

Com isso, os excertos serão nomeados da seguinte maneira:

- cada unidade será nomeada conforme a sigla, no caso, as Unidades de Significado Produzidas pelos Registros Escritos como "USPRE" e, da mesma forma, as Unidades de Significado Produzidas pelos Registros em Vídeo como "USPRV". Também, as unidades revelarão momentos específicos registrados nos relatos escritos e dos vídeos, os quais serão identificados a partir da data ocorrida e do número da atividade. Exemplo: **Episódio 1.1 - 28/05/12 - USPRE 01.**

- para os registros provenientes dos vídeos, nas falas da professora/pesquisadora será colocada a palavra "professora". Assim, para uma Unidade Registrada em Vídeo, usaremos a seguinte identificação: **Episódio 1.1 - 22/10/12 - USPRV 04 (00:07:47 – 08:09) Professora: "O que está...".**

- para as falas dos alunos, colocaremos o nome do próprio participante, pois temos permissão desses para utilização dos dados nesta pesquisa.

No decorrer dos diálogos, outras indicações serão apresentadas para traduzir fielmente os eventos ocorridos durante a pesquisa:

- quando não foi possível entender o que foi escrito, utilizaremos (...):

- quando existir dúvida referente ao que foi dito, utilizaremos (texto entre parênteses);

- quando necessitarmos suprimir algum trecho do diálogo, por não ser conveniente ou relevante à análise específica, usaremos [...];

- quando necessitarmos incluir algum comentário, esclarecendo algum significado das falas ao leitor, usaremos [texto entre colchetes];

- para análise dos dados, grifamos (em negrito) palavras ou sentenças que serão confrontadas de acordo com o referencial teórico.

Dessa forma, retomamos a metodologia desta pesquisa ao mencionar que a produção de dados ocorreu em dois momentos. Os encontros relatados no *Momento 1* se referem às atividades realizadas pelos alunos, devolvidas para a professora na forma escrita. No *Momento 2,* a realização das atividades pelos alunos foi registrada na forma escrita e em vídeos (transcritos posteriormente). Episódios destes dois momentos serão analisados por meio da produção de conhecimento alcançada pelos alunos nas atividades-com-Calculadora-HP50g. Assim, entre as diversas ações que os alunos realizaram nas sete atividades, foi possível perceber as ações

de aprendizagem: descrição-expressão; execução compartilhada; reflexãodiscussão de ideias e depuração compartilhada das mesmas, as quais apontam aspectos que colaboraram com o processo educacional matemático.

# **5.1 DESENHANDO UM PEIXE**

Esta unidade de análise "Desenhando um peixe" foi refletida a partir da atividade número um, já apresentada no Capítulo 4 desta pesquisa. No entanto, para que o leitor possa melhor acompanhar a descrição dos dados, repetiremos a questão proposta.

*Descubra as funções trigonométricas que foram utilizadas para desenhar o peixe a seguir:*

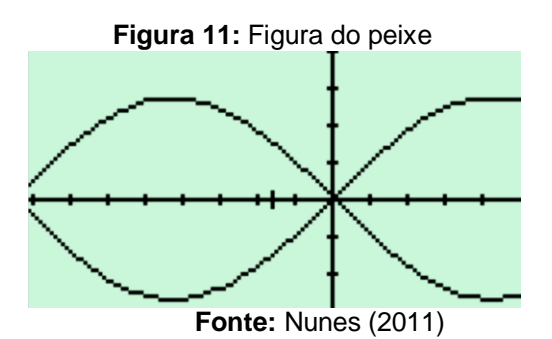

A atividade 'Desenhando um Peixe' foi a primeira atividade trabalhada pelos alunos, após dois encontros realizados (Momento1) para que esses pudessem se familiarizar com a calculadora, através da utilização do tutorial (NUNES, 2011) e algumas informações da professora/pesquisadora de como inserir funções na

Dos registros produzidos pelos alunos, selecionamos o Episódio 1.1, o qual descreve as percepções e ações da aluna Kellen ao realizar essa atividade.

#### **Episódio 1.1 - 28/05/12 - USPRE 01 - Kellen**

calculadora.

*Apresentei dificuldades ao começar o exercício, esqueci dos comandos, então pedi ajuda para os colegas próximos. Sei colocar uma função, mas quando fui colocar os valores de x e y não encontrei o comando para isso. Ainda não encontrei a função desejada. Tentando encontrar a função do primeiro exercício, consegui iniciar a segunda questão. Com ajuda de um colega consegui entender onde estava o meu erro. Conseguimos resolver. Para resolução usei as teclas = branca + F2; H: -3,14 e 1,57; y = - 1,5 e 1,5 + Draw.*

**Figura 12:** Solução da atividade 4.1 - Aluna Kellen induade  $\overline{\sigma}$ Piamerian  $O$   $OVI2P$  $n_{AB}$  $\mu_{\lambda}$ arra  $P$  $I$  $A$ **AAAA** branca  $H_{2}$  $U \rightharpoonup r \rightharpoonup w$ 

**Fonte:** A Pesquisa

Apresentamos o excerto (Episódio 1.2**)**, também referentes à Atividade 1, em que os alunos *Felipe* mostra os processos de resolução elaborados para a solução da atividade.

#### **Episódio 1.2 - 28/05/12 - USPRE 01 - Felipe**

*(...) Adicionei as funções y=sen x e y= - sen x, obtendo um gráfico semelhante ao modelo. Após isso configuramos os intervalos de x e y. Depois de várias tentativas chegamos aos objetivos através dos intervalos*   $x \rightarrow -3,1415/1,57$  e  $y \rightarrow -1,5/1,5$  que formaram um gráfico praticamente idêntico a *imagem acima.*

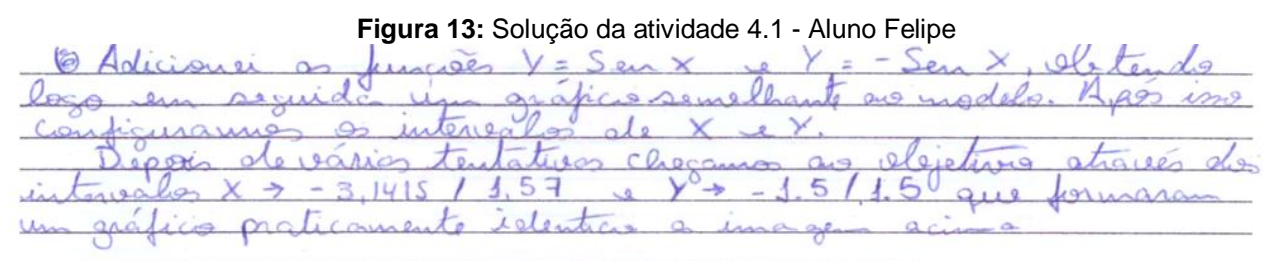

**Fonte:** A Pesquisa

# **5.2 DESENHANDO UM BALÃO VOADOR**

Esta segunda unidade de análise, "Desenhando um balão voador", será refletida com a questão que segue.

*Diante da ilustração tomada como sendo um balão voador, descreva quais são os elementos necessários para reproduzir a figura abaixo na calculadora HP50g. Sugestão: Utilize a função seno*.

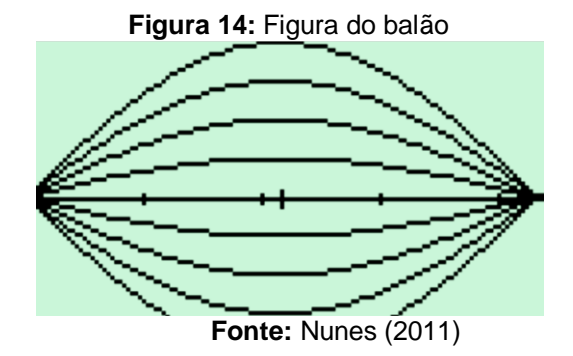

A atividade "Desenhando um Balão" foi realizada no mesmo dia que a atividade de modelar o peixe. Para a realização dessa atividade, os alunos precisavam encontrar as funções trigonométricas utilizadas para construir a figura, trabalhando principalmente o conceito de amplitude e os intervalos de variação das variáveis "x" e "y". Para isso, selecionamos os resultados encontrados pelo aluno *Tupi* (Episódio 2.1) e pela aluna *Karyane* (Episódio 2.2)*,* considerando as ações de aprendizagem do Turbilhão de Aprendizagem (ROSA, 2008).

**Figura 15:** Alunos descobrindo as funções e encontrando a figura do balão

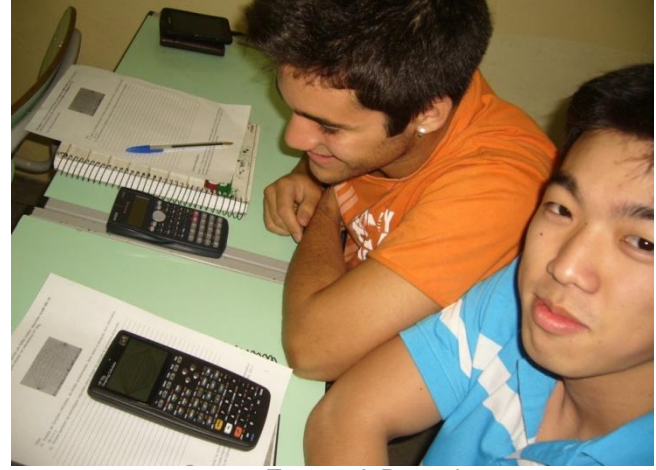

**Fonte:** A Pesquisa

## **Episódio 2.1 - 28/05/12 - USPRE 02 - Tupi**

*Para este [o aluno refere-se a atividade "Modelando um peixe"] foi o mesmo utilizado no método anterior, com exceção ao intervalo de x que agora é de 0 a 3,14 e na equação que segue a seguir o que foi preciso alterar a amplitude na função para poder ter essa visualização as funções são:*

 $y(x) = \text{sen}(x)$  $y(x) = 0,25$ *sen* $(x)$  $y(x) = 0,5$ *sen* $(x)$  $y(x) = 0,75$ *sen* $(x)$ 

 $y(x) = 1,25$ *sen* $(x)$ 

 $y(x) = -\text{sen}(x)$  $y(x) = -0,25$ *sen* $(x)$  $y(x) = -0,5$ *sen* $(x)$  $y(x) = -0,75$ *sen* $(x)$  $y(x) = -1,25$ *sen* $(x)$ 

**Figura 16:** Solução da atividade 4.2 - Aluno Tupi

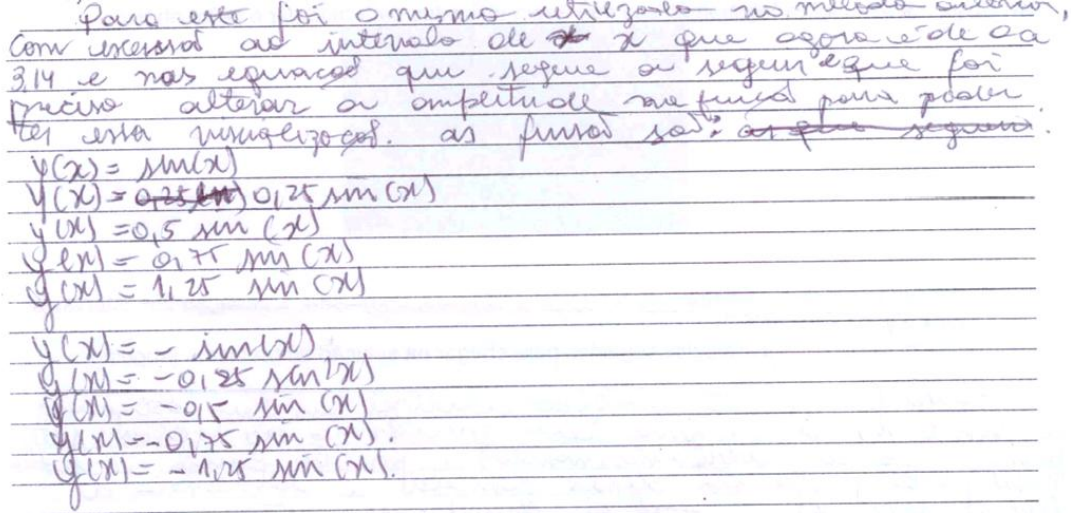

**Fonte:** A Pesquisa

#### **Episódio 2.2 - 08/10/12 - USPRE 02 - Karyane**

*Primeiro foi mudado os intervalos para 0 e 3,14 para formar meio círculo trigonométrico, em seguida foi adicionado as funções: 2senx / -2senx; 1,5sen(x) / -1,5sen(x); 1sen(x) / -1 sen(x); 0,5sen(x) / -0,5sen(x), mudando apenas a amplitude, que no caso seria "as camadas do balão voador".*

**Figura 17:** Solução da atividade 4.2 - Aluna Karyane 6) Primeiro bai mudador en internato de x pora, o e, 3/14, pora legmes meio ancido trigonométrico, em seguido los adicionados as lungião: 2sens)/-2sen(x); 1,5 sense)/-1521  $\frac{1}{2}sin(k)[-jsin(k)] - 95 sin(k)] - 95 sin(k)$ , mudando apenos a ompletude, que no Cono vena os "comodos do bolão soodor"

**Fonte:** A Pesquisa

# **5.3 VIRANDO O PEIXE DE POSIÇÃO**

A terceira unidade de análise, "Virando o peixe de posição" será refletida a partir da atividade descrita a seguir:

*A ilustração seguinte é de um peixe virado para a esquerda, o qual foi plotado a partir das seguintes restrições:*

*Intervalos de H-view de 0 a 4,7 e V-view de -2 a 2.*

*Alteração da escala, por meio do uso da tecla branca e da tecla F4, passando de 10 para 30, tanto no H-Tick quanto no V-Tick.*

 $\bullet$  *Inserção de duas funções:*  $Y_1(x) = \sin(x) e Y_2(x) = -\sin(x)$ ;

*Após a visualização gráfica, foi pressionada a tecla F5 e a tecla NXT, seguida da tecla F6, para eliminar as opções da parte inferior da tela.*

*Descubra as restrições da figura 20. Ou seja, quais são as transformações efetuadas para que o peixe posicione-se dessa forma?*

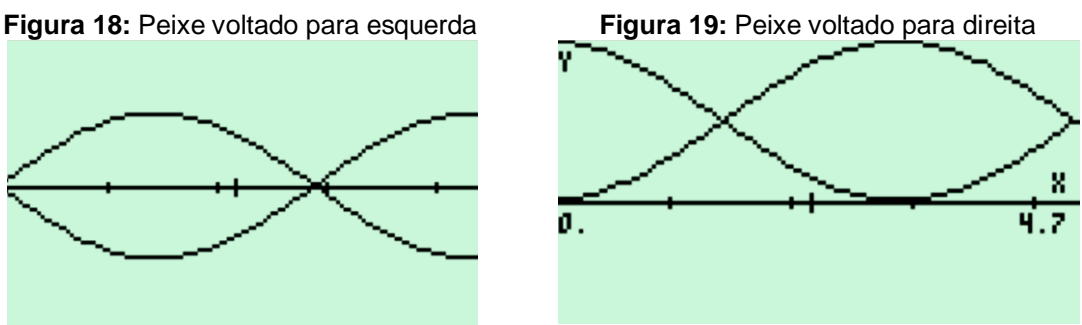

**Fonte:** Nunes (2011)

A atividade traz a figura de um peixe e as funções utilizadas para fazer sua representação gráfica. Na primeira figura o peixe está "virado" para a esquerda e na segunda ele está virado para direita, além de ter "sofrido" um deslocamento vertical. Nesse caso, os alunos poderiam fazer um comparativo entre as duas figuras apresentadas e compreender os papéis desempenhados pelas translações verticais e a reflexão em torno do eixo x. Assim, através dos relatos e dos diálogos dessa atividade, foi possível perceber como os alunos expressaram suas ideias, registraram seus pensamentos (MALTEMPI, 2004) e suas ações para encontrar a solução para a atividade proposta.

A seguir, apresentamos o relato da aluna *Amanda* (Episódio 3.1) que expressa suas ações e seus resultados, encontrados após a busca da solução para a atividade.

#### **Episódio 3.1 - 30/05 - USPRE 03 - Amanda**

*Conseguimos adicionar a função y<sup>1</sup> = sen(x) e y<sup>2</sup> = -sen(x), apareceu o peixe na calculadora. No segundo gráfico colocamos a função cos(x) e x+1, onde tivemos uma constante [reta] e uma curva, porém o esperado seria duas curvas, depois usamos a função: o cos(x)+1 e – cosseno x+1, onde obtemos a função gráfica em cima do eixo.*

*O primeiro gráfico foi totalmente diferente, porém quando adicionamos a função cosseno(x)+1 e –cosseno(x)+1 obtivemos o gráfico do peixinho acima do eixo.*

 $\sqrt{1}(\sqrt{2})$ adicionar  $C_A$ LUMBAN onseguimos  $\overline{\rho}_{\Omega}$ assarelly ossein cons  $\chi$ serio alu Spera  $\Omega$  $\alpha$ cosseins  $\alpha$ Obtenio ricão grad  $100$  $Q''$  $\sim$  $VQ_{A}$ mimino  $n0$ 1 Port  $\lambda$ co  $x$  + Able te 111  $0\lambda x$ dl  $\Omega$ X. OLC

**Figura 20:** Solução da atividade 4.3 - Aluna Amanda

**Fonte:** A Pesquisa

Na sequência, apresentamos também um diálogo entre os alunos (*Karyane* e *Matheus*) e a Professora (Episódio 3.2). Nesse episódio, os alunos fazem questionamentos e expressam suas ideias e ações, em busca da solução para a atividade.

## **Episódio 3.2 - 22/10/12 - USPRV 04 (00:12:03 – 19:32)**

*P: Conseguiste fazer? Karyane: Não funcionou muito bem este peixe! [Mostrando a tela – Figura 22]*

**Figura 21**: Solução da atividade 4.3 - Aluna Karyane

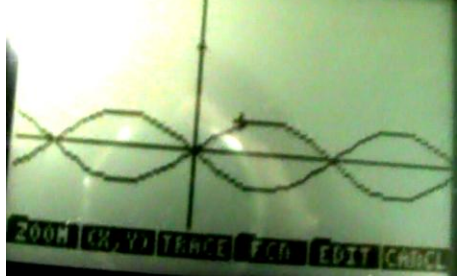

**Fonte:** A Pesquisa

*Professora: O que tem que mudar? Karyane: O intervalo. Professora: Qual dos intervalos? Karyane: O eixo do x. Professora: O que está faltando? O que está sobrando? Karyane: O eixo dos y Professora: Onde que está errado? Onde está diferente? Karyane: O x, né? Professora: Na realidade são duas figuras. [Karyane retoma a configuração dos intervalos, aluno intervém] Matheus: Tem que ajeitar os intervalos! O y é de 0 a 2. Karyane: E o x? Matheus: É de 0 a 4,7. Professora: Então, como ficou o peixe? [Aluna reproduz a figura do peixe, e o peixe não vira.] Professora: Viu como ficou? Karyane: É que no caso o seno sai da origem, né? É isso?*

*Professora: Vê se saiu da origem? O que é a origem? Karyane: Aqui! [Apontando o gráfico da função sen(x)]. Professora: Então é o ponto 0. Agora, e o outro continua saindo da origem? Karyane: Aqui sai. [Aponta novamente a função sen(x)]. Professora: Antes o que saia da origem? Qual a função? Karyane: O seno [Sorri]. Então, no caso, tem que mudar a função, aqui é cosseno! Menos cosseno, não! Cosseno. [Karyane retoma as funções, aluno ajuda.] Matheus: Cos(x), quando "x" for zero, dá 1. Mais 1, porque tá aqui em cima, [aponta, indicando o deslocamento]. Karyane: [Insiste] Este aqui é seno. Matheus: Não, esse é cosseno de "x" mais um. [Aponta, indicando novamente o gráfico]. E, esse é menos cosseno de "x" mais um, porque vai dar menos um mais um, zero. Karyane: [Digita as funções cos(x)+1 e –cos(x)+1 e pede para fazer o gráfico]. Tá fazendo. Que figura é essa? É que eu não apaguei, também! Karyane: [Retorna às funções*,,. tente a*pagar as funções sem(x) e –sem(x) ]. Matheus: Pra baixo, apaga o seno, mais uma vez pra cima, pra cima [indicando as teclas (setas) da calculadora, para localizar e apagar as funções]. As duas. [Karyane refaz o gráfico, encontrando a solução esperada]*

# **5.4 DESENHANDO OS ÓCULOS COM DUAS LENTES E AS DUAS HASTES**

A quarta unidade de análise, "Desenhando os óculos e as duas hastes", será refletida a partir da seguinte questão:

*Diante da ilustração, uns óculos com as duas lentes e as hastes.*

*Identifique as alterações geométricas que precisam ser alteradas nas funções a seguir para reproduzir a figura abaixo na calculadora HP 50g.*

*Sugestão: Utilize as funções senos:*

- $\bullet$  *y<sub>1</sub>*  $(x) = 0.5 \sin(x)$
- $\bullet$  *y<sub>2</sub>* (*x*) = 0,125 sin(*x* + 1)
- $\bullet$  *y*<sub>3</sub> (*x*) = 0,0625 sin(*x*) -1
- $\bullet$  *y<sub>4</sub>* (*x*) = 2 sin(*x*/3)

*e as simétricas das funções: Y1(x), Y2(x) e Y3(x).*

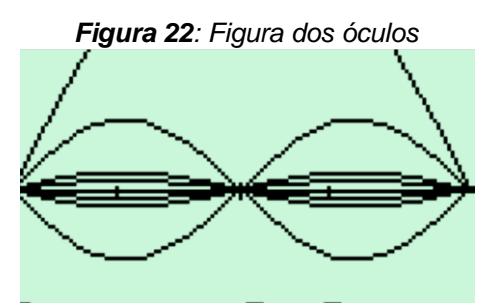

**Fonte:** A Pesquisa

#### *Observação:*

*Relate as estratégias seguidas para chegar à solução do problema proposto.*

Nessa atividade, "Desenhando os óculos com duas lentes e as duas hastes", os alunos poderiam trabalhar ideias matemáticas tais como período, amplitude, intervalos, translações e os dos recursos da calculadora (NUNES, 2011). Desta forma, apresentamos o diálogo entre a *Professora* e o aluno *Matheus* (Episódio 4.1) durante o processo de resolução da referida atividade. *Matheus* percebeu que o intervalo de variação de "x" não poderia ser o que estava gravado na calculadora, pois, com ele, não conseguia gerar a representação gráfica das funções e a figura esperada não aparecia.

**Episódio 4.1 - 22/10/12 - USPRV 04 (00:07:47 – 11:38)** 

*Matheus: Está errado isto aqui! Professora: Faz de novo! Matheus: Está errado isto aqui! Totalmente errado. Professora: Quais são as coordenadas? Matheus: De 0 a π (Pi)... Professora: Hem? Matheus: de 0 a*  $2\pi$ *. Professora: Intervalo? Matheus: de 0 a*  $2\pi$ *. Professora: E aí, o que tem? Matheus: De – 2 a 2. [Verifica novamente a atividade] Aqui não tem intervalo, mas é de 0 a*   $2\pi$ . *Professora: Quais são as funções que você colocou aqui? [Indicando a calculadora – Figura* 

*24 ]*

### **Figura 23:** Recorte da tela mostrado pelo Aluno Matheus

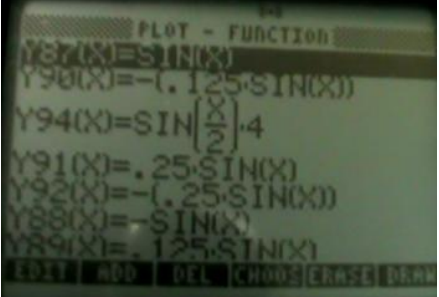

**Fonte:** A Pesquisa

*[...] Professora: A do peixe tá correta? Matheus: Tá. Professora: Tenta fazer o gráfico pra mim. [Depois de inserir o intervalo de variação de "x"] [Recorte da reprodução da imagem gerada das funções plotadas, pelo aluno, na calculadora].*

**Figura 24:** Imagem da tela mostrada pelo Aluno Matheus

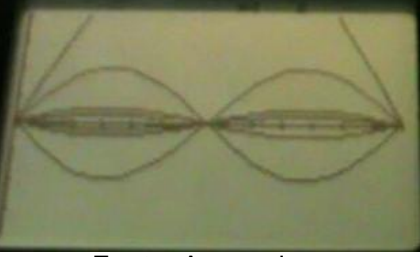

**Fonte:** A pesquisa

*Professora: [...] Aponta quais os valores que tem que mudar. Quais são?*

*Matheus: [Aluno retoma as funções plotadas na calculadora, conforme a imagem das funções já indicadas acima]*

# **5.5 DESENHANDO OS CABELOS DA CABEÇA DE UMA JOVEM**

A quinta unidade de registros, "Desenhando os cabelos da cabeça de uma jovem", foi identificada a partir da atividade que segue.

*A imagem dos cabelos da cabeça de uma jovem.*

*Selecionou-se os intervalos de H-view de 0 a 3,14 e V-view de 0 a 1. Além disso, foram necessárias 4 funções:*

*Y1(x) = sin(x + 0,2) , Y2(x) = sin(x + 0,1), Y3(x) = sin(x + 0,05) e Y4(x) = sin(x + 0,0025).*

*Após a visualização gráfica, pressione F5 mais a tecla NXT, seguida da tecla F6, para eliminar as opções da parte inferior da tela.*

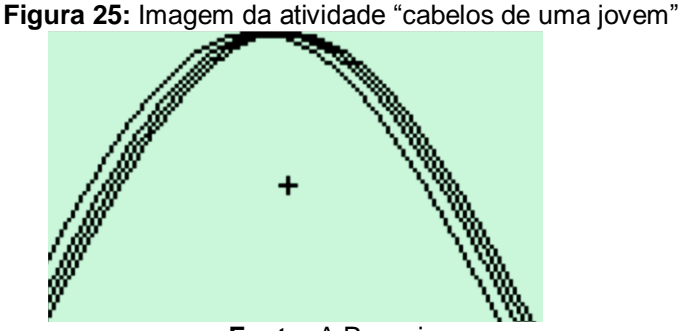

**Fonte:** A Pesquisa

*Observação:* 

*Relate as estratégias seguidas para chegar à solução do problema proposto e explique o que acontece quando são acrescentados valores a x.*

A atividade "Desenhando os cabelos da cabeça de uma jovem" é uma atividade que pode permitir trabalhar com ideias matemáticas sobre translação, mudanças no período e intervalos. Para mostrar como os alunos descreveram e expressaram seus processos de resolução, apresentamos a seguir os relatos dos alunos *Lucas* e *Tupi,* respectivamente, Episódio 5.1 e Episódio 5.2.

#### **Episódio 5.1 - 04/06/12 - USPRE 05 - Lucas**

*A cada função que se inseriu, notou-se que houve um afastamento para a direita, e esse afastamento diminui de acordo com o valor acrescido ao seno de x. E, como esses*  *valores são decrescentes, as funções diminuem o espaçamento. A altura não muda, pois foi fixada de 0 a 1.* 

*Já se apresenta uma melhoria considerável no manuseio da calculadora.*

**Figura 26:** Solução da atividade 4.5 - Aluno Lucas

|             |  | a cara FUNÇÃO QUE SE INSERIO VOTOU-SE QUEL LOLEVE UM secondo mente |  |  |
|-------------|--|--------------------------------------------------------------------|--|--|
|             |  | pora a dirita, e ine reastomanto dinimi di ocordo                  |  |  |
|             |  | ion d'obe entrado às seno de x. l'como en                          |  |  |
|             |  | volores ão decrescentes, os jungões d'invincions e espagnado.      |  |  |
|             |  | A obtens não nunos por foi fixada de 0 a 1.                        |  |  |
|             |  |                                                                    |  |  |
|             |  | JA SE APRESENTA UMA MELHORA CONSIDERAVEL NO MANUSEIRO DA           |  |  |
| colculadors |  |                                                                    |  |  |

#### **Fonte:** A Pesquisa

**Episódio 5.2 - 04/06 - USPRE 05 – Tupi**

*A função permaneceu no que diz respeito ao gráfico igual, mas o que acontece ao adicionar uma nova função é o deslocamento horizontal da função, pois nela foi modificada a translação horizontal indo para a direita e de acordo com o valor alterado no termo e da função se deslocando de 0,2 para 0,1 e assim até a última função.*

| Figura 27: Solução da atividade 5.5 - Aluno Tupi |
|--------------------------------------------------|
| tour.<br>0.55<br>Derma recu<br>no                |
| adjugnas<br>contece<br>ma<br>novoc               |
| modiferors<br>ayreca mento<br>ntea               |
| mo magn                                          |
| nono O.L<br>re derecondo<br>122700               |
| <b>LANELY</b><br>armi<br>conte                   |
|                                                  |

**Fonte:** A Pesquisa

Também, nessa atividade, selecionamos o excerto de um vídeo que traz o diálogo entre a *Professora* e os alunos *Matheus* e *Karyane* (Episódio 5.3).

**Episódio 5.3 - 31/10/12 - USPRV 05 (00:03:03 – 05:21)** 

*Professora: Karyane, você conseguiu? Karyane: Sim. [Diz mostrando o gráfico na tela da calculadora]. P: O que acontece com esse gráfico? Karyane: A função seno, no caso tá mudando no período tal. A translação. Professora: E o que faz isso que vocês tão chamando de translação? Karyane: É aqui, né? Professora: O que? Mostra de novo. Matheus: É que quando "x" for zero, seno de zero é um. É que esse valor... Professora: Seno vai ser 1? Matheus: Seno, quando "x" for zero, vai ser um. Zero, perdão, seno vai ser zero. Com o 0,2, como é somado, x sendo zero, esse valor não vai ser zero, por isso que tem a posição [faz gesto para que eu entenda que a variação é na horizontal]. Matematicamente é isso. Professora: E o intervalo?*

*Matheus: É de zero a Pi e de zero a um. Ele dá também.*
*Karyane: Agora entendi o porquê do intervalo. Professora: Oi? Karyane: Agora entendi o porquê do intervalo [repete]. Professora: Ah, agora você entendeu? Karyane: Haham... [Sorri].*

## **5.6 ILUSTRANDO UMA PESSOA COM ÓCULOS**

A sexta unidade de análise, "Ilustrando uma pessoa com óculos", será refletida a partir desta atividade.

*A figura ilustra um rosto de uma pessoa com óculos. Para isso, foi necessário selecionar os intervalos de H-view de 0 a 6,28 e V-view de -2 a 2. Além disso, foi alterada a escala, através da tecla branca mais F4, passando de 10 para 30, tanto no H-Tick quanto no V-Tick, assim fica definido a figura do contorno do olho.*

*Após, insere-se 4 funções com as suas simétricas:*

*Y<sup>1</sup> (x) = 0,5 sin(x), Y<sup>2</sup> (x) = 0,125 sin(x), Y<sup>3</sup> (x) = 2 sin(x/2),*

*e as simétricas,* 

*Y<sup>4</sup> (x) = -0,5 sin(x), Y<sup>5</sup> (x) = -0,125 sin(x), Y<sup>6</sup> (x) = -2 sin(x/2).*

*Após a visualização gráfica, pressione F5 mais a tecla NXT, seguida da tecla F6, para eliminar as opções da parte inferior da tela.*

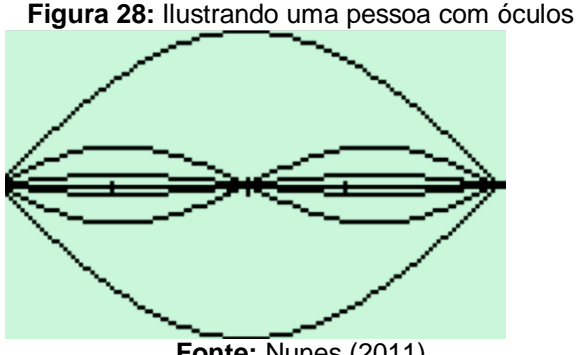

**Fonte:** Nunes (2011)

*Observação:* 

*Relate as estratégias seguidas para chegar à solução do problema proposto. Identifique quais as funções responsáveis pela formação do rosto e da figura dos óculos.* 

A atividade "Ilustrando uma pessoa com óculos" permite trabalhar a função seno, a variação de amplitude e do período e as potencialidades da calculadora. A seguir apresento as produções dos alunos *Lucas* e *Tupi,* respectivamente, Episódio

6.1 e Episódio 6.2.

#### **Episódio 6.1 - 04/06 - USPRE 06 – Lucas**

*As funções 2sin(x/2) e -2sin(x/2); o número 2 que vem antes do seno é o que determina a altura do arco superior e inferior. Se executarmos a função 2sin(x) e -2sin(x) o arco superior será compartimentado [ampliado] e ficará como se fosse um arco maior da armação dos óculos e não uma cabeça.*

*As funções 0,5 sin(x) e - 0,5 sin(x) formam os arcos superiores [externos] dos óculos e as funções 0,25 sin(x) e -0,25 sin(x) os arcos interiores dos óculos.*

| As fungois 2sin(x) i - 2sin(x); 0 himino 2 que vem       |
|----------------------------------------------------------|
|                                                          |
| ontes de A sing i a que determina a atuna do arco        |
| superior i inferior. Si & executarinos a unição 22in(x)  |
| 1-2 Sin (x) o on cs superior sera comportimentado e      |
| gicone come a fense un oras hon de estropo do            |
| caller i não uma celega. 80                              |
| As funces assin (x) e = 0,5 sin (x) parmem or ordersupe- |
| norts do sculos l os funções Opessin (x) e pression      |
| formom on não interiores dos oculos.                     |

**Figura 29:** Solução da atividade 4.6 - Aluno Lucas

**Fonte:** A Pesquisa

#### **Episódio 6.2 04/06 - USPRE 06 – Tupi**

*Para montar o gráfico acima, foi preciso alterar a*  $y_1(x)$ *,*  $y_2(x)$ *,*  $y_4(x)$  *e*  $y_6(x)$ *, pois as mesmas estavam apresentando uma forma um pouco parecida com o gráfico, mas com alguma diferença em relação à amplitude e por isso que as funções y1(x) e y4(x) eu alterei para y=0,25sin(x) e y=-0,25sin(x) e a y3(x) e y6(x) para y=sin(x/2) e y=-sin(x/2) e com essas alterações o gráfico ficou muito mais parecido com o da figura, mas isso aconteceu porque eu não alterei o intervalo de y, fazendo essa alteração e colocando as funções citadas no enunciado foi possível perceber a alteração e que a função y=2sin(x/2) e [é] que faz o contorno do rosto e sua simétrica e [é] que faz o do queixo, enquanto as outras juntas formam o óculos. [...]*

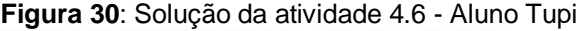

| Para mortar o grafio aumou, Loi neuro alterar a vo 144,         |
|-----------------------------------------------------------------|
| 1 (3) e y(6), pois as minues estgram Aprisentondo uma forma     |
| Sim parco poperido com o profino, mas com algumar dife-         |
| pump en reagas a ompétude e pou vivo pur as                     |
| finished y (M) e y 4(X) eu alterer para y = 0,25 pm (x), y E-gr |
| union), lea y(s) y (6) powery ()bin (2) I y (x)= nin (2) 2) e   |
| com istas alteração a grotio picou mais parecido com            |
| o da figura, mar uno actricer vol que el nos alteres a min      |
| rale al 4, corendo está altinocas e colocondo as fundos         |
| assure citation his enunciació por poincel perchar a altera-    |
| Col e sus a finget (a). Am (2) le sur faz o contano             |
| do Rosto e ma simetrica e que faz a do quino                    |
| In swarts, as outros futos formans & oculos.                    |
| Us: note fine are evolue muito em relação a marmisero           |
| da maguina, pois poind realizor as struishales tire mais        |
| fourthchools e reproder nanon realizon squits que foi soli-     |
| atodo no exercicio                                              |

**Fonte:** A Pesquisa

Para essa atividade, também apresentamos o diálogo entre a *Professora* e os alunos *Matheus* e *Karyane* (Episódio 6.3)*,* o qual será analisado posteriormente.

**Episódio 6.3 - 31/10/12 - USPRV 06 (00:06:27 – 13:35)** 

*Professora: Como? O que é isso? Matheus: É um rosto com óculos. Professora: Põe aqui para eu ver. (Mostra a tela da máquina recorte: 6:52 )*

**Figura 31:** Solução da atividade 4.6 - Aluno Matheus

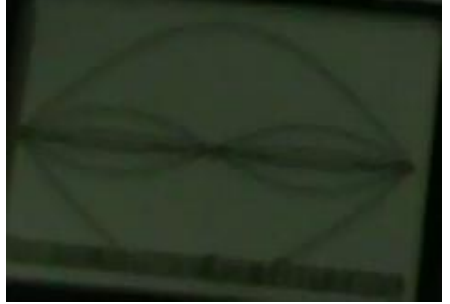

**Fonte:** A Pesquisa

*Professora: É um ET?*

*Matheus: Sei que é um rosto com óculos.*

*Professora: Mas em termos de função?*

*Matheus: Todas funções de seno, variando a amplitude e frequência. [...]*

*Professora: Quais são mesmo as funções?*

*Matheus: Seno de "x", pois todas saem do zero.*

*Professora: E o que é que muda?*

*Matheus: No caso, são as simétricas, pra repetir de um lado a outro. Vai ter uma função igual a outra no sentido contrário. Vai mudando a amplitude e frequência.*

*Professora: Amplitude e frequência.*

*(Matheus: concorda)*

*Matheus: Amplitude de todas as três são diferentes. Frequência das duas são iguais e essa aqui é maior. É menor (corrige).*

*Professora: Qual é maior?*

*Matheus: A frequência? Essa aqui.*

*Professora: Qual é essa? Consegue distinguir quais são as funções que formam o desenho? Matheus: Essa aqui é dois seno de "x" sobre dois.*

*Professora: Qual? A maior ou a menor?*

*Matheus: Essa aqui (indicando a função que representa o rosto). Essa representa o seno de "x" sobre dois.*

*Professora: Na figura representa o que?*

*Matheus: O rosto. Essa, e essa aqui é a simétrica. Porque essa, o dois faz ela chegar até dois aqui (indicando a amplitude dois) e "x" sobre dois faz ela chegar até dois "PI", mexe na frequência.*

*Karyane: O intervalo pra montar os óculos, vai ser a metade de "PI", que está aqui em baixo? (Indicando a figura dos óculos)*

*Matheus: Não. Vai ser de 0 a dois "PI".*

*Karyane: Dois "PI", porque está aqui por fora? (Indicando o rosto).*

*Matheus: Usando essas funções tu precisa desse intervalo. Por exemplo, quando é "x" sobre dois, ele não vai bater no "PI" como essa (indicando as funções que representam os óculos), pra fechar o ciclo. Entendeu?*

*Matheus: Só olhando o gráfico, tu não pode determinar qual é o meu intervalo exato. Professora: Oi? Mas pode supor.*

*M: Posso supor, mas não posso determinar exato o intervalo [insiste]. Pode ser o dobro. Professora: Múltiplo só.*

*Matheus: Isso, múltiplo.*

*Professora: Pela figura? Matheus: Isso, pode ser metade! Um quarto e, assim por diante. Professora: É, é uma ideia. Matheus: Pode ser uma figura pequenina, pode ser "zero, meia, dois, oito". E eu faço todas as funções diminuindo isso. Professora: Zero, ponto... Matheus: Meia, dois, oito. De 0 a "PI" é como fazer as funções pela metade. Professora: Mas, quando você faz de 0 a 0,628, variou em quanto? Matheus: Variou em 10. Professora: Um décimo? Matheus: É um décimo. Professora: E isso seria o que? Matheus: Equivalente, acho. A função em si não, o desenho. O desenho em escala menor. Professora: A escala seria outra. Matheus: Mas eu não sei a escala que ele tá. Professora: Aqui não dá para saber? Mas ele não diz qual é o valor? Matheus: Aqui ele diz. Mas tem função que ele não dá e eu não posso dizer daí. Professora: Mas pode ter uma ideia. Matheus: Posso supor, mas pode não ser exata. Professora: Mas quem disse que tem que ser exata? Que só existe uma maneira? Matheus: Por exemplo, de 0 a 2 "PI". Professora: Quem disse que só pode ser essa? Matheus: Ninguém.*

Prosseguimos com o próximo capítulo, fazendo a análise desses excertos que foram produzidos por meio dos registros escritos e em vídeo.

### **6 ANÁLISE DOS DADOS**

Neste capítulo apresentamos a análise dos dados que foi realizada considerando o referencial teórico que faz parte dessa investigação. Coube, então, identificar os resultados "marcantes" tais como anotações, falas e gestos dos alunos, os quais, na nossa percepção, nos fornecem indicativos de resposta à pergunta diretriz dessa investigação: "**Como se mostra o processo educacional matemático em termos cognitivos quando são utilizadas atividades sobre funções trigonométricas, cujo design foi desenvolvido especificamente com tecnologia, nesse caso, atividades-com-Calculadora-HP50g"?**

Assim, de um modo geral, caracterizamos cada unidade de acordo com as ações de aprendizagem identificadas no referencial teórico, o qual abrange a concepção de "Turbilhão de Aprendizagem" (ROSA, 2004), pois as situações que se manifestam nessas subcategorias (ações de descrição/expressão – execução compartilhada – reflexão/discussão – depuração compartilhada de ideias) surgiram em um processo desvelado dos dados desta pesquisa, sob um prisma de ações de aprendizagem, as quais revelam determinadas contribuições em ambientes que utilizam Tecnologias Informáticas.

Assim, para análise dos dados, serão consideradas seis atividades, considerando que os registros da sétima atividade, a nosso ver, não foram relevantes nessa pesquisa, uma vez que não apresentaram dados para responder a pergunta diretriz. Destas atividades, foram selecionadas as produções dos alunos, na forma escrita, e os diálogos dos alunos entre si e com a professora, transcritos das gravações efetuadas.

# **6.1 EPISÓDIO 1 – A NÃO SEQUENCIALIDADE DAS AÇÕES DE APRENDIZAGEM**

Este episódio foi analisado a partir da unidade de análise "Modelando um peixe", já apresentado no Capítulo 5 desta pesquisa.

#### **Episódio 1.1 - 28/05/12 - USPRE 01 - Kellen**

Constatamos, pelo excerto, que a aluna *Kellen* (Episódio 1.1), ao **executar (execução compartilhada)** a atividade, não conseguia realizá-la sozinha e compartilhava com os colegas suas dúvidas em relação aos comandos que precisava inserir na calculadora: "*pedi ajuda para os colegas próximos"*, ou seja, realiza uma ação de **reflexão/discussão,** pois "[...] essa ação funda-se na percepção em que o debate de ideias subtende a própria reflexão expressa, muitas vezes, no decorrer desse embate verbal" (ROSA, 2010, p. 56). No movimento de realização da atividade, como consequência da interação com os colegas, a aluna relata: "*consegui iniciar a segunda questão"*, o que nos remete a outra ação de **execução compartilhada** (MALTEMPI, 2004; ROSA, 2008).

Em termos de **depuração compartilhada** (ROSA, 2008), podemos inferir, a partir da escrita da aluna: "*Com ajuda de um colega consegui entender onde estava o meu erro",* que ocorreu **depuração** desse erro ao mesmo tempo em que a aluna Kelly compartilha com o colega numa ação coletiva (ROSA, 2008). Também ocorreu um processo de **reflexão/discussão** em relação à atividade, com a sistematização do resultado: "*Conseguimos resolver*", mostrando, na sequência, as ações de **descrição**/**execução**, pois essas ações acontecem num debate de ideias com os colegas (ROSA, 2008) e (NUNES, 2011).

Pelo processo de resolução da atividade, detectamos que as ações de aprendizagem, nesse excerto, se mostram em movimento turbilhonar (reflexão/discussão – execução compartilhada – depuração compartilhada – descrição/execução), não necessariamente na ordem inferida pelo ciclo de aprendizagem (VALENTE, 1999), que destaca as ações de descrição-execuçãoreflexão-depuração de ideias. Ou seja, as ações, no excerto, não são sequenciais, mas fazem parte do movimento de pensar matematicamente por meio da atividadecom-Calculadora-HP50g (ROSA, 2008).

Entre os dados produzidos, também destacamos os episódios 1.2 e 1.3, os quais acreditamos que indicam para o modo como se mostra o processo educacional matemático quando trabalhado ou desenvolvido com-Calculadora-HP50g.

#### **Episódio 1.2 - 28/05/12 - USPRE 01 - Felipe**

O aluno *Felipe* inicia o registro do processo de resolução da atividade narrando como inseriu (**execução compartilhada**) as funções na calculadora. Isso pode ser observado através do excerto "*Adicionei as funções y=sen x e y=-sen x, obtendo um gráfico semelhante ao modelo. [...] Depois de várias tentativas chegamos aos objetivos [...]"*. Após uma ação de **reflexão/discussão** acontece uma ação de **execução**, o que rompe com a sequencialidade do ciclo (VALENTE, 1999), pois no ciclo a **execução** vem antes da **reflexão**. Assim, essa processualidade contribui para o processo educacional matemático vivenciado pelo estudante *Felipe*, uma vez que este relata como "*depois de várias tentativas"* consegue encontrar o resultado esperado.

# **6.2 EPISÓDIO 2 – DESCREVENDO AS FUNÇÕES PARA FORMAR UM BALÃO**

O segundo episódio foi refletido a partir da unidade de análise, "Desenhando um balão voador". Para a realização dessa atividade, os alunos precisavam encontrar as funções, trabalhando principalmente o conceito de amplitude e os intervalos de variação de "x" e "y". Para isso, analisamos os resultados encontrados pelo aluno *Tupi* (Episódio 2.1) e pela aluna *Karyane* (Episódio 2.2)*,* considerando as ações de aprendizagem do Turbilhão de Aprendizagem (ROSA, 2008).

#### **Episódio 2.1 - 28/05/12 - USPRE 02 - Tupi**

Analisando a solução do aluno Tupi, foi possível observar que ele compara o método de resolução dessa atividade com o da atividade anterior, **refletindo/discutindo** e **descrevendo/expressando** suas ideias em relação ao resultado encontrado. Esse fato pode ser percebido quando *Tupi* relata: "*Para este foi o mesmo utilizado no método anterior, com exceção ao intervalo de x, que agora é de 0 a 3,14".* Assim, ele **descreve/expressa** suas ideias para chegar ao intervalo

das funções. Frente ao resultado, constata: *"[...] foi preciso alterar a amplitude na função para poder ter essa visualização",* analisando o resultado com o que havia planejado. E, por fim, o aluno **descreve/expressa** as funções utilizadas na Calculadora-HP50g para chegar ao resultado, apresentando a sequência dos comandos visualizados na tela: *"[...] as funções são: [...]"*.

Através da análise desse excerto, é possível inferir que o processo educacional matemático se mostrou por meio da ação de **descrição/expressão** de ideias, pois acreditamos, como Rosa (2008, p.26 – grifo nosso), que

> [...] aprender é fazer com que as ações de cada identidade projetada [...] [com o mundo cibernético] e experienciada no mesmo sejam geradoras de outras possíveis ações a serem realizadas, tanto no mundo cibernético como fora dele. Ações que possam conduzir diversos processos em relação aos conceitos estudados, **tais como descrição/expressão** de ideias, sua execução compartilhada, reflexão/discussão e depuração também compartilhada.

Selecionamos também o Episódio 2.2 para analisar especialmente a ação de **descrição/expressão** de ideias, percebido a partir do relato apresentado da aluna *Karyane* para realização da atividade do balão.

#### **Episódio 2.2 - 08/10/12 - USPRE 02 - Karyane**

A aluna *Karyane* (Episódio 2.2) **descreve/expressa** as ações de acordo com a ordem de execução da atividade, refletindo sobre as mesmas, como foi possível perceber quando identificou os intervalos conforme afirma: "*Primeiro foi mudado os intervalos para 0 e 3,14 para formar meio círculo trigonométrico, em seguida foram adicionadas as funções: 2senx / -2senx; 1,5 sen(x) / -1,5 sen(x); 1sen(x) / -1 sen(x); 0,5 sen(x) / -0,5 sen(x)"*. Enquanto explica como executou o processo, identificando as funções que fizeram parte dele, a aluna finaliza seu relato fazendo uma reflexão sobre os resultados encontrados: "[...] *mudando apenas a amplitude que, no caso, seriam as camadas do balão voador".* A aluna consegue, assim, encontrar uma possível solução para desenhar o balão voador, por meio da manipulação da calculadora, inserindo os intervalos de variação das funções, bem como, as amplitudes necessárias. Assim, observamos que, para a solução dessa atividade, a aluna evidenciou a ação de **descrição/expressão** de ideias no registro dessa.

Nas duas primeiras atividades, trabalhamos a função seno de "x", variando seu período e sua amplitude. Nas tentativas de encontrar as funções e os intervalos em busca da solução dessa atividade, foi possível observar que as ações de aprendizagem são geradas em uma ordem diferenciada para cada aluno. A aluna *Kellen* realizou as ações na ordem reflexão/discussão – execução – depuração – descrição – execução, enquanto que, para o aluno *Felipe,* a ordem das ações foi descrição – execução – reflexão – depuração – execução – descrição – reflexão. Isto é, mesmo tentando encontrar a solução para a mesma atividade 'Desenhando o balão voador', os alunos não seguiram a mesma ordem nas ações, no entanto, eles encontraram uma solução para essa atividade. Dessa forma, ao trabalharmos atividades que foram produzidas com-tecnologia, identificamos que cada aluno **descreve/expressa** uma mesma atividade de acordo com o seu estilo (ROSA, 2008).

# **6.3 EPISÓDIO 3 – A DEPURAÇÃO DOS RESULTADOS**

A terceira unidade de análise, "Virando o peixe de posição" foi refletida a partir dos episódios 3.1 e 3.2.

#### **Episódio 3.1 - 30/05 - USPRE 03 - Amanda**

Foi possível observar que a aluna *Amanda* inicia seu relato descrevendo as funções utilizadas na execução do processo de resolução. Isso pode ser compreendido por meio do relato da aluna, quando ela inseria os "possíveis comandos" e esperava os resultados, como relata na sequência: "*Conseguimos adicionar a função y1=sen(x) e y2=-sen(x), apareceu o peixe na calculadora".*

Em um segundo momento, ela descreve/expressa: "*No segundo gráfico colocamos a função cos(x) e x+1, onde tivemos uma constante [reta] e uma curva, porém o esperado seria [seriam] duas curvas"*. Então, observamos que ela realizou ações de descrição/expressão e execução compartilhada. Ao se deparar com o resultado, ela reflete (reflexão/discussão) e verifica que não é o resultado esperado (**depuração compartilhada**). Dando sequência às tentativas de resolução, ela descreve/expressa: "[...] *depois usamos a função: cos(x) +1 e –cos(x) +1, onde [pela*  *qual] obtemos a função [o gráfico da função] em cima do eixo".* A aluna *Amanda* então percebeu que a figura já está com a forma esperada, no entanto, a posição no plano cartesiano não está igual à figura do modelo (ações de reflexão/discussão e **depuração compartilhada**).

Na sequência, apresentamos também um diálogo entre os alunos (*Karyane* e *Matheus*) e a *Professora* (Episódio 3.2) quando esses expressam suas ideias e ações na resolução dessa atividade.

#### **Episódio 3.2 - 22/10/12 - USPRV 04 (00:12:03 – 19:32)**

Destacamos esse diálogo, pois acreditamos que ele proporcionou um dos momentos em que podemos perceber como se mostra o processo educacional matemático, com seus respectivos sujeitos envolvidos, a calculadora e as outras mídias, todos sendo um todo, na realização das atividades-com-Calculadora-HP50g. Esse episódio teve início quando a aluna percebeu que a figura encontrada não era a figura esperada: "*Não funcionou muito bem este peixe*". Ao se expressar e mostrar a representação gráfica das funções na calculadora, a aluna reflete (reflexão/discussão) a respeito da solução encontrada, pois percebeu que a representação gráfica criada estava longe de representar um peixe voltado para a esquerda.

No diálogo que segue, foi possível perceber que acontece uma ação de **depuração compartilhada** frente à situação, uma vez que a aluna retoma a configuração dos intervalos e o colega (*Matheus*) intervém: "*Tem que ajeitar os intervalos! O y é de 0 a 2*". Na sequência, *Karyane* ainda tem dúvida a respeito do intervalo de x, e novamente *Matheus* intervém: "*É de 0 a 4,7*". Após configurar os intervalos e plotar o gráfico da função, *Karyane* percebe que o resultado obtido era a figura do peixe voltado para a esquerda, isto é, o peixe não "tinha virado", não correspondendo assim ao resultado esperado. Nesse momento, a *Professora* e os alunos iniciam uma discussão na busca da solução do problema e analisam as operações com as funções trigonométricas. A *Professora* indaga: "*Viu como ficou"*? A aluna estava preocupada, pois não conseguia entender porque o gráfico da função deveria sair da origem ("*É que no caso o seno sai da origem, né"?).* A *Professora aponta a figura do peixe voltado para a esquerda: "E agora, o outro continua saindo da origem?*" A Aluna observa novamente a figura e percebe que a representação

gráfica do outro peixe também sai da origem ["*Aqui sai*"]. A *Professora* insiste: "Antes, o que saía da origem?" *Karyane* reflete por alguns instantes, considerando as duas figuras, e conclui: "*O seno [Sorri]. Então, no caso, tem que mudar a função, aqui é cosseno! Menos cosseno, não! Cosseno*". Seu colega (*Matheus*) percebe, então, que não é só isso e ajuda: "*Cos(x), quando "x" for zero, dá 1. Mais 1, porque tá aqui em cima, [aponta, indicando o deslocamento]*". Após discussão, a aluna *Karyane* inseriu as funções sugeridas na Calculadora HP50g e obteve a figura esperada (execução compartilhada), encontrando a solução para a atividade.

Nos excertos analisados na resolução da atividade 'virando o peixe de posição' destacamos a ação de **depuração compartilhada** de ideias que "é feita sobre a atividade desempenhada pelo outro, sobre a ideia do outro, ou seja, uma análise e tentativa de correção, no sentido de levar a uma nova reflexão do que foi realizado pelo colega do grupo em um coletivo" (ROSA, 2008, p. 212).

Além das ações de aprendizagem, analisamos esses dois excertos sob o prisma do processo de experimentação (SCUCUGLIA, 2008), quando foi possível observar que o uso de tecnologias possibilita que os alunos experimentem e testem conjecturas em relação a determinados conteúdos. Esse processo é percebido uma vez que os alunos, trabalhando essa atividade, foram inserindo nas calculadoras funções e intervalos para as variáveis, testando suas ideias e habilidades, descobrindo resultados possíveis para a solução do problema.

No registro escrito da aluna *Amanda* (Episódio 3.1), por exemplo, ela, inicialmente, não coloca parênteses para evidenciar o ângulo da função. É possível perceber isso quando a aluna relata: "[...] *usamos a função "cosseno x+1 e –cosseno x+1, onde obtemos [obtivemos] a função gráfica em cima do eixo".* A aluna reflete sobre a solução encontrada e compara com a figura da solução pretendida, observando que o seu resultado "ficou em cima do eixo". Depois de refletir e dialogar com sua dupla, *Amanda* descreve: "*porém quando adicionamos a função cosseno(x)+1 e –cosseno(x)+1 obtivemos o gráfico do peixinho acima do eixo"* **(depuração compartilhada)***.* Esse registro da solução encontrada pela aluna *Amanda*, mostra como se deu o processo educacional matemático, na atividade trabalhada.

No diálogo entre a professora e os alunos (Episódio 3.2), a aluna *Karyane,* para encontrar a solução dessa atividade, testa suas ideias, inserindo intervalos e funções, fazendo as representações gráficas das funções na calculadora gráfica, visualizando as soluções encontradas. E, somente assim, consegue encontrar uma solução, através da experimentação com a calculadora gráfica, considerando que esta atividade foi desenvolvida-com-tecnologia, isto é, para ser trabalhada-com-Calculadora-HP50g (NUNES, 2011).

# **6.4 EPISÓDIO 4 – REVISANDO OS PROCESSOS DE EXECUÇÃO**

A quarta unidade de análise foi "Desenhando os óculos e as duas hastes". Nessa etapa, analisamos o diálogo entre a *Professora* e o aluno *Matheus* (Episódio 4.1), durante o processo de resolução dessa atividade. O aluno (*Matheus*) identificou, ao inserir os dados na calculadora (execução- reflexão), que o intervalo de variação de "x" não poderia ser o que estava gravado na calculadora, pois, ele não conseguia gerar a representação gráfica das funções, isto é, a solução não era a esperada.

#### **Episódio 4.1 - 22/10/12 - USPRV 04 (00:07:47 – 11:38)**

O aluno *Matheus,* ao vivenciar um processo de **execução compartilhada,**  realizando os procedimentos e inserindo as funções para obter a representação gráfica (os óculos com duas lentes e duas hastes) reflete (reflexão/discussão) sobre o resultado e se depara com um erro: "*Está errado isto aqui! Totalmente errado".* É possível inferir, então, que o erro faz com que ele tenha uma reflexão/discussão sobre o resultado obtido ao inserir as funções na Calculadora HP50g, após visualizar o desenho na tela. Na sequência, é possível perceber uma ação de **depuração compartilhada**, pois, quando questionado a respeito dos intervalos, *Matheus* responde: "*Aqui não tem intervalo, mas é de 0 a*  2 *".*

Nos excertos analisados na quarta atividade 'Desenhando os óculos com duas lentes e duas hastes' destacamos a ação de e**xecução compartilhada** de ideias do aluno com a professora, uma vez que essa ação é a "[...] ação que não é desempenhada só [...] [pela calculadora], como em Valente (1999, 2002), mas em um coletivo de mídias que se apresentam em sinergia também com os atores humanos" (ROSA, 2008, p. 129).

# **6.5 EPISÓDIO 5 – CONSTATANDO OS DESLOCAMENTOS SOBRE OS EIXOS COORDENADOS**

A quinta unidade de registros foi "Desenhando os cabelos da cabeça de uma jovem". Para mostrar como os alunos descreveram e expressaram seus processos de resolução, analisamos os relatos dos alunos *Lucas* (Episódio 5.1) e *Tupi* (Episódio 5.2).

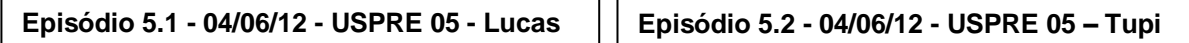

O aluno *Lucas* descreve suas ações observando e percebendo (**ações de descrição e expressão de ideias)** que, ao inserir as funções para a representação gráfica dos "cabelos da cabeça de uma jovem", "[...] *houve um afastamento para a direita, e esse afastamento diminui de acordo com o valor acrescido ao seno de x. E, como esses valores são decrescentes, as funções diminuem o espaçamento". Lucas* observa também (**reflexão/discussão**) que "*a altura não muda, pois foi fixada de 0 a 1"*, isto é, percebe que não há variação na amplitude.

No excerto do aluno *Lucas* (Episódio 5.1), destacamos que o processo educacional matemático, nesse episódio, acontece a partir das ações de descrição/expressão – reflexão/discussão de ideias.

O aluno *Tupi*, por sua vez, após inserir as funções e obter o resultado na Calculadora HP50g percebe **(reflexão/discussão)** que: "*A função permaneceu no que diz respeito ao gráfico igual, mas o que acontece ao adicionar uma nova função é o deslocamento horizontal da função, pois nela foi modificado a translação horizontal indo para a direita e de acordo com o valor alterado no termo e da função se deslocando de 0,2 para 0,1 e assim até a última função".*

Analisando o relato do aluno *Tupi*, a partir do excerto apresentado, podemos destacar, além das ações de aprendizagem, que, para verificar o deslocamento das funções trigonométricas sobre os eixos coordenados, ele fez uso do processo de experimentação (SCUCUGLIA, 2006).

Também, nessa atividade, analisamos o excerto de um vídeo que traz o diálogo entre a *Professora* e os alunos *Matheus* e *Karyane* (Episódio 5.3).

#### **Episódio 5.3 - 31/10/12 - USPRV 05 (00:03:03 – 05:21)**

Ao analisar esse diálogo, é possível perceber que os alunos inseriram os comandos para introduzir as funções na Calculadora HP50g antes de serem "questionados" pela *Professora*. E, a partir dos resultados encontrados, passaram a **refletir/discutir (reflexão/discussão)** sobre o processo. Isso pode ser evidenciado ao observarmos a fala da *Professora* quando ela pergunta: "*O que acontece com esse gráfico?"* Este questionamento desencadeia várias falas, nas quais se observou que foi possível rever as funções trigonométricas e visualizar o que acontece quando o período sofre alterações. Um exemplo disso é a fala do aluno *Matheus*: "*Seno, quando "x" for zero, vai ser um. Zero, perdão, seno vai ser zero. Com o 0,2, como é somado, x sendo zero, esse valor não vai ser zero, por isso que tem a posição".* No excerto do diálogo: "*Karyane: É aqui, né? Professora: O que? Mostra de novo"* é possível identificar, a importância das atividades-com-Calculadora-, através das tentativas de solução, na adequação das funções e intervalos para visualização de uma possível solução e na possibilidade de se trabalhar com atividades como essa, na qual o aluno não representa graficamente somente a função seno de "x", mas constrói uma figura desenhada a partir dessa função (NUNES, 2011). Também podemos observar que, nessa busca, entre "erros" e "acertos", os alunos se dão conta do significado de alguns "detalhes" que envolveram a construção da figura, das funções utilizadas e os intervalos dados. Na fala da aluna *Karyane,* por exemplo, isso pode ser percebido: "*Agora entendi o porquê do intervalo"*. Nesse contexto, como afirma Rosa (2010), "[...] há a ligação mente-máquina, ser humano e recurso tecnológico, processos cognitivos e impulsos elétricos (bits), tudo em um processo de turbilhonamento do pensar, conjecturar, compreender" (ROSA, 2010, p. 57).

## **6.6 EPISÓDIO 6 – IDENTIFICANDO FUNÇÕES**

A sexta unidade de análise, "Ilustrando uma pessoa com óculos" foi refletida a partir dos Episódios 6.1, 6.2 e 6.3.

#### **Episódio 6.1 - 04/06/12 - USPRE 06 – Lucas Episódio 6.2 - 04/06 /12- USPRE 06 – Tupi**

O aluno *Lucas* (Episódio 6.1) inicia a sistematização das ideias com a **descrição/expressão** das funções inseridas e uma pequena análise do que elas representam, funções essas que geraram a figura 'representando o rosto de uma pessoa com óculos'. Isso é relatado nas primeiras linhas: "*As funções 2sin(x/2) e - 2sin(x/2); o número 2 que vem antes do seno é o que determina a altura do arco superior e inferior".* Após executar todo o processo, o aluno analisa essa representação gráfica, identificando as funções individualmente (ação de **reflexão/discussão**): "*Se executarmos a função 2sin(x) e -2sin(x) o arco superior será compartimentado [ampliado] e ficará como se fosse um arco maior da armação dos óculos e não uma cabeça".* E finaliza seu relato com a descrição/expressão das funções e o que elas representam na figura ("*As funções 0,5sin(x) e -0,5sin(x) formam os arcos superiores [externos] dos óculos e as funções 0,25sin(x) e - 0,25sin(x) interiores dos óculos")*.

O aluno *Tupi* (Episódio 6.2) apresenta seu relato **descrevendo/expressando** como procedeu para encontrar uma solução para o resultado pretendido nessa atividade. Segundo o aluno, as funções definidas na questão, quando inseridas e executadas na calculadora, não "geravam" uma representação próxima da ilustração, por isso resolveu alterar uma das funções e sua simétrica, conforme nos relata: "*Para montar o gráfico acima, foi preciso alterar a y1(x), y2(x), y4(x) e y6(x), pois as mesmas estavam apresentando uma forma um pouco parecida com o gráfico, mas com alguma diferença em relação à amplitude; é por isso que as funções y1(x) e y4(x) eu alterei para y=0,25sin(x) e y=-0,25sin(x) e a y3(x) e y6(x) para y=sin(x/2) e y=-sin(x/2) e, com essas alterações, o gráfico ficou muito mais parecido com o da figura"* (**depuração compartilhada)***.* No entanto, após **refletir/discutir** sobre o resultado, o aluno observou que não tinha adequado os intervalos (**depuração compartilhada)**; e, por isso, a figura encontrada não era a solução esperada ("*[...] isso aconteceu porque eu não alterei o intervalo de y, fazendo essa alteração e colocando as funções citadas no enunciado foi possível perceber a alteração e que a função y=2sin(x/2) e [é] que faz o contorno do rosto e sua simétrica e [é] que faz o do queixo, enquanto as outras juntas formam os óculos")* (ações de **depuração compartilhada- reflexão/discussão–descrição/expressão)**.

O excerto acima evidencia uma ação do ser-com, pensar-com e saber-fazercom a tecnologia (ROSA, 2008). "Esse **ser-com** possui uma multiplicidade de modos de ser, os quais ampliam as possibilidades de construção de conceitos [...]" (ROSA, 2008, p. 85 - grifo nosso). O **pensar-com** é pensar matematicamente com a Calculadora HP50g, e o **saber-fazer-com** é agir intencionalmente de forma a construir o conhecimento matemático (ROSA, 2008).

Para essa atividade, também analisamos o diálogo entre a *Professora* e os alunos *Matheus* e *Karyane*.

## **Episódio 6.3 - 31/10/12 - USPRV 06 (00:06:27 – 13:35)**

Escolhemos esse diálogo (Episódio 6.3) para finalizar esse processo de análise, pois pontuamos que, por meio das atividades-com-tecnologia, os alunos perceberam que podiam relacionar as questões trabalhadas nas atividades com outros conhecimentos matemáticos, tais como, noções de equivalência e proporcionalidade e que não existia uma solução única para cada atividade. Isso pode ser visto na fala do aluno *Matheus*: "*Só olhando o gráfico, tu não pode determinar, qual é o meu intervalo exato"*. E mais adiante também constata: "*Posso supor, mas não posso determinar exato o intervalo*". Ainda é possível observar que o aluno relaciona outras noções matemáticas: "*Equivalente, acho. A função em si não, o desenho. O desenho em escala menor*".

Nesse registro, é possível evidenciar como se mostra o processo educacional matemático quando são utilizadas atividades-com-Calculadora-HP50g. Nesse contexto, após olharmos para a produção de dados e analisarmos as ações de aprendizagem envolvidas nesse processo educacional, quando trabalhamos atividades-com-Calculadora-HP50g, acreditamos, como afirmam Rosa e Seibert (2010), que:

> [...] na Educação Matemática, é importante conhecer o potencial, as características e as limitações das tecnologias e mídias disponíveis, as quais podem estar direcionadas à produção do conhecimento matemático. Dessa forma, devemos condicionar a atividade matemática ao potencial que a mídia digital oferece e elaborar instrumentos avaliativos que proporcionem o educar-se matematicamente e/ou pela Matemática, compreendendo, por exemplo, que uma calculadora gráfica pode oferecer recursos que contribuam para a compreensão de determinado conceito matemático, de forma diferenciada, potencializada ou, mesmo, ampliada (ROSA; SEIBERT, p. 70).

Assim, utilizar atividades-sobre-funções-trigonométricas-com-Calculadora-HP50g se mostra como um meio que pode potencializar as ações de aprendizagem no processo educacional matemático. Ou seja, esse uso pode provocar ações diferentes do que havíamos previsto, não necessariamente em uma sequência lógica e definida, mas cada aluno pode construir seu próprio caminho para a resolução de uma mesma atividade.

## **CONSIDERAÇÕES FINAIS – ALGUMAS COMPREENSÕES**

Essa pesquisa buscou identificar indícios em torno da exploração de como se mostra o processo educacional matemático quando se trabalha *atividades-comtecnologia*, especificamente, em atividades-com-Calculadora-HP50g (NUNES, 2011). Em particular, esta pesquisa investigou a pergunta diretriz: **Como se mostra o processo educacional matemático em termos cognitivos quando são utilizadas atividades sobre funções trigonométricas, cujo design foi desenvolvido especificamente com tecnologia, nesse caso, atividades-com-Calculadora-HP50g?**

Dessa forma, os indícios encontrados revelam que o processo educacional matemático se mostra por meio das ações de aprendizagem do Turbilhão de Aprendizagem (ROSA, 2008), uma vez que, depuração compartilhada, descrição/expressão, execução compartilhada e reflexão/discussão de ideias ocorrem ao realizarmos atividades-com-Calculadora-HP50g.

Como mencionado, o processo educacional se mostra por meio das ações do Turbilhão de Aprendizagem – descrição/expressão – execução compartilhada – reflexão/discussão – depuração compartilhada de ideias, sistematizadas por Rosa (2008). Isso é visto apesar de descrevermos as etapas do Turbilhão de Aprendizagem de forma sequencial, pois nem sempre essas ações obedecem à sequência do ciclo e da espiral respectivamente (VALENTE, 1993, 2002), como ficou evidenciado através das atividades apresentadas, pelas quais houve diferentes caminhos e, em alguns casos, não ocorreu nenhuma dessas ações (MALTEMPI, 2004) ou ocorreu de maneira repetida (ROSA, 2008).

Identificamos essas ações ao longo desse processo de investigação, enquanto buscávamos entender como se comportavam os alunos (ser-com) diante das atividades-com-calculadora (NUNES, 2011). Nesse ínterim, notamos que os alunos descreviam/expressavam suas ideias nas tentativas de solução das atividades-com-calculadora; depuravam tais ideias de forma compartilhada em todo o momento em que corrigiam seus próprios procedimentos, ou os dos colegas, ou mesmo decorrentes da própria atividade; refletiam/discutiam sobre um tópico, conceito, procedimento matemático necessário para produzir e/ou reproduzir as figuras que desencadeavam as atividades; e executavam suas ideias de maneira compartilhada quando com a calculadora e/ou outras mídias pensavam-com-afigura, com-a-função, com-os-comandos. Nesse sentido, por meio das ações de aprendizagem, mostramos o processo educativo matemático que envolveu atividades-com-Calculadora-HP50g.

Para evidenciarmos isso, organizamos e analisamos os dados produzidos durante a pesquisa em duas unidades, as quais foram denominadas **Unidades de Significado Produzidas pelos Registros Escritos** e **Unidades de Significado Produzidas pelos Registros em Vídeo**. As Unidades de Significado Produzidas pelos Registros Escritos (USPRE) apontaram as percepções escritas pelos alunos ao concluir o trabalho em cada uma das atividades, enquanto as Unidades de Significado Produzidas pelos Registros em Vídeo (USPRV) apresentaram os recortes dos diálogos entre alunos e professora/pesquisadora durante a realização das atividades.

Nas Unidades de Significado Produzidas pelos Registros Escritos, é importante destacar que foi possível identificar que os alunos descreveram suas compreensões de modo a deixar evidenciadas as ações de aprendizagem que se tornam fluxos de análise – descrição/expressão – execução compartilhada – reflexão/discussão – depuração compartilhada de ideias, conforme a análise dos registros da atividade "Desenhando um Peixe" (p. 54-55). O mesmo se deu nas Unidades de Significado Produzidas pelos Registros em Vídeo, em que foi possível ampliar as evidências referidas, o que podemos observar a partir da análise dos diálogos ocorridos na resolução da atividade "Virando o Peixe de Posição" (p. 56- 57).

É importante destacar também que a ação de depuração compartilhada de ideias tem a sua origem no erro e esta está intimamente relacionada com a construção do conhecimento, pois faz com que o aluno busque outros conceitos e estratégias para aprimorar o seu saber (MALTEMPI, 2004). Essa realidade pode ser identificada no registro da solução da atividade "Virando o Peixe de Posição" (p. 5657), na qual, diante do erro, ao inserir as funções na calculadora, a aluna Karyane foi em busca de outras ideias, com o objetivo de encontrar a solução esperada.

A partir dos registros escritos e os registros em vídeo, observamos o processo de resolução das atividades-com-calculadora e percebemos que os alunos, apesar da maioria não ter familiaridade com a Calculadora HP50g, buscavam soluções para as figuras apresentadas, compartilhando suas dúvidas e os possíveis caminhos para encontrar a representação gráfica da atividade. Evidenciamos também que a opção de trabalhar em duplas, além de favorecer a produção de dados para esta pesquisa, favoreceu o compartilhamento de ideias, a inserção das funções na calculadora e as reflexões em busca das soluções das atividades propostas.

Durante o processo de produção de dados, foi possível observar que os alunos buscavam trabalhar as atividades-com-calculadora, pois, além dessas serem atividades diferenciadas, possibilitaram que esses visualizassem o processo de resolução e pudessem também refletir e revisar seus procedimentos quando não encontravam a solução esperada.

Destacamos, também, a importância de trabalhar as atividades-comcalculadora para esta investigação, as quais foram fundamentais para todo o processo, uma vez que, a partir delas buscamos referencial teórico para fundamentá-las e analisar os registros das soluções encontradas. Além disso, se faz necessário destacar, também, a familiarização com a calculadora como uma ação que revela como acontece o processo de *Design Instrucional* na Educação Matemática.

Acreditamos que essas atividades, que foram produzidas para serem realizadas com-calculadora, podem possibilitar indícios de possíveis mudanças no processo educacional matemático, uma vez que essas não se resumem num simples apertar de teclas e execução de comandos; elas necessitam de processos de resolução diferenciados. Sem essas atividades não seria possível perceber as ações de aprendizagem e o processo matemático que elas compreendem.

Concordamos com Scucuglia quando afirma que as atividades-com-Calculadora-Gráfica-HP50g podem vir a ser uma possibilidade para que o aluno experimente diferentes tipos de representação (SCUCUGLIA, 2006), permitindo diferentes conjecturas sobre as funções trabalhadas. Por exemplo, na atividade "Desenhando um balão voador" (p. 52-53) foi trabalhado com a função seno em diferentes amplitudes, permitindo, assim, a construção da figura do balão, isto é, as soluções poderiam ser apresentadas com variações, tanto em relação à amplitude, quanto em relação ao período.

Nesta pesquisa, também entendemos que a construção de atividades pensadas-com-a-Calculadora-HP50g, por Nunes (2011), faz parte de uma prática diferenciada em relação a muitas práticas realizadas pelos professores, pois concebe a tecnologia não como ferramenta de suporte, mas como meio de realização do processo de produção de conhecimento. No entanto, o uso das tecnologias depende da natureza da disciplina e, além disso, como afirma Rosa (2011, p.139), "[...] depende da intencionalidade do professor em relação ao que deseja explorar, depende desse pensar nas possibilidades de desequilibrar, com o uso da tecnologia, o que o estudante possa vir a pensar". Assim, as atividades-coma-Calculadora-HP50g foram e precisam continuar sendo trabalhadas de forma intencional, visando entender suas possibilidades de uso.

Durante a realização desse trabalho de pesquisa, utilizando as atividadesenvolvendo-funções-trigonométricas-com-Calculadora-HP50g, estudamos as funções trigonométricas seno e cosseno (suas representações gráficas no Plano Cartesiano) e, mais especificamente, os conceitos de amplitude, período, intervalos, translações verticais e horizontais. Trabalhamos também outros conceitos matemáticos, tais como, alterações de escala e representações gráficas das funções, além de explorarmos os recursos e funções da Calculadora HP 50g. Assim, os alunos e a professora pesquisadora puderam vivenciar situações diferenciadas ao trabalhar as atividades-envolvendo-funções-trigonométricas-com-Calculadora-HP50g por meio da experimentação e, a partir dessa vivência, pudemos vislumbrar a ocorrência das ações de aprendizagem em diferentes níveis.

Concluindo, entendemos que o uso das atividades-com-Calculadora-HP50g (NUNES, 2011) pode contribuir para o estudo de funções trigonométricas, não como exclusivo suporte às aulas ou como mero apertar de teclas, mas como parte integrante do processo educacional matemático e na construção do conhecimento (ROSA; SEIBERT, 2010). Assim, acreditamos que outras atividades-comcalculadora podem ser trabalhadas em diferentes tópicos matemáticos, na disciplina de Cálculo I e/ou outros tópicos matemáticos.

# **REFERÊNCIAS**

ALTOÉ, A; PENATI, M. M. O Construcionismo e o Construtivismo fundamentando a ação docente. In: ALTOÉ, A.; COSTA, M. L. T.; TERUYA, T. K. **Educação e novas tecnologias.** Maringá: Eduem, 2005, p. 55-67.

ANTUNES, C. **Ser professor hoje**. Caruaru – PE: Editora Imeph, 2008

ARAÚJO, J. L. **Cálculo, Tecnologias e Modelagem Matemática:** as discussões dos alunos. Tese de Doutorado em Educação Matemática. Rio Claro: UNESP, 2002.

AZAMBUJA, C. R. J. ; SILVEIRA, F. A. R.; GONÇAVES, N. S. Tecnologias síncronas e assíncronas no ensino em cálculo diferencial e integral. In: CURY, H. (Org.). **Disciplinas matemáticas em cursos superiores**: reflexões, relatos e propostas. Porto Alegre: EDIPUCRS, 2004, p. 225- 243.

BALDIN, Y. Y. ; BALDIN. N. **Calculadoras gráficas como auxiliar didático no ensino de matemática para as engenharias.** Disponível em: <http://www.abenge.org.br/CobengeAnteriores/2001/trabalhos/NTM026.pdf>. Acesso em: 27 jul. 2011.

BARBOSA, M. A. **O Insucesso do Ensino e Aprendizagem na Disciplina de Cálculo Diferencial e Integral**. Dissertação de Mestrado em Educação Matemática. Curitiba: PUCPR, 2004.

BARUFI, M. C. B.; BOSCAINO E.G.; NIETO. S.S. **A tecnologia no ensino da matemática no curso de engenharia:** não apenas como ferramenta de execução, mas de investigação. Disponível em:

<www.abenge.org.br/CobengeAnteriores/2004/artigos/01\_417.pdf>. Acesso em: 15 mai. 2013.

BICUDO, M. A. V. Filosofia da Educação Matemática segundo uma perspectiva fenomenológica. In: BICUDO, M. A. V. (Org.). **Filosofia da Matemática:**  Fenomenologia, concepções, possibilidades didáticos-pedagógicas. São Paulo: UNESP, 2010. p. 23-47.

BONAFINI, F. C. **Tecnologia portátil e a reorganização do pensamento.** Disponível em: <http://www.rc.unesp.br/gpimem/downloads/artigos/bonafini/ICECE-VERSAO%20FINAL-port.pdf> Acesso em: 10 jun. 2013.

BONAFINI, F. C. **Explorando conexões entre a Matemática e a Física com o uso de calculadoras gráficas e o CBL**. Dissertação (Mestrado em Educação Matemática) Instituto de Geociências e Ciências Exatas – UEP, Rio Claro, 2004.

BORBA, M. C. Coletivos Seres-Humanos-com-Mídias e a Produção de Matemática. In: Simpósio Brasileiro de Psicologia da Educação Matemática, 1., 2001, Curitiba. **Anais**... Curitiba: UFPR, PUCPR, Universidade Tuiuti do Paraná, 2001.

BORBA, M. C. Dimensões da Educação Matemática à distância. In: BICUDO, M. V.; BORBA, M. C. (Org.). **Educação Matemática:** pesquisa em movimento*.* São Paulo: Cortez, 2004.

BORBA, M. C.; PENTEADO, M. G. **Informática e Educação Matemática**. 3. ed. Belo Horizonte: Autêntica, 2003.

BRASIL. Ministério da Educação. Secretaria de Educação Média e Tecnológica. **Parâmetros curriculares nacionais**: ensino médio. Brasília: MEC/SEMTEC, 1999.

CARVALHO, J. P. **Avaliação e perspectivas na área de Ensino de Matemática no Brasil**. Disponível em:

http://emaberto.inep.gov.br/index.php/emaberto/article/viewFile/934/840>. Acesso em: 12 ago. 2013.

CEDRO W. L.; MOURA M. O. O espaço de aprendizagem e a atividade de ensino: o clube de matemática. In: VIII Congresso Nacional de Educação Matemática, Recife. **Anais**... Recife: Universidade Federal de Pernambuco, 2004.

CURY, H. N. "Professora, eu só errei um sinal!": Como a análise de erros pode esclarecer problemas de aprendizagem. In: CURY, H. (Org.). **Disciplinas matemáticas em cursos superiores**: reflexões, relatos e propostas. Porto Alegre: EDIPUCRS, 2004, p. 111 - 138.

CURY, H. N. Aprendizagem em Cálculo: uma experiência com avaliação formativa. In: CONGRESSO NACIONAL DE MATEMÁTICA APLICADA E COMPUTACIONAL, 26, 2005, Santo Amaro. **Anais...** Santo Amaro, SBMAC, 2005.

DALLA VECCHIA, R. **A Modelagem Matemática e a realidade do mundo cibernético.** São Paulo: UNESP, 2008. Tese (Doutorado em Educação Matemática), Instituto de Geociências e Ciências Exatas, Universidade Estadual Paulista, 2012.

D'AMBROSIO, U. **A era da consciência**. São Paulo: Editora Fundação Petrópolis, 1997.

FEDALTO, L. D. **O imprevisto futuro das calculadoras nas aulas de matemática no Ensino Médio.** Curitiba: UFPR, 2006. Dissertação de Mestrado (Programa de Pós-Graduação em Educação da Universidade Federal do Paraná).

FILATRO, A. **Design Instrucional Contextualizado:** educação e tecnologia**.** São Paulo: Editora SENAC, 2004.

FILATRO, A. **Design Instrucional na prática.** São Paulo: Pearson Education do Brasil, 2008.

FLEMMING, D. M. O Ensino de Cálculo nas Engenharias – Relato de uma Caminhada. In: CURY, H. (Org.). **Disciplinas matemáticas em cursos superiores:**  reflexões, relatos e propostas. Porto Alegre: EDIPUCRS, 2004, p. 271 - 292.

FLEMMING, D. M.; LUZ, E. F. Tendências Atuais do Ensino das Disciplinas da Área de Matemática nos Cursos de Engenharia. In: CONGRESSO BRASILEIRO DE ENSINO DE ENGENHARIA, 17. Natal. **Anais...** Natal, COBENGE, 1999.

FROTA, M. C. R. Duas abordagens distintas da estratégia de resolução de exercícios no estudo de cálculo. In: **Educação Matemática**: a prática educativa sob o olhar de professores de cálculo. Belo Horizonte: FUMARC, 2001.

GAMBOA, S. S. **Pesquisa em Educação:** Métodos e Metodologias. Chapecó: Argos, 2007.

GODOY, A. S. **Introdução à Pesquisa Qualitativa e suas Possibilidades**. Disponível em: <http://www.scielo.br/pdf/rae/v35n2/a08v35n2.pdf>. Acesso em: 16 mai. 2013.

GOLDENBERG, M. **A Arte de Pesquisar**: Como Fazer Pesquisa Qualitativa em Ciências Sociais. Rio de Janeiro: Record, 2000.

GROENWALD, C. L.; OLGIN, C. A. Criptografia e calculadoras: uma experiência na 8ª série do ensino fundamental. In: GROENWALD. C. L. O; ROSA, M. (Org.) **Educação Matemática e Calculadoras:** Teoria e Prática. Canoas: Editora da ULBRA, 2010, p. 45 - 73.

IEZZI, G. et al. **Matemática:** ciência e aplicações. 1ª série: ensino médio. 2ª ed. São Paulo: Atual, 2004.

ITURRA, R. **Processo Educativo:** Ensino ou Aprendizagem. Disponível em: [<http://www.fpce.up.pt/ciie/revistaesc/ESC1/Iturra.pdf>](http://www.fpce.up.pt/ciie/revistaesc/ESC1/Iturra.pdf) Acesso em: 25 set. 2013.

KAIBER, C. T.; DALLA VECCHIA, R.; SCAPIN, D. K. **A incorporação de calculadoras gráficas na estruturação de conceitos relacionados a coordenadas polares e equações paramétricas**. In: GROENWALD, C. L. O.; ROSA, M. (Org.). Educação Matemática e Calculadoras: Teoria e Prática. Canoas/RS: Editora da ULBRA, 2010.

KENSKI, V. M. Tecnologias e ensino presencial e a distância. São Paulo: Papirus, 2003.

LÉVY, P. **As Tecnologias da Inteligência:** o futuro do pensamento na era da informática. Tradução: Costa, C. I. 13ª Reimpressão. São Paulo: Editora 34, 2004.

LÉVY, P. **O que é o virtual**. Tradução: Neves P. 8ª Reimpressão. São Paulo: Editora 34, 2007.

LIBÂNEO, J. C. **Organização e Gestão Escolar Teoria e Prática**. 5 ed. Goiânia: Editora Alternativa, , 2004.

MADEIRA, M. C. **Representações sociais e educação:** algumas reflexões**.** Natal: EDUFRN, 1998.

MALTEMPI, M. V. Construcionismo: pano de fundo para pesquisas em informática aplicada à educação matemática. In: BICUDO, M. V.; BORBA, M. C. (Org.). **Educação Matemática:** pesquisa em movimento. São Paulo: Cortez, 2004, p. 264- 282.

MORAN, J. M. **Os novos espaços de atuação do educador com as tecnologias.** Disponível em: < [http://www.eca.usp.br/moran/espacos.htm>](http://www.eca.usp.br/moran/espacos.htm). Acesso em: 20 set. 2012.

MOREIRA, A. F.; PEDROSA, J. G.; PONTELO, I. **O conceito de atividade e suas possibilidades na interpretação de práticas educativas.** Disponível em: <http://www.portal.fae.ufmg.br/seer/index.php/ensaio/article/view/231/712> Acesso em: 10 jun. 2012.

MOYSÉS, L. **Aplicações de Vygotsky à Educação Matemática**. Campinas: Papirus Editora, 2007.

NASCIMENTO, J. L. Matemática: conceitos e pré-conceitos. In: PINTO, D. P.; NASCIMENTO, J. L. (Org.) **Educação em Engenharia**: metodologia. São Paulo: Ed. Mackenzie, 2002, p. 247-295.

NUNES, J. A. **Design instrucional na educação matemática:** trajetória de um professor de matemática que elabora atividades sobre funções trigonométricas com a calculadora HP 50g. Canoas: ULBRA, 2011. Dissertação (Mestrado em Ensino de Ciências e Matemática).

## PALIS, G. R. **O conhecimento tecnológico, pedagógico e do conteúdo do professor de Matemática.** Disponível em:

<http://revistas.pucsp.br/index.php/emp/article/view/4288/3695>. Acesso em: 10 set. 2012.

PAPERT, S. Instrucionismo versus Construcionismo. In: PAPERT, S. (Org.) **A Máquina das Crianças**: repensando a escola na era da Informática. Porto Alegre: Artes Médicas, 1994, p.123-139.

PAPERT, S. **Logo:** computadores e educação. 3. ed. São Paulo: Brasiliense, 1988.

PAZUCH, V.; ROSA M. **As dimensões matemática, pedagógica e tecnológica na constituição de professores de matemática**: apontamentos em relação aos saberes docentes. Disponível em:

<http://www.fisem.org/www/union/revistas/2013/33/ARCHIVO7.pdf> Acesso em: 17 mai. 2013.

REZENDE, F. As novas tecnologias na prática pedagógica sob a perspectiva Construtivista. Rio de Janeiro: **Ensaio – Pesquisa em Educação em Ciências**, 2002. Disponível em:

<http://www.portal.fae.ufmg.br/seer/index.php/ensaio/article/viewfile/13/45>. Acesso em: 17 mai. 2013.

ROSA, M. **Role Playing Game Eletrônico:** uma tecnologia lúdica para aprender e ensinar matemática. São Paulo: UNESP, 2004. Dissertação (Mestrado em Educação Matemática) - Instituto de Geociências e Ciências Exatas, Universidade Estadual Paulista, 2004.

ROSA, M. **A construção de identidades online por meio de Role Playing Game:**  relações como o ensino e aprendizagem e aprendizagem de matemática em um curso à distância. São Paulo: UNESP, 2008. Tese (Doutorado em Educação Matemática), Instituto de Geociências e Ciências Exatas, Universidade Estadual Paulista, 2008.

ROSA, M. Cyberformação: a formação de professores de matemática na cibercultura. In: ENCONTRO NACIONAL DE EDUCAÇÃO MATEMÁTICA-ENEM, 10, 2010, Salvador. **Anais**... Salvador: ENEM, 2010.

ROSA, M.; SEIBERT, L. G. Instrumentos de Avaliação que Prevêem o Uso da HP 50g: design e aplicação. In: GROENWALD. C. L. O; ROSA, M. (Org.). **Educação Matemática e Calculadoras:** Teoria e Prática. Canoas: Editora da ULBRA, 2010, p. 45-73.

ROSA, M. **Atividades semipresenciais e as tecnologias da informação:** Moodle uma plataforma de suporte de ensino. In: MATTOS, A. P. de. et. al. (Orgs.) Práticas Educativas e Vivências Pedagógicas no Ensino Superior. Canoas: ULBRA, 2011, p. 135-147.

ROSA, M.; PAZUCH, V.; VANINI, L. Tecnologias no ensino de matemática: a concepção de Cyberformação como norteadora do processo educacional. In: ENCONTRO GAÚCHO DE EDUCAÇÃO MATEMÁTICA, 11., 2012, Lajeado. **Anais...** Lajeado: SBEM - RS, 2012. 1 CD-ROM.

SESTOKAS-FILHO, B.; BONAFINI, F. C.; ANTUNES, G. S. A Incorporação das Calculadoras Gráficas nas Disciplinas Básicas dos Cursos de Física e Engenharia. In: XXXI CONGRESSO BRASILEIRO DE ENSINO DE ENGENHARIA (COBENGE). Rio de Janeiro. **Anais Eletrônicos.** Rio de Janeiro: Hotel Glória. 2003.

SCHEFFER, N.; DALLAZEN, A. B. **Calculadora Gráfica no Ensino e Aprendizagem Matemática**. Projeto desenvolvido na URI – Campus de Erechim, RS, 2006. Disponível em:

<http://miltonborba.org/CD/interdisciplinaridade/Encontro\_Gaucho\_Ed\_matem/cientifi cos/CC22.pdf>. Acesso em: 15 dez. 2011.

SCUCUGLIA, R. **A investigação do Teorema Fundamental do Cálculo com Calculadoras Gráficas**. Dissertação (Mestrado em Educação Matemática) Instituto de Geociências e Ciências Exatas – UEP, Rio Claro, 2006.

SCUCUGLIA, R. **Amigos da HP 50g:** *design* emocional e calculadoras gráficas. In: GROENWALD. C. L. O; ROSA, M. (Org.). **Educação Matemática e Calculadoras:** Teoria e Prática. Canoas: Editora da ULBRA, 2010, p. 89-101.

SCUCUGLIA, R. **Experimentação com Calculadoras Gráficas:** a Investigação do Teorema Fundamental do Cálculo. Disponível em: <http://www.fae.ufmg.br/ebrapem/completos/10-01.pdf> Acesso em: 22 set. 2012.

SCUCUGLIA, R. **Uma investigação experimental com calculadoras gráficas sobre o Teorema Fundamental do Cálculo.** Disponível em: < http://www.periodicos.ulbra.br/index.php/acta/article/view/67> Acesso em: 15 set. 2012.

SILVA, N. M. A. **Matemática e Educação Matemática:** (Re)Construção de Sentidos como base na representação social de acadêmicos. Disponível em: [<http://www.ufrrj.br/emanped/paginas/conteudo\\_producoes/docs\\_30/matematica.pdf](http://www.ufrrj.br/emanped/paginas/conteudo_producoes/docs_30/matematica.pdf) > Acesso em: 25 set. 2013.

SOARES, E. M.; SAUER, L. Z. Um novo olhar sobre a aprendizagem de Matemática para a Engenharia. In: CURY, H. N. (Org.). **Disciplinas matemáticas em cursos superiores**: reflexões, relatos, propostas. Porto Alegre: EDIPUCRS, 2004, p. 245- 270.

VALENTE, J. A. **Computadores e conhecimento:** Repensando a educação. Campinas: UNICAMP/NIED, 1993.

VALENTE, J. A. Informática na educação no Brasil. In: VALENTE, J. A. (Org.). **O computador na sociedade do conhecimento.** São Paulo: USP, 1999, p. 01-28.

VALENTE, J. A. A espiral da aprendizagem e as tecnologias da informação e da Comunicação: repensando conceitos. In: JOLY, M. C. (Org.). **A tecnologia no ensino:** Implicações para a aprendizagem. São Paulo: Casa do Psicólogo Editora, 2002, p. 15-36.

VANINE, L.; ROSA, M. **O papel da educação matemática na vida de um professor de matemática.** Disponível em:

<http://www.cimm.ucr.ac.cr/ocs/files/conferences/1/schedConfs/1/papers/2222/public /2222-8387-1-PB.pdf> Acesso em: 2 set. 2012.

**APÊNDICES**

# **APÊNDICE A – PRIMEIRA VERSÃO DO TUTORIAL SOBRE A CALCULADORA HP50G APRESENTADO**

# **Plano de Atividades**

Serão realizadas quatro atividades, sendo uma introdutória e três de funções trigonométricas.

As atividades serão realizadas na HP 50g. Com o intuito de produzir Arte com Tecnologia.

A seguir, alguns passos que devemos realizar e algumas dicas tais, como: configurar a calculadora, plotar gráficos restringindo os intervalos e descobrir como excluir gráficos plotados.

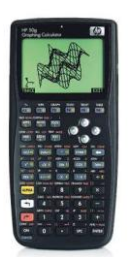

**Configurando a calculadora para esta atividade:**

1º Ligue a Calculadora através da tecla on.

2º Coloque no modo algébrico, através do menu **Mode + Choose + algebraic + ok**, do menu calculator modes.

3º Com a seta (↓) , selecione a opção **number format** e pressione a tecla correspondente a choose, opção **Standard + ok**.

4º Novamente com a seta (↓) , selecione **Angle Measure + Choose** e opção **radians + ok**.

5º Em seguida, Coord. System e selecione **Rectangular + ok**.

6º Para introduzir a função, pressione a **seta branca ( ←**┐**)** e a tecla Y = ? (com a função pretendida), acione a tecla **ADD**, logo abrirá o **plot**, e em seguida, digite a função pretendida:

Exemplo 1) : Inserindo a função **y = sin (x) + enter**, a função será mostrada na tela, então poderemos definir o intervalo para x e y. Procedendo da seguinte forma: tecle com a seta branca **(←┐) + win** (que está localizada na primeira linha de teclas da calculadora), logo abrirá uma tela pedindo os valores, aí tecle em **H-view** (linha horizontal ou linha x) , pressione Edit, e a tecla **del** (← ) que apagará o valor antigo, então coloque o valor sugerido de -4, digite ok e insira o 6 para o último valor de x, pressionando enter novamente. Após, será pedido o valor mínimo de y (**V-view**), pressione Edit, e a tecla del (←) que apagará o valor antigo, então digite o valor sugerido de -3 e ok, depois para o valor máximo 5 e ok novamente. Logo, serão apresentadas, na parte inferior da tela, várias opções para esta função, entre elas, a opção **draw,** para reproduzir o gráfico.

Exemplo 2) Insira a função **y = 2sin (2x+1) +2** , com **x =[ -4, 6 ]** e **y = [ -3, 5 ]** e compare com a anterior. Para isso, pressione **on** e **ADD** e entre com a função, digite o **2sin(2x+1)** e, com a seta direita (**→**) , pressione 3 vezes, até que ela marque toda a equação digitada e aí coloque **+ 2** e pressione **enter**. Agora, restrinja aos intervalos acima solicitados. E tecle **Draw** (a tela apresentará os 2 gráficos).

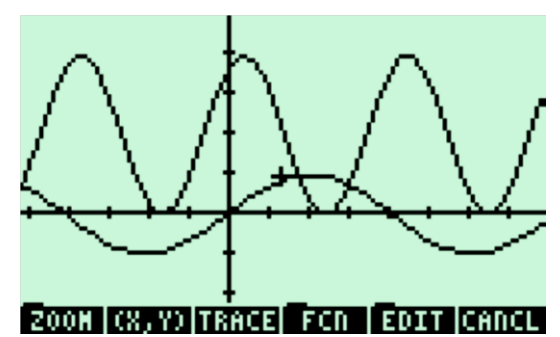

O objetivo do professor, nesse momento, é que o aluno aprenda a inserir funções na calculadora HP 50g restringindo os intervalos e que faça um comparativo da função  $y = \sin(x)$  com a função y = 2sin(2x+1)+2, observando que os intervalos definidos foram os mesmos, tanto do exemplo 1 quanto do 2, com o intuito de reconhecer as mudanças que ocorrem no gráfico quando alguns elementos da função são alterados. Neste caso, podemos observar que aumentou o tamanho do gráfico, o gráfico ficou mais comprimido (aí se fala do período), foi transladado -0,5 na linha horizontal e teve uma translação vertical de 2 unidades para cima, entre outras observações que eles citarão).

Após isso, pode-se mencionar o papel de cada elemento que compõe esta função.

Relacionando-o com:

# **y = A sin(Bx + C) + K**

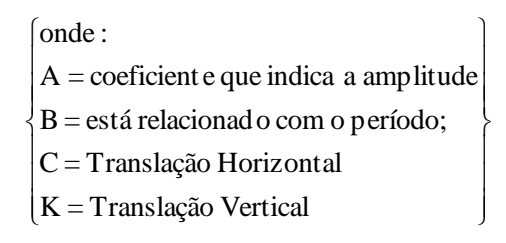

Para excluir as funções que foram plotadas, tecle on 2x. Entrando no RPN, através da tecla **Mode,** na opção Operating Mode e com o Choose, ative o RPN + 2 ok. Em seguida, pressione a tecla **Var** para visualizar na parte debaixo da tela as funções acionadas. Logo, tecle aspas simples + a função localizada na parte inferior da tela + aspas simples e enter. Logo, a tecla **TOOL + purge (localizada na parte inferior da tela)** e assim sucessivamente até excluir a última função.

Para voltar ao Menu do plotar novos gráficos, clique em **Mode** + **Choose**, selecionando **algebraic** + **ok**.

Volte para as orientações descritas acima para plotar novos gráficos.

## **Referência**

NUNES, J. A. Design instrucional na educação matemática: trajetória de um professor de matemática que elabora atividades sobre funções trigonométricas com a calculadora HP 50g. Canoas: ULBRA, 2011. Dissertação (Mestrado em Ensino de Ciências e Matemática).

# **APÊNDICE B – SEGUNDA VERSÃO DO TUTORIAL SOBRE A CALCULADORA HP50G**

# **Segunda versão do tutorial da calculadora HP 50g (19/08/2010)**

**Tutorial** 

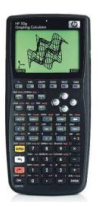

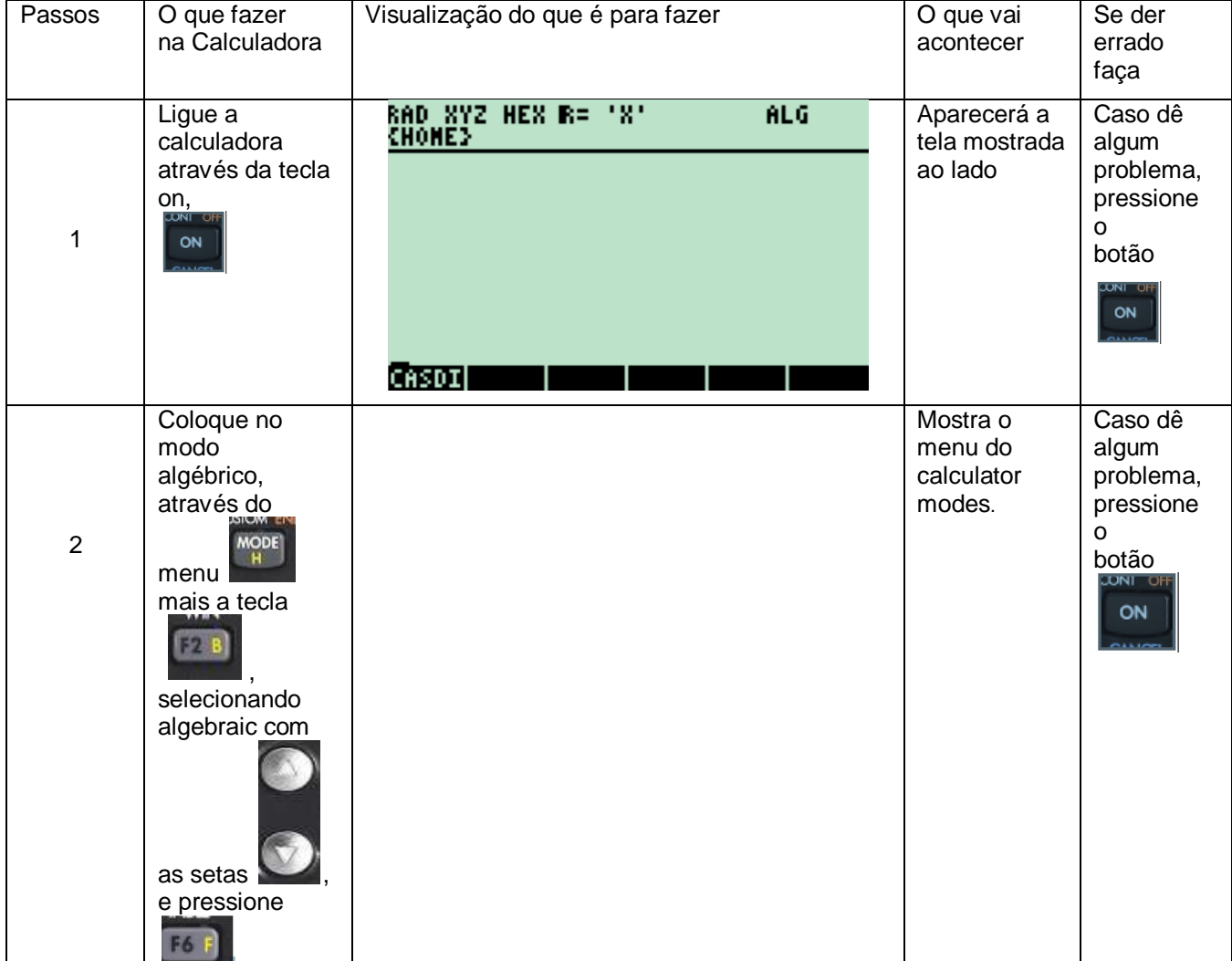

# MANUAL 1 - Configurando a Calculadora para esta atividade

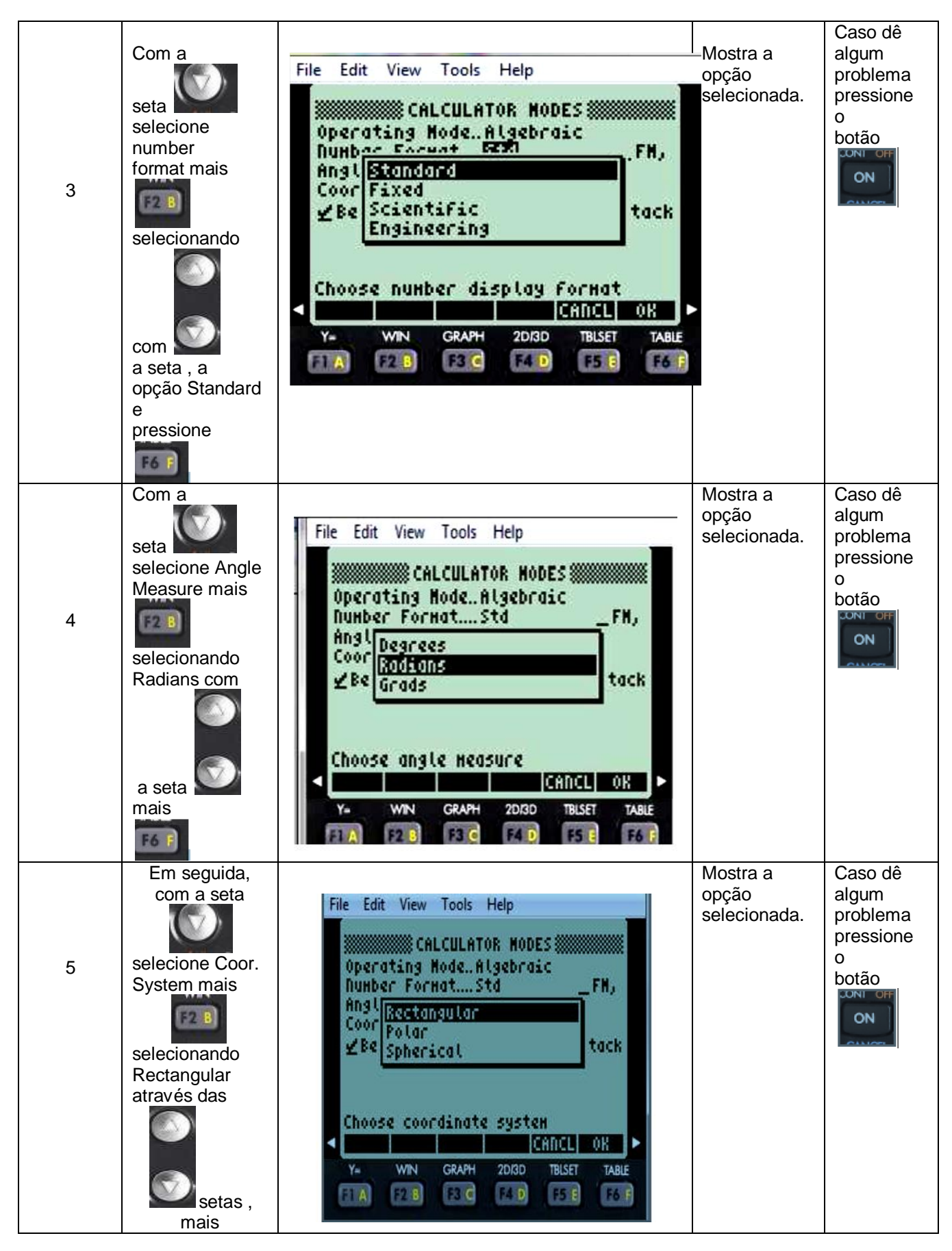

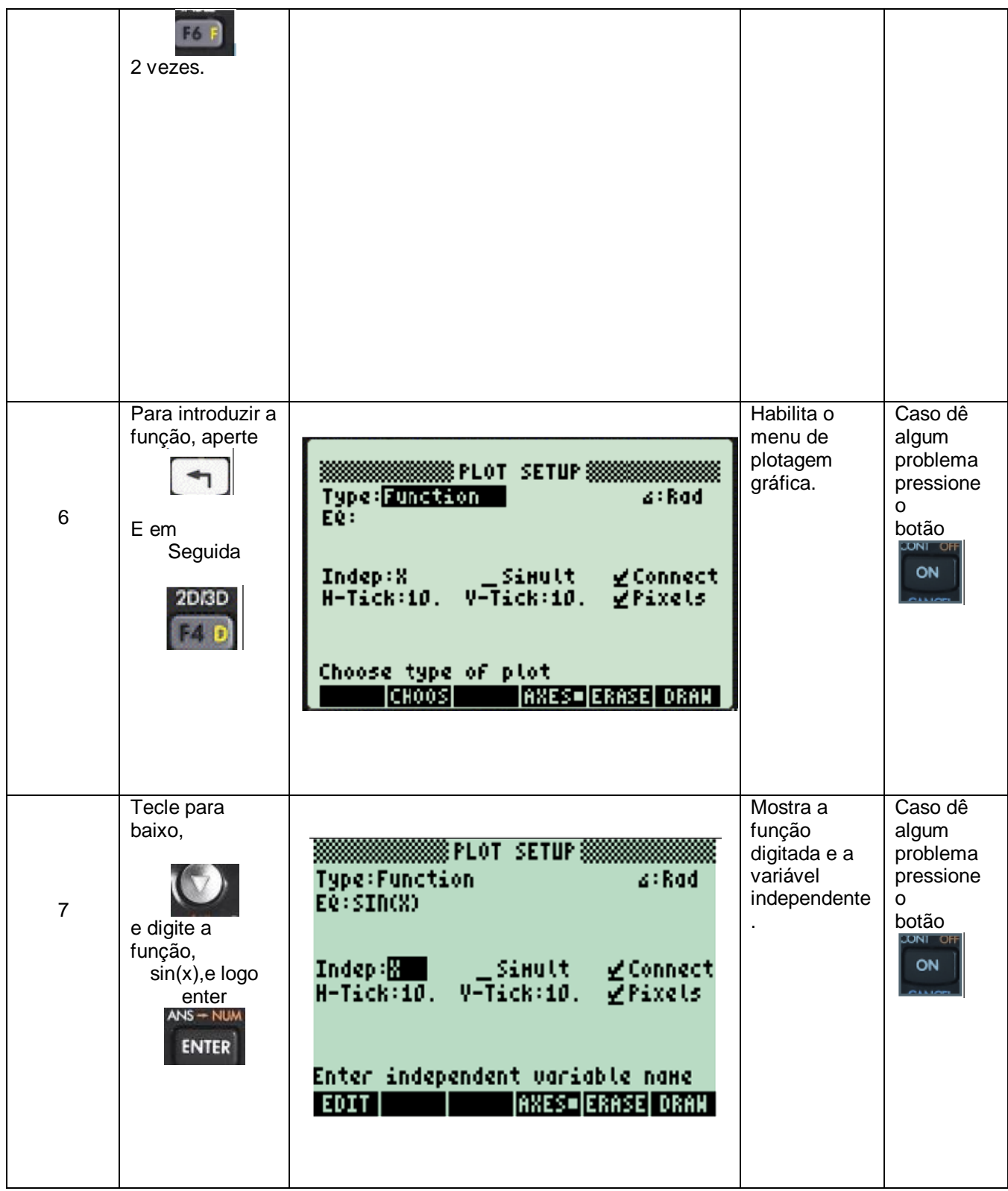

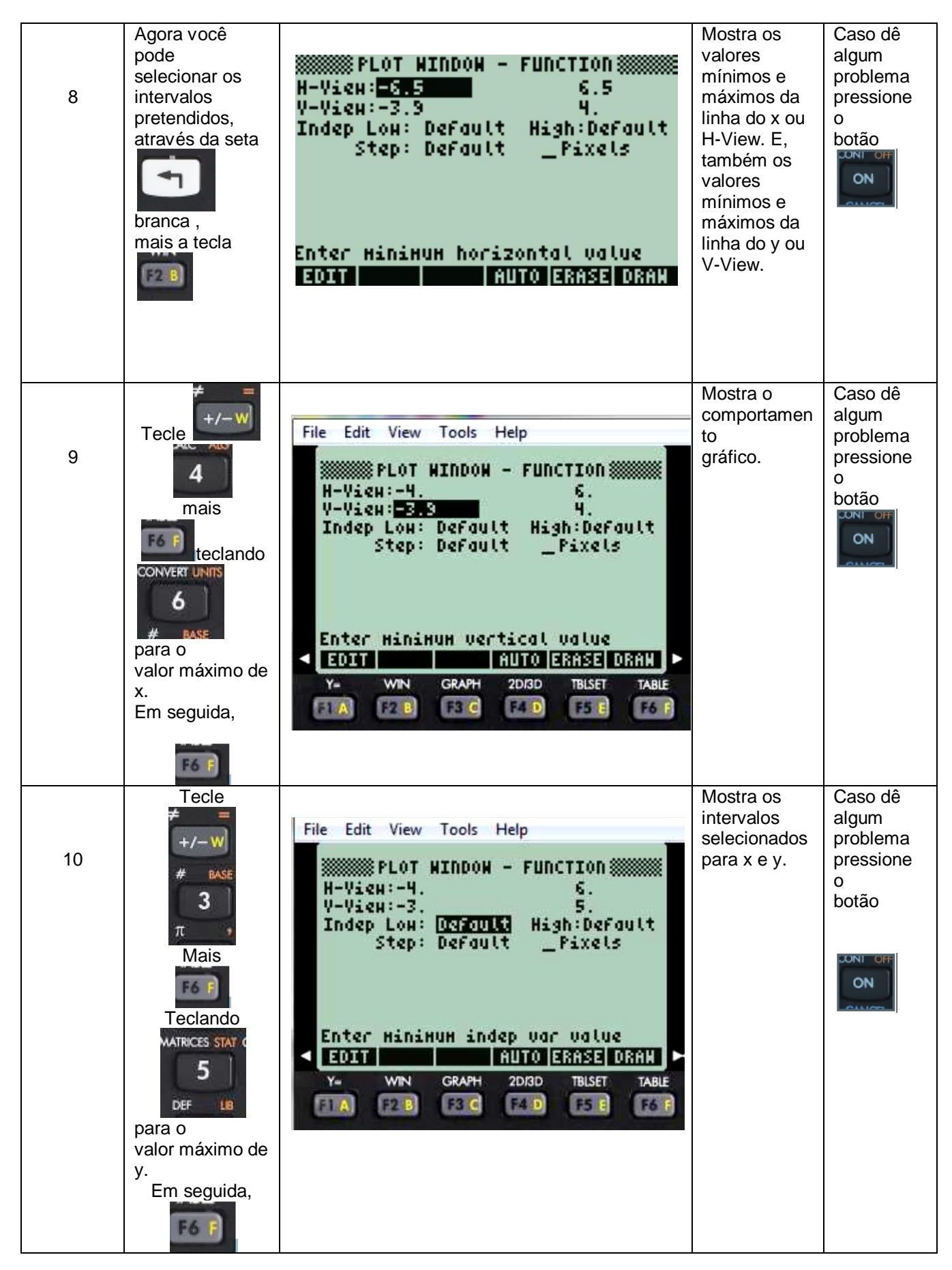

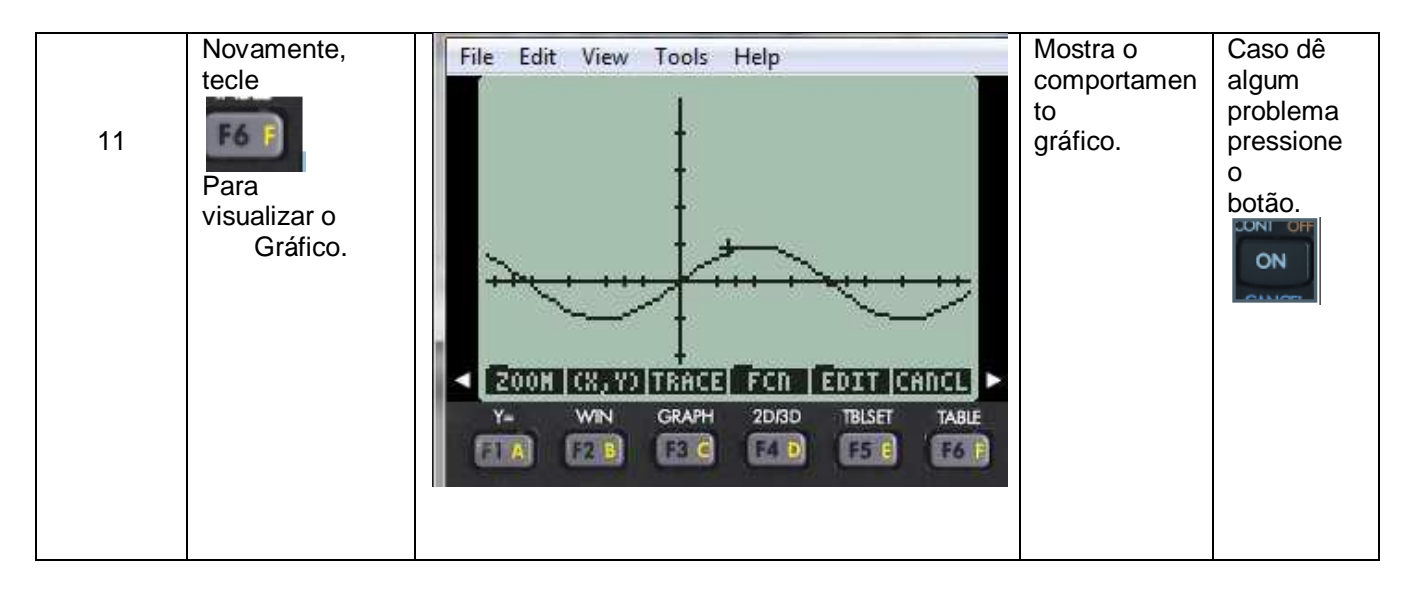

**Obs.**: Caso esteja aparecendo outros gráficos juntos, pressione a seta laranja **mais a fecta** mais a tecla

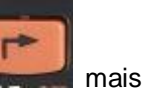

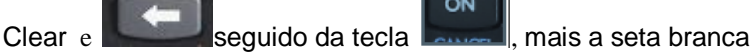

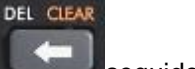

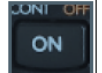

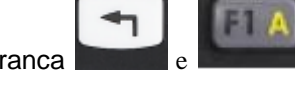

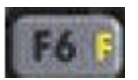

para visualizar o gráfico acima ilustrado (quadro nº11).

Exemplo 2 - Insira a função y = 2sin (2x+1) + 2, com x =  $\{-4, 6\}$  e y =  $\{-3, 5\}$  e compare com a anterior.

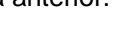

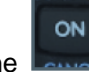

Para isso, pressione , e repita as instruções acima (a partir do quadro 6) para inserir a função deste exemplo 2.

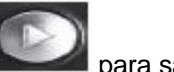

**Obs.**: Não esqueça que, após digitar 2 sin(2x+1), você precisa teclar a seta direita para sair do parênteses e digitar  $o + 2$ , para que a função fique corretamente digitada:  $y = 2\sin(2x+1) + 2$ .

Realizados todos os passos, os gráficos do exemplo 1 e do exemplo 2 serão mostrados:

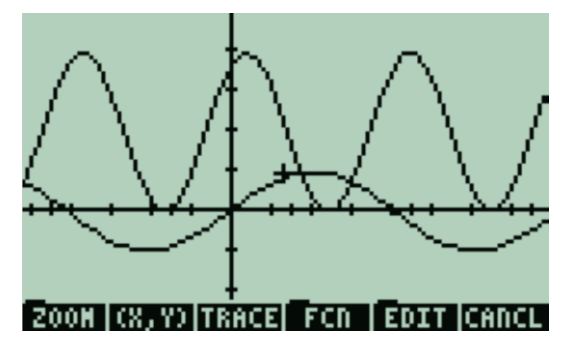

Objetivo do professor: que o aluno aprenda a inserir funções na calculadora HP 50g, restringindo os intervalos e que ele também faça um comparativo da função y=  $sin(x)$  com a função y =  $2sin(2x+1)+2$ , observando que os intervalos definidos foram os mesmos, tanto do exemplo 1, quanto do 2, com o intuito de reconhecer as mudanças que ocorrem no gráfico quando alguns elementos da função são alterados.